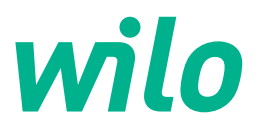

# **Wilo-Control SC2.0-Booster**

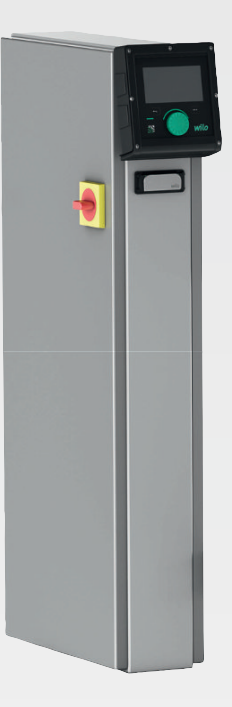

**hu** Beépítési és üzemeltetési utasítás

**·** 4255846 • Ed.01/2023-09

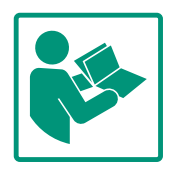

# $-$  hu

# Tartalomjegyzék

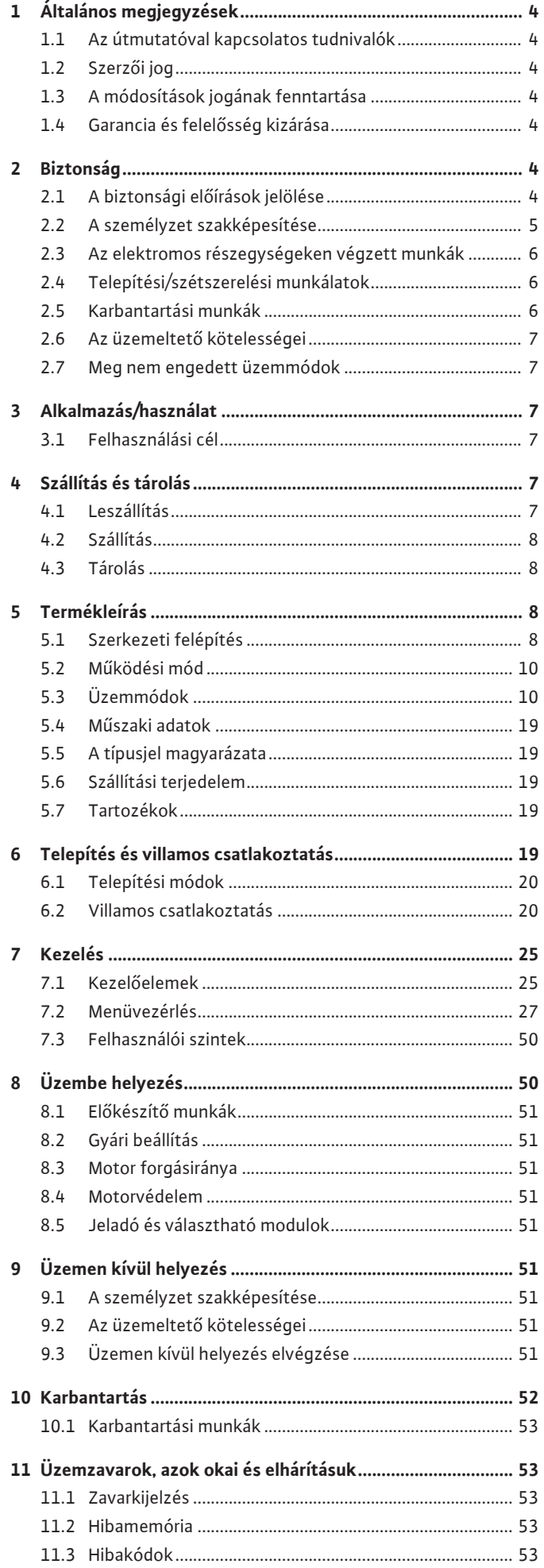

# <span id="page-3-0"></span>**1 Általános megjegyzések**

<span id="page-3-6"></span><span id="page-3-5"></span><span id="page-3-4"></span><span id="page-3-3"></span><span id="page-3-2"></span><span id="page-3-1"></span>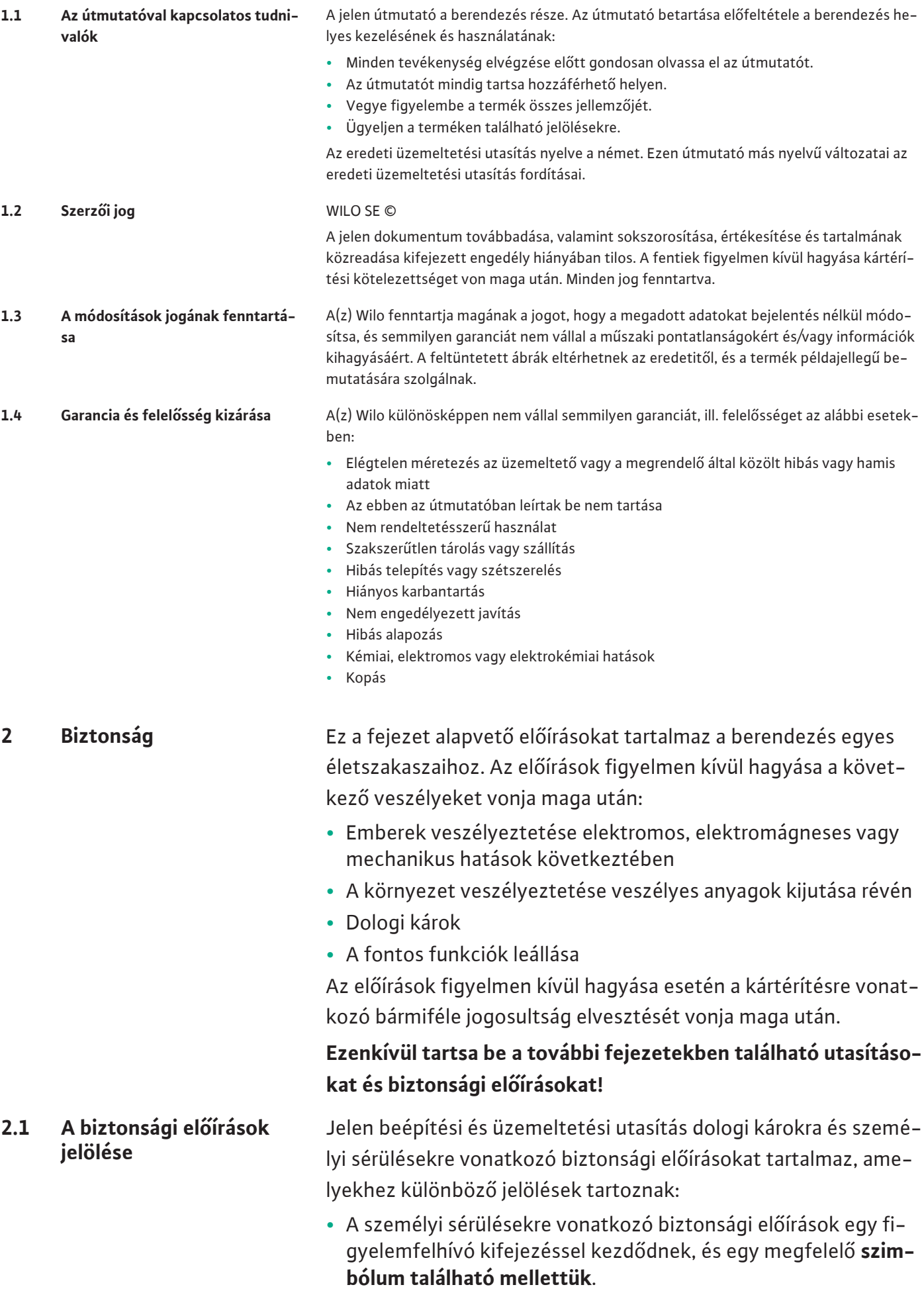

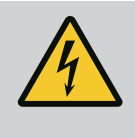

**•** A dologi károkra vonatkozó biztonsági előírások egy figyelemfelhívó kifejezéssel kezdődnek, és **szimbólum nélkül** szerepelnek.

# **VIGYÁZAT**

**A veszély típusa és forrása!** Hatások és információk.

# **Figyelemfelhívó kifejezések**

- **• Veszély!** Figyelmen kívül hagyása halált vagy nagyon súlyos sérülést okoz!
- **• Figyelmeztetés!**

Figyelmen kívül hagyása (nagyon súlyos) sérülést okozhat!

**• Vigyázat!**

Figyelmen kívül hagyása dologi károkat okozhat, totálkár is lehetséges.

**• Értesítés!**

Hasznos megjegyzés a termék kezelésével kapcsolatban

# **Szimbólumok**

Ebben az utasításban a következő szimbólumokat alkalmazzuk:

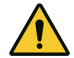

Általános veszélyszimbólum

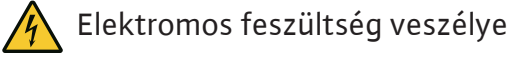

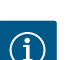

Tudnivalók

# **A terméken található megjegyzések**

Tartsa be a terméken elhelyezett összes megjegyzést és jelölést, és tartsa őket olvasható állapotban.

- **•** Forgási/áramlási irány szimbólum
- **•** A csatlakozások jelölése
- **•** Típustábla
- **•** Figyelmeztető felragasztható címke
- **•** A személyzetnek oktatásban kell részesülnie az érvényes helyi baleset-megelőzési előírásokra vonatkozóan.
- **•** A személyzet elolvasta és megértette a beépítési és üzemeltetési utasítást.
- **•** Az elektromos részegységeken végzett munkák: képzett elektrotechnikai szakember

# <span id="page-4-0"></span>**2.2 A személyzet szakképesítése**

<span id="page-5-0"></span>**2.3 Az elektromos részegységeken végzett munkák**

<span id="page-5-1"></span>**2.4 Telepítési/szétszerelési munkálatok**

- Megfelelő szakmai képesítéssel, ismeretekkel és tapasztalattal rendelkező személy, aki képes felismerni az elektromosság veszélyeit és elkerülni azokat.
- **•** Telepítési/szétszerelési munkálatok: képzett elektrotechnikai szakember
	- Különböző építményekhez használandó szerszámokra és rögzítőanyagokra vonatkozó ismeretek
- **•** Kezelés/vezérlés: A teljes rendszer működéséről oktatást kapott kezelőszemélyzet
- **•** Az elektromos munkákat mindig elektromos szakemberrel kell elvégeztetni.
- **•** Minden munka előtt le kell választani a terméket az elektromos hálózatról, és biztosítani kell a visszakapcsolás ellen.
- **•** Az áram csatlakoztatásánál be kell tartani a helyi előírásokat.
- **•** Be kell továbbá tartani a helyi energiaellátó vállalat előírásait is.
- **•** Földelje a terméket.
- **•** A műszaki előírásokat be kell tartani.
- **•** A hibás csatlakozókábeleket azonnal ki kell cserélni.
- **•** Védőfelszerelést kell viselni:
	- Biztonsági cipő
	- Biztonsági kesztyű vágási sérülések ellen
	- Védősisak (emelőeszközök alkalmazása esetén)
- **•** Tartsa be az alkalmazás helyén érvényes, a munkahelyi biztonságra és baleset-megelőzésre vonatkozó törvényeket és előírásokat.
- **•** Feltétlenül be kell tartani a termék/rendszer leállítására vonatkozó, a beépítési és üzemeltetési utasításban ismertetett eljárásmódot.
- **•** A terméken/berendezésen végzendő munkákat kizárólag üzemszünet alatt szabad elvégezni.
- **•** Válassza le a terméket az elektromos hálózatról, és biztosítsa az illetéktelen visszakapcsolás ellen.
- <span id="page-5-2"></span>**2.5 Karbantartási munkák •** Védőfelszerelést kell viselni:
	- Zárt védőszemüveg
	- Biztonsági cipő
	- Biztonsági kesztyű vágási sérülések ellen
	- **•** Tartsa be az alkalmazás helyén érvényes, a munkahelyi biztonságra és baleset-megelőzésre vonatkozó törvényeket és előírásokat.
	- **•** Feltétlenül be kell tartani a termék/rendszer leállítására vonatkozó, a beépítési és üzemeltetési utasításban ismertetett eljárásmódot.
	- **•** Csak olyan karbantartási munkálatokat végezzen, amelyek szerepelnek a jelen beépítési és üzemeltetési utasításban.
- **•** A karbantartáshoz és a javításhoz csak a gyártó eredeti alkatrészeit szabad használni. Az eredeti alkatrészektől eltérő alkatrészek használata felmenti a gyártót mindennemű jótállás alól.
- **•** Válassza le a terméket az elektromos hálózatról, és biztosítsa az illetéktelen visszakapcsolás ellen.
- **•** Minden forgó alkatrésznek nyugalmi helyzetben kell lennie.
- **•** A szerszámokat az erre kijelölt helyeken tárolja.
- **•** A munkálatok befejezése után helyezzen vissza minden felügyeleti berendezést, és ellenőrizze azok megfelelő működését.
- **•** A személyzet anyanyelvén rendelkezésre kell bocsátani a beépítési és üzemeltetési utasítást.
- **•** A személyzetet a megadott munkákhoz szükséges képzésben kell részesíteni.
- **•** A terméken elhelyezett biztonsági és figyelmeztető táblákat folyamatosan olvasható állapotban kell tartani.
- **•** A személyzetet ki kell oktatni a rendszer működésmódjáról.
- **•** Ki kell zárni az elektromos áram által okozott veszélyek kialakulását.
- **•** A biztonságos működéshez meg kell határozni a személyzet munkabeosztását.

16 év alatti gyermekek és korlátozott testi, érzékszervi vagy szellemi képességekkel rendelkező személyek részére a berendezés kezelése tilos! A 18 év alatti személyeket szakembernek kell felügyelnie!

- **•** A leszállított termék üzembiztonsága csak a Beépítési és üzemeltetési utasítás 4. fejezetében leírt rendeltetésszerű használat esetén garantálható.
- **•** Tartsa be a katalógusban / az adatlapokon megadott határértékeket.

# <span id="page-6-2"></span>**3 Alkalmazás/használat**

<span id="page-6-1"></span>**2.7 Meg nem engedett üzemmódok**

<span id="page-6-0"></span>**2.6 Az üzemeltető köteles-**

**ségei**

<span id="page-6-3"></span>**3.1 Felhasználási cél** A szabályozókészülék a nyomásfokozó telepek (egy- és többszivattyús telepek) automatikus, kényelmes szabályozására szolgál.

- **•** Control SC-Booster: szabályozatlan, állandó fordulatszámú szivattyúk
- **•** Control SCe-Booster: elektronikusan szabályozott, változó fordulatszámú szivattyúk

Alkalmazási területe a magas lakóépületek, szállodák, kórházak, közigazgatási és ipari épületek vízellátása. A megfelelő nyomásátalakítóval együtt a szivattyúk halkan és energiatakarékosan üzemeltethetők. A szivattyúk teljesítménye igazodik a vízellátó rendszer állandóan változó igényeihez.

A rendeltetésszerű használathoz hozzátartozik a jelen utasítás betartása is. Minden ettől eltérő használat nem rendeltetésszerű használatnak számít.

# <span id="page-6-4"></span>**4 Szállítás és tárolás**

- 
- <span id="page-6-5"></span>**4.1 Leszállítás •** Kiszállítás után ellenőrizze a termék és a csomagolás esetleges hiányosságait (sérülések, hibátlan állapot).
	- **•** A fennálló hiányosságokat a szállítási papírokon kell feltüntetni!

#### <span id="page-7-0"></span>**4.2 Szállítás**

**•** A hiányosságokat a beérkezés napján jelenteni kell a fuvarozó vállalatnál vagy a gyártónál. A később bejelentett hiányosságok esetén már nem támasztható semmilyen igény.

# **VIGYÁZAT**

# **Anyagi kár a nedves csomagolás miatt!**

Az átnedvesedett csomagolás szétszakadhat. A termék védelem nélkül eshet a földre, és tönkremehet.

- Az átnedvesedett csomagolást óvatosan emeljük meg, és azonnal cseréljük ki!
- **•** Tisztítsa meg a szabályozókészüléket.
- **•** Zárja le a ház nyílásait víztömören.
- **•** Ütésállóan és vízállóan kell csomagolni.

<span id="page-7-1"></span>**4.3 Tárolás**

# **VIGYÁZAT**

# **Anyagi kár a szakszerűtlen tárolás következtében!**

A nedvesség és bizonyos hőmérsékletek károsíthatják a terméket.

- Védje a terméket nedvesség és a mechanikai sérülések ellen.
- Kerülje a -10 °C +50 °C közötti tartományon kívüli hőmérsékleteket.

# <span id="page-7-2"></span>**5 Termékleírás**

<span id="page-7-3"></span>**5.1 Szerkezeti felépítés** A szabályozókészülék felépítése a hozzá kapcsolandó szivattyú teljesítményétől és kivitelétől függ.

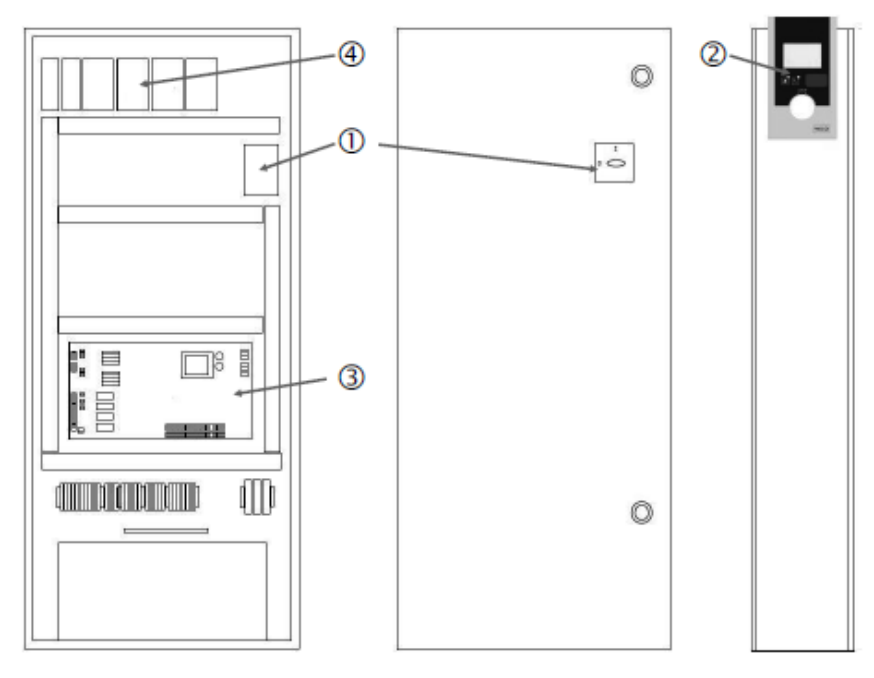

*Fig. 1:* SCe

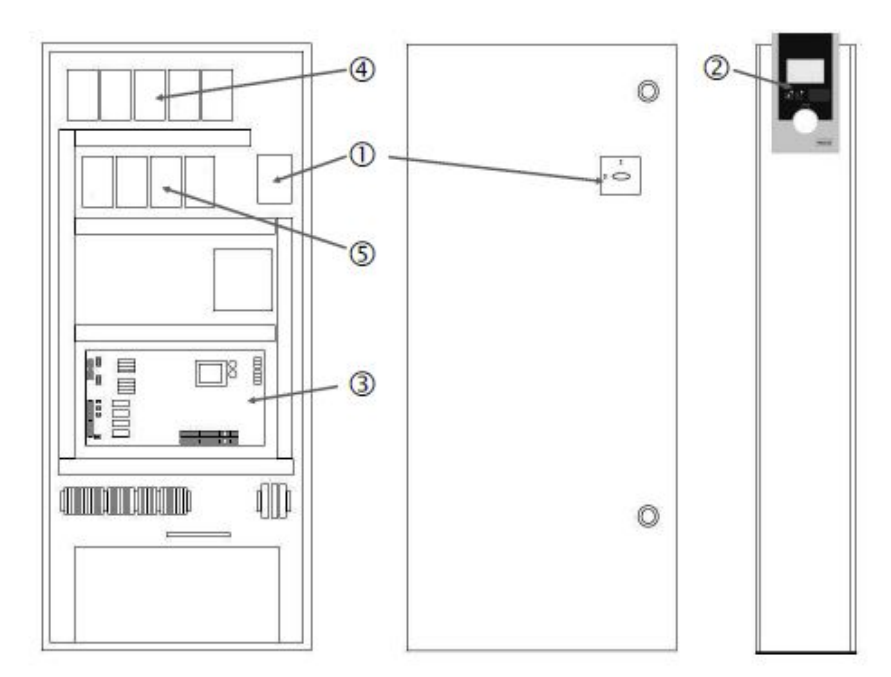

*Fig. 2:* SC közvetlen indítás

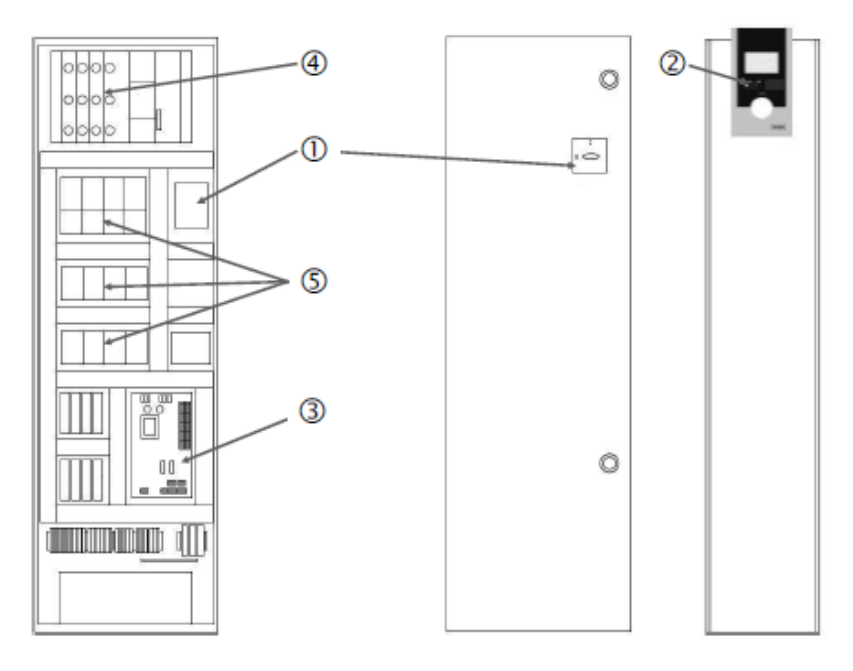

*Fig. 3:* SC csillag-delta indítás

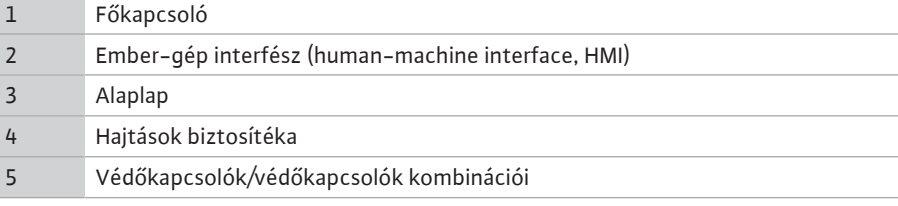

A szabályozókészülék a következő fő alkotóelemekből áll:

- **•** Főkapcsoló: A szabályozókészülék be-/kikapcsolása (1. poz.)
- **•** Ember-gép interfész (human-machine interface, HMI): LCD-kijelző az üzemi adatok kijelzéséhez (lásd a menüket), LED-ek az üzemi állapot (üzem/üzemzavar) kijelzéséhez, kezelőgomb a menü kiválasztásához és a paraméterek megadásához (2. poz.)
- **•** Alaplap: Panel mikrovezérlővel (3. poz.)
- **•** Hajtások biztosítéka: Szivattyúmotorok biztosítéka DOL kivitelben: Motorvédő kapcsoló SCe kivitelben: Vezetékvédő kapcsoló a szivattyú hálózati tápvezetékének biztosítékaként (4. poz.)
- **•** Védőkapcsolók/védőkapcsolók kombinációi: Védőkapcsolók a szivattyúk hozzákapcsolásához. "SD" kivitelű szabályozókészülékek esetén (csillag-delta kapcsolás) idetartozik

a túláram-biztosításhoz szükséges termikus kioldó (beállítási érték: 0,58 \* IN) és a csillag-delta átkapcsolásra szolgáló időrelé is (5. poz.)

<span id="page-9-0"></span>**5.2 Működési mód** A mikrovezérlővel vezérelt Smart szabályozórendszer a max. 4 egyes-szivattyút tartalmazó nyomásfokozó telepek vezérlésére és szabályozására szolgál. A rendszer nyomását megfelelő nyomásátalakítók határozzák meg, és szabályozása a terheléstől függ.

#### **SCe**

Minden szivattyú beépített frekvenciaváltóval rendelkezik. Konstans nyomás (p-c) szabályozási módban csak az alapterhelés-szivattyú veszi át a fordulatszám-szabályozást. Változó nyomás (p-v) szabályozási módban az összes szivattyú szabályozva van, és valamelyik szivattyú elindítását, ill. leállítását kivéve egyforma fordulatszámmal jár.

### **SC**

Minden szivattyú állandó fordulatszámú szivattyú. A nyomásszabályozás 2 pontos szabályzás. Terhelési követelménytől függően a nem szabályzott csúcsterhelés szivattyúk automatikusan be- és kikapcsolódnak.

### <span id="page-9-1"></span>**5.3 Üzemmódok**

**5.3.1 Normál üzemmód állandó fordulatszámú szivattyúkkal – SC**

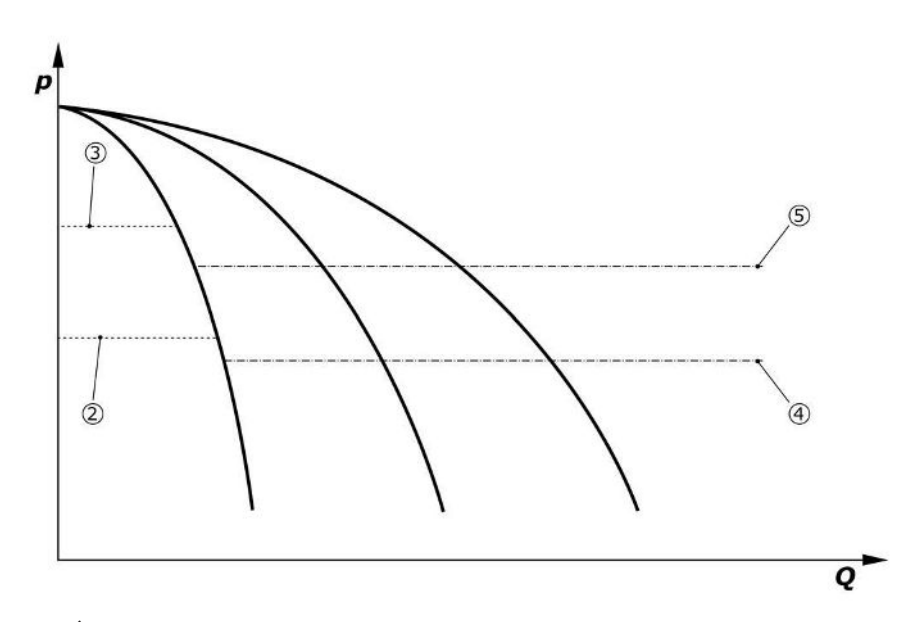

*Fig. 4:* Állandó fordulatszámú szivattyúkkal rendelkező szabályozókészülékek normál üzeme

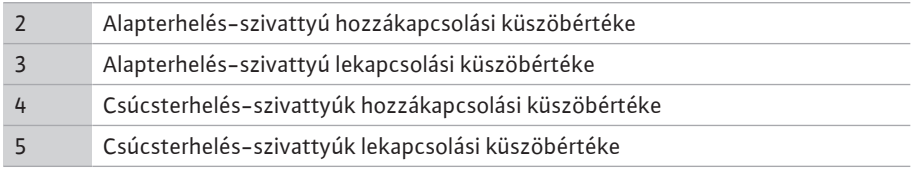

Egy elektronikus nyomásátalakító 4 … 20 mA nyomás tényleges értéket vagy 0 … 20 mA áramjelet szállít.

- **•** Méréstartomány beállítása: *Rendszer→érzékelők→nyomásoldali méréstartomány*
- **•** Érzékelőtípus beállítása: *Rendszer→érzékelők→nyomásoldali érzékelőtípus*

Mivel nem lehetséges az alapterhelés-szivattyú terhelésfüggő fordulatszám-illesztése, a rendszer kétpontos szabályozóként működik, és a nyomást a hozzá- és lekapcsolási küszöb között tartja.

- **•** *Szabályozási beállítás→alapjelek→GLP be- és lekapcsolása*
- **•** *Szabályozási beállítás→alapjelek→SLP be- és lekapcsolása*
- **•** A be- és kikapcsolási küszöbök beállítása az alapértelmezett alapjelhez viszonyítva (*Szabályozási beállítások→alapjelek→1. előírt érték*)

Ha nincs "külső-ki" jel, és nem áll fenn üzemzavar, a hajtások, valamint az automatika aktiválva vannak, az alapterhelés-szivattyú akkor indul el, ha nem éri el a bekapcsolási küszöbértékét (2). Ha a szivattyú nem tudja lefedni a szükséges teljesítményigényt, egy csúcsterhelés-szivattyú, ill. további növekvő igény esetén további csúcsterhelés-szivattyúk kapcsolnak be (bekapcsolási küszöb (4)).

- **•** *Szabályozási beállítás→készenlét→hajtások, automatika*
- **•** Bekapcsolási küszöb egyedi beállítása szivattyúnként: *Szabályozási beállítás→alapjelek→SLP be- és lekapcsolása*

Ha a szükséglet addig csökken, hogy annak kielégítéséhez már nem szükséges csúcsterhelés-szivattyú, a csúcsterhelés-szivattyú lekapcsol (lekapcsolási küszöb: (5); egyedileg beállítható szivattyúnként).

**•** Lekapcsolási küszöb egyedi beállítása szivattyúnként: *Szabályozási beállítás→alapjelek→SLP be- és lekapcsolása*

Ha nem aktív egyetlen csúcsterhelés-szivattyú sem, akkor az alapterhelés-szivattyú lekapcsol, ha meghaladja a lekapcsolási küszöböt (3).

- **•** Lekapcsolási küszöb beállítása: *Szabályozási beállítás→alapjelek→GLP be- és lekapcsolása*
- **•** Késleltetési idő beállítása: *Szabályozási beállítás→alapjelek→késleltetések*
- A csúcsterhelés-szivattyú be, ill. lekapcsolásához késleltetési időket lehet beállítani.
- **•** Késleltetési idők beállítása: *Szabályozási beállítás→alapjelek→késleltetések*

SCe kivitel esetén 2 szabályozási mód között lehet választani:

- **•** p-c
- **•** p-v

**•** Vario mód beállítása *Szabályozási beállítások→szabályzás→GLP kiválasztási séma*

Egy elektronikus nyomásátalakító 4 … 20 mA nyomás tényleges értéket vagy 0 … 20 mA áramjelet szállít. A szabályozó a mért érték / alapjel érték összehasonlítása alapján állandó értéken tartja a rendszernyomást.

- **•** Nyomásátalakító méréstartományának beállítása: *Rendszer→érzékelők→nyomásoldali méréstartomány*
- **•** Érzékelőtípus beállítása: *Rendszer→érzékelők→nyomásoldali érzékelőtípus*
- **•** Alap előírt érték (1) beállítása: *Szabályozási beállítások→alapjelek→1. előírt érték*

Ha nincs "külső-ki" jel, és nem áll fenn üzemzavar, a hajtások, valamint az automatika aktiválva vannak, az alapterhelés-szivattyú akkor indul el, ha nem éri el a bekapcsolási küszöbértékét (2).

- **•** *Szabályozási beállítás→készenlét→hajtások, automatika*
- **•** Bekapcsolási küszöb egyedi beállítása szivattyúnként: *Szabályozási beállítás→alapjelek→GLP be- és lekapcsolása*

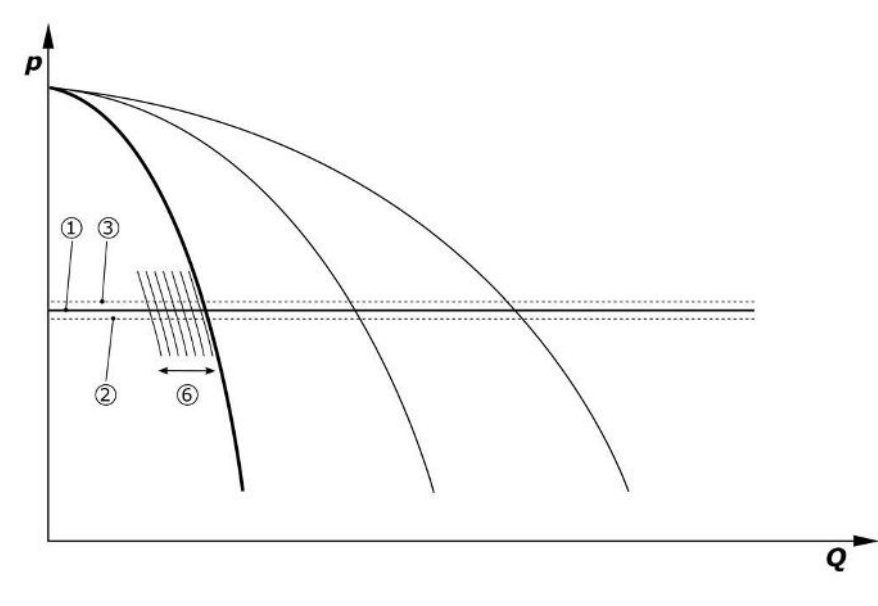

*Fig. 5:* A terhelésfüggő szabályozható fordulatszámú alapterhelés-szivattyú indítása

Ha a szivattyú a beállított fordulatszám mellett már nem tudja lefedni a szükséges teljesítményigényt, egy újabb szivattyú indul el az alap előírt érték el nem érése esetén (1), és az átveszi a fordulatszám-szabályozást.

**•** Fordulatszám beállítása: *Rendszer→frekvenciaváltó→határértékek*

# **5.3.2 Normál üzemmód fordulatszámszabályozással – SCe**

#### **p-c szabályozási mód, Vario mód**

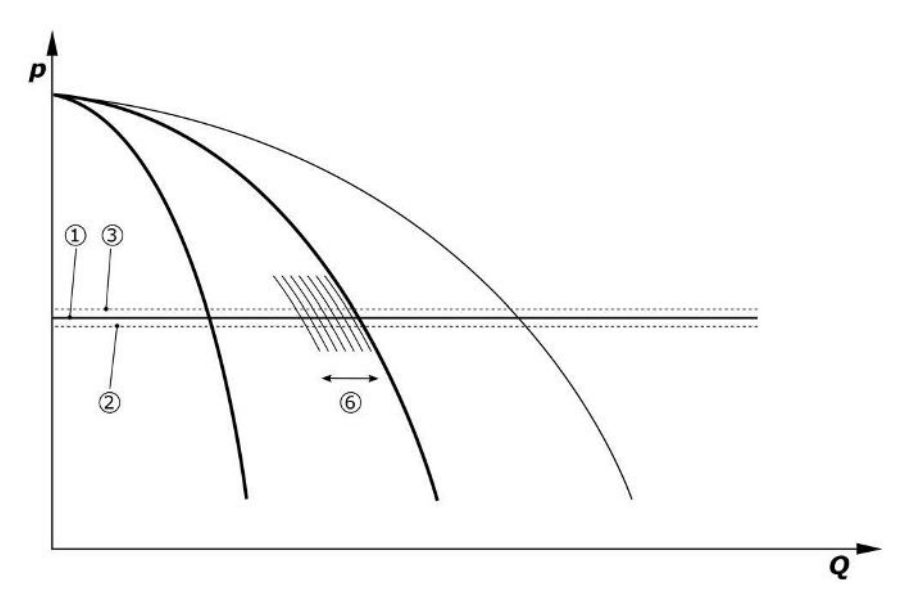

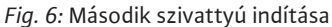

Az előbbi alapterhelés szivattyú maximális fordulatszámon csúcsterhelés szivattyúként működik tovább. Növekvő terheléskor ez az eljárás a maximális szivattyúszám eléréséig ismétlődik (itt 3 szivattyú).

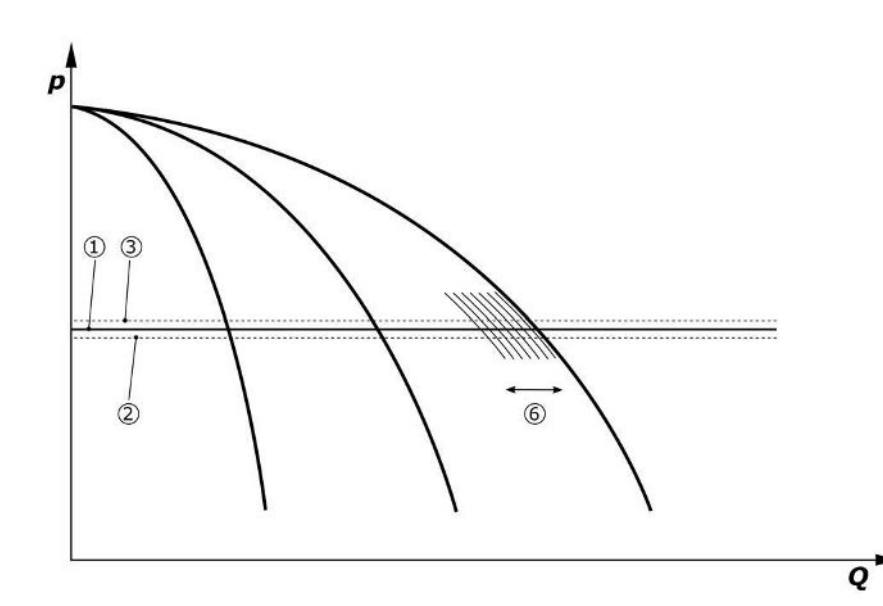

*Fig. 7:* Harmadik szivattyú indítása

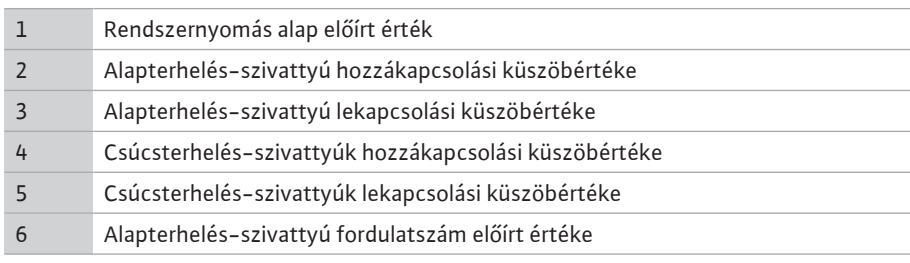

Ha csökken az igény, akkor a szabályozó szivattyú a beállított fordulatszám elérésekor és ezzel egyidejűleg az alap előírt érték túllépésekor lekapcsol. Egy eddigi csúcsterhelés-szivattyú veszi át a szabályozást.

**•** Fordulatszám beállítása: *Rendszer→frekvenciaváltó→határértékek*

Ha már nem aktív egyetlen csúcsterhelés-szivattyú sem, akkor az alapterhelés-szivattyú lekapcsol, ha meghaladja a lekapcsolási küszöböt (3), ill. a késleltetési idő lejárta, adott esetben a nullmennyiség teszt után.

- **•** Lekapcsolási küszöb beállítása: *Szabályozási beállítás→alapjelek→GLP be- és lekapcsolása*
- **•** Késleltetési idő beállítása: *Szabályozási beállítás→alapjelek→késleltetések*

**hu**

A csúcsterhelés-szivattyú be, ill. lekapcsolásához késleltetési időket lehet beállítani.

**•** Késleltetési idők beállítása: *Szabályozási beállítás→alapjelek→késleltetések*

# p-c szabályozási mód, "kaszkád" mód

"Kaszkád" alapterhelés-szivattyú módban az alapterhelés-szivattyú a csúcsterhelés-szivattyú be-, ill. kikapcsoláskor nem változik, és csak a fordulatszám megfelelő hozzáigazítása történik.

**•** Mód beállítása: *Szabályozási beállítások→szabályzás→GLP kiválasztási séma*

# **p-v szabályzási mód**

Egy elektronikus nyomásátalakító 4 … 20 mA nyomás tényleges értéket vagy 0 … 20 mA áramjelet szállít. A szabályozókészülék a mért érték / alapjel érték összehasonlítása alapján állandó értéken tartja a rendszernyomást.

- **•** Méréstartomány beállítása: *Rendszer→érzékelők→nyomásoldali méréstartomány*
- **•** Érzékelőtípus beállítása: *Rendszer→érzékelők→nyomásoldali érzékelőtípus*

Ekkor az alapjel független a pillanatnyi térfogatáramtól, értéke a nulla átfolyáshoz tartozó alapjel (2) és a berendezés maximális térfogatárama melletti elsődleges alapjel (1) között van (tartalékszivattyú nélkül) (3).

**•** *Szabályozási beállítások→alapjelek→1. előírt érték*

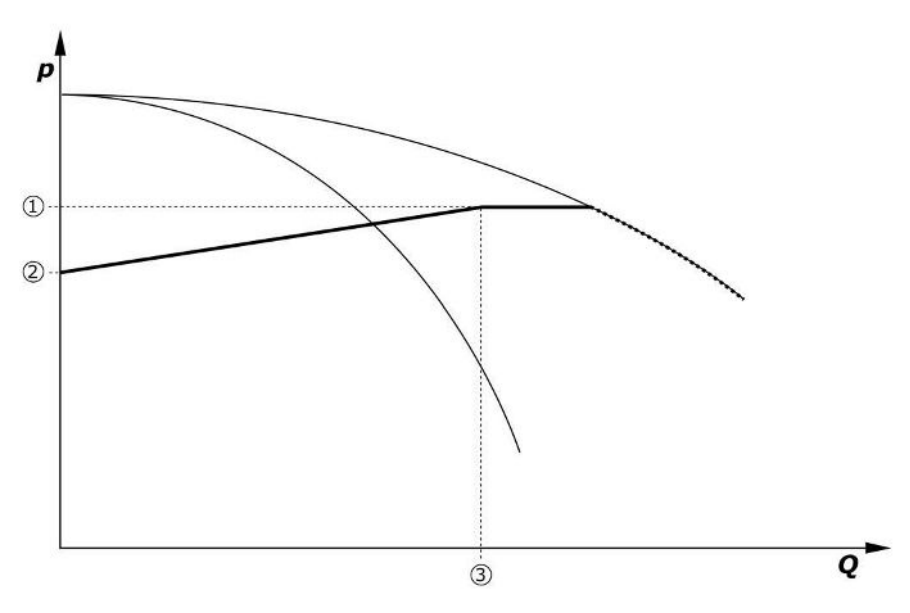

*Fig. 8:* Alapjel a térfogatáramtól függően

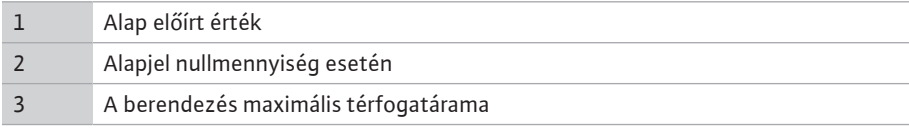

A nullmennyiséghez tartozó alapjel tipikus beállítási értékeit a Fig. 6 mutatja be.

Eljárásmód (példa: SiBoost Smart 3Helix VE604):

- **•** Az elsődleges alapjellel (1) ki kell választani az alkalmazandó görbét (itt: 5 bar).
- Ennek a görbének a berendezés maximális térfogatáramával (2) (itt 3x6 = 18 m<sup>3</sup>/h) való metszésén keresztül kell meghatározni a nulla átfolyáshoz tartozó relatív alapjelet (3) (itt 87,5%). *Hivatkozás nem működik: Lásd még: https://app.wilo.com/Standalone/ Einstellungsoptimierer-SiBoost/Default.aspx?lang=hu-HU.*

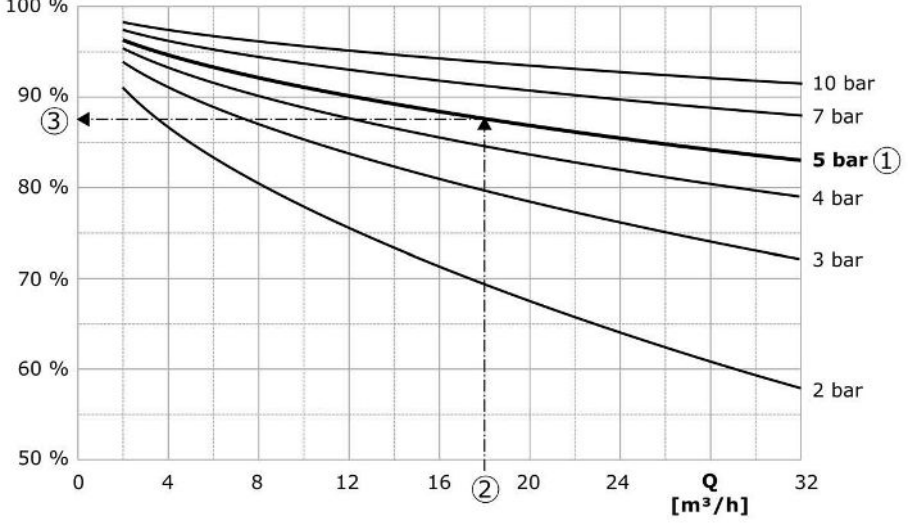

*Fig. 9:* A nulla átfolyáshoz tartozó alapjel tipikus beállítási értékei

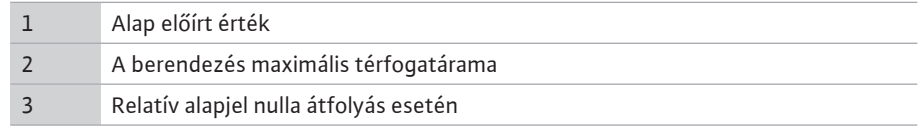

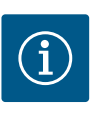

# **ÉRTESÍTÉS**

A hiányos ellátás elkerülése érdekében a nulla átfolyáshoz tartozó alapjelnek nagyobbnak kell lennie a legmagasabban fekvő csapolási hely geodetikus magasságánál.

Ha nincs "külső-ki" jel, és nem áll fenn üzemzavar, a hajtások, valamint az automatika aktiválva vannak, egy vagy több szabályozható fordulatszámú szivattyú (Fig. 7) indul el, ha nem éri el a bekapcsolási küszöbértéket (2). A szivattyúk közös, szinkronizált fordulatszámmal működnek. Csak az éppen hozzá vagy lekapcsolás alatt álló szivattyúk fordulatszáma térhet ettől rövid ideig el.

- **•** *Szabályozási beállítás→készenlét→hajtások, automatika*
- **•** Bekapcsolási küszöb egyedi beállítása szivattyúnként: *Szabályozási beállítás→alapjelek→GLP be- és lekapcsolása*

A rendszer hidraulikus teljesítmény iránti igényétől függően változik a működő szivattyúk száma és szabályozódik azok fordulatszáma a p-v alapjelgörbe (1) követése érdekében. A szabályozókészülék minimalizálja a berendezés energiaigényét.

Ha már csak egy szivattyú aktív, és a szükséglet tovább csökken, akkor az alapterhelés-szivattyú lekapcsol, ha meghaladja a lekapcsolási küszöböt (3), ill. a késleltetési idő lejárta, adott esetben a nullmennyiség teszt után.

- **•** Bekapcsolási küszöb egyedi beállítása szivattyúnként: *Szabályozási beállítás→alapjelek→GLP be- és lekapcsolása*
- **•** Késleltetési idők beállítása: *Szabályozási beállítás→alapjelek→késleltetések*

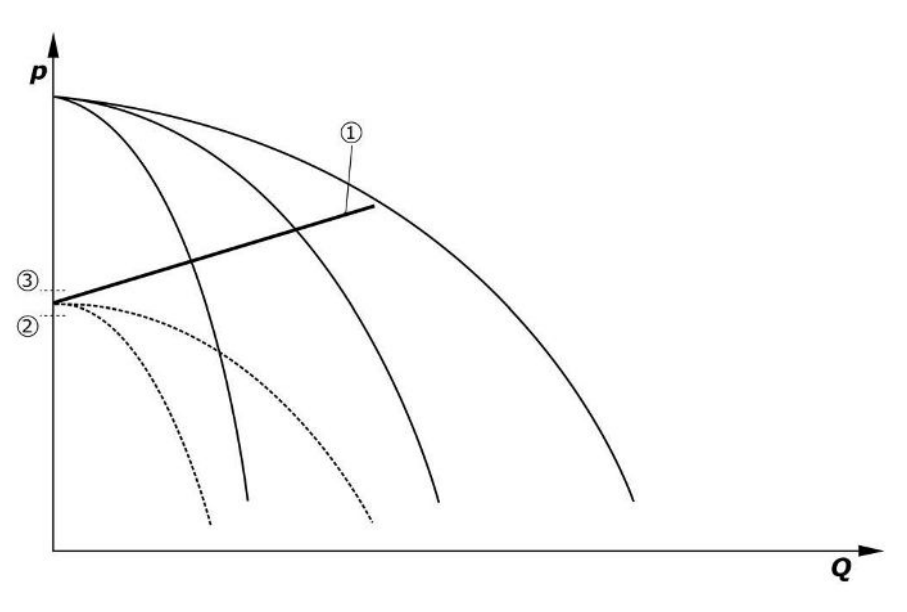

#### *Fig. 10:* p-v alapjel-görbe

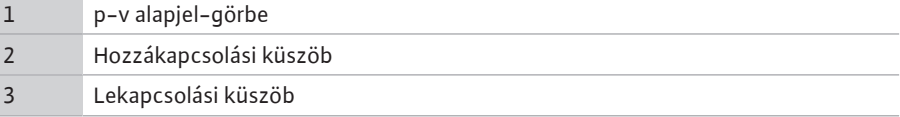

A csúcsterhelés-szivattyú be, ill. lekapcsolásához késleltetési időket lehet beállítani.

**•** Késleltetési idők beállítása: *Szabályozási beállítás→alapjelek→késleltetések*

# **5.3.3 További üzemmódok Nullmennyiség teszt (csak SCe kivitel)**

Ha csak egy szivattyú üzemel az alsó frekvenciatartományban és a nyomás állandó, a rendszer ciklikusan nullmennyiség tesztet hajt végre. Ennek során rövid ideig az alapjel az alapterhelés-szivattyú lekapcsolási küszöbértéke fölé emelkedik. Ha a nyomás a magasabb alapjel visszaesésekor nem csökken tovább, akkor nulla átfolyás áll fenn, és az alapterhelés-szivattyú az utánfutási idő eltelte után kikapcsol.

- **•** Lekapcsolási küszöb beállítása: *Szabályozási beállítás→alapjelek→GLP be- és lekapcsolása*
- **•** Késleltetési idő beállítása: *Szabályozási beállítás→alapjelek→késleltetések*

A p-v szabályzási módban a nullmennyiség esetleges csökkenését az alapjel csökkentésével lehet tesztelni. Ha a tényleges érték az új alapjelre történő süllyedés alatt lecsökken, akkor nem áll fenn nulla átfolyás.

A nullmennyiség teszt paraméterei gyárilag vannak beállítva, és csak a Wilo ügyfélszolgálat tudja azokat módosítani.

#### **Szivattyúváltás**

A szivattyúk lehető legegyenletesebb kihasználtságának és a szivattyúk futási idejének kiegyenlítése érdekében a szivattyúváltás különböző eljárásait lehet alkalmazni.

- **•** Minden igény esetén (a szivattyúk lekapcsolása után) kicserélődik az alapterhelés szivattyú.
- **•** Gyári beállításként az alapterhelés-szivattyú ciklikus cseréje van aktiválva és a (*Szabályozási beállítások→további beállítások→szivattyúváltás*) menüben lehet inaktiválni. A két cserefolyamat közötti futási idő beállítható (*Szabályozási beállítások→további beállítások→szivattyúváltás*).

#### **Tartalékszivattyú**

Lehetőség van egy vagy több szivattyú tartalékszivattyúként való meghatározására. Ezen üzemmód aktiválása oda vezet, hogy ez(eke)t a szivattyú(ka)t nem lehet normál üzemben elindítani. Ha egy szivattyú üzemzavar miatt kiesik, elindul(nak) a tartalékszivattyú(k). A tartalékszivattyúk nyugalmiállapot-felügyelet alatt állnak, és részt vesznek a próbajáratásban. A futásidő-optimalizálás lehetővé teszi, hogy minden szivattyú egyszer tartalékszivattyúként legyen definiálva.

Gyárilag nincs tartalékszivattyú beállítva. A tartalékszivattyúkat a Wilo ügyfélszolgálata tudja definiálni.

## **Szivattyú-próbaüzem**

A hosszabb állásidők elkerülése érdekében beállítható a szivattyúk ciklikus próbajáratása. A két próbajáratás közötti időt be lehet állítani. Az SCe kivitelnél beállítható a szivattyú (próbajáratás alatti) fordulatszáma.

**•** Szivattyú-próbaüzem aktiválása: *Szabályozási beállítások→további beállítások→szivattyú-próbaüzem*

A próbajáratás csak a berendezés üzemszünetekor lehetséges. Azt, hogy a próbajáratás "külső ki" állapotban lehetséges-e, meg lehet határozni. Ha a hajtások KI vannak kapcsolva, nem végezhető próbajáratás.

**•** Szivattyú-próbaüzem beállítása "külsőn ki" esetén: *Szabályozási beállítások→további beállítások→szivattyú-próbaüzem*

#### **Vízhiány**

Nyomásőr vagy előtéttartály-úszókapcsoló jelzéséről a szabályozórendszer felé nyitó érintkezőn keresztül vízhiányjelzés továbbítható. SCe kivitelű berendezéseknél az előnyomást analóg előnyomás-jeladó felügyeli. Meg lehet határozni a szárazonfutás felismerésének nyomásküszöbét. A digitális vízhiány-érintkezőt az előnyomásjeladó kiegészítéseként lehet alkalmazni.

**•** A szárazonfutás felismerésének nyomásküszöbének meghatározása: *Szabályozási beállítások→felügyeleti beállítások→szárazonfutás*

A beállítható késleltetési idő letelte után a szivattyúk kikapcsolnak. Ha a jelbemenet a késleltetési időn belül ismét záródik vagy ha az előnyomás a nyomásküszöb fölé emelkedik (csak SCe esetén), akkor a szivattyúk nem kapcsolnak le.

**•** Késleltetési idő beállítása: *Szabályozási beállítások→felügyeleti beállítások→szárazonfutás*

A vízhiány miatti lekapcsolás után a berendezés újraindítása a jelbemenet zárása, ill. a szárazonfutás megszüntetése előnyomásküszöbének meghaladása után önműködően történik.

A zavarjelzés az újraindítás után önműködően visszaáll, de ki lehet olvasni az eseménytárolóból.

#### **A maximális és a minimális nyomás felügyelete**

A biztonságos berendezésüzemeltetés határértékeit be lehet állítani.

**•** Maximális és minimális nyomás határértékeinek beállítása: *Szabályozási beállítások→ felügyeleti beállítások*

Ha a rendszer túllépi a maximális nyomást, a szivattyúk lekapcsolnak. Ekkor a gyűjtő zavarjelzés aktiválódik.

**•** Maximális nyomás beállítása: *Szabályozási beállítások→felügyeleti beállítások→maximális nyomás*

Ha a nyomás a bekapcsolási küszöb alá csökken, a rendszer ismét engedélyezi a normál üzemet.

Ha a nyomás a rendszertől függően nem csökken, akkor a hibát a kapcsolási küszöb megemelésével és utána a hiba nyugtázásával lehet visszaállítani.

**•** Hiba visszaállítása: *Interakció/kommunikáció→riasztások→nyugtázás*

A minimális nyomás felügyeletének nyomásküszöbét és a késleltetési időt be lehet állítani. A szabályozókészülék viselkedését ki lehet választani, amennyiben az nem éri el a nyomásküszöböt: Minden szivattyú lekapcsolása vagy további működése. A gyűjtő zavarjelzés mindig aktiválódik. Ha az "összes szivattyú lekapcsolása" lehetőséget választja ki, akkor a hibát manuálisan kell nyugtázni.

**•** Minimális nyomás beállítása: *Szabályozási beállítások→felügyeleti beállítások→minimális nyomás*

#### **Külső Ki**

A szabályozókészüléket egy nyitó érintkezőn keresztül lehet kívülről inaktiválni. Ennek a funkciónak elsőbbsége van: minden automatikus üzemmódban működő szivattyú kikapcsol.

#### **Üzemelés a kimeneti nyomásjeladó meghibásodásakor**

Ha a kimeneti nyomásérzékelő meghibásodik (pl. huzalszakadás), akkor meg lehet határozni a szabályozókészülék viselkedését. A rendszer választhatóan kikapcsol, vagy egy szivattyúval működik tovább. SCe kivitel esetén ezen szivattyú fordulatszáma beállítható.

**•** Kimeneti nyomásérzékelő meghibásodása esetén érvényes viselkedés beállítása: *Rendszer→érzékelők→nyomásoldali érzékelő hiba*

### **Üzemelés az előnyomásjeladó meghibásodásakor (csak SCe esetén)**

Ha egy előnyomásjeladó meghibásodik, a szivattyúk kikapcsolnak. A hiba megszüntetése után a berendezés az automatikus üzemmódban újraindul.

Ha vészhelyzeti üzemre van szükség, akkor a berendezést átmenetileg a p-c szabályzási módban tovább lehet üzemeltetni. Ehhez inaktiválni kell az előnyomás-jeladó alkalmazását  $(X,Y')$ .

- **•** Szabályozási mód beállítása: *Szabályozási beállítások→szabályzás→szabályzás fajtája*
- **•** Az előnyomás-jeladó inaktiválása *Rendszer→érzékelők→szívóoldali méréstartomány*

# **VIGYÁZAT**

# **Anyagi károk szárazonfutás miatt!**

A szárazonfutás a szivattyú károsodásához vezethet!

• Ajánlatos további digitális vízhiányvédelmi eszközt csatlakoztatni.

Az előnyomásjeladó cseréje után a vészhelyzeti üzem beállítását érvényteleníteni kell ahhoz, hogy a rendszer biztonságosan tovább üzemelhessen.

# **Üzemelés a szabályozókészülék és a szivattyúk közötti buszkapcsolat meghibásodásakor (csak SCe esetén)**

A kommunikáció kiesésekor választani lehet a szivattyúk leállítása és egy meghatározott fordulatszámon való tovább üzemelés között. A beállítást csak a Wilo ügyfélszolgálata tudja elvégezni.

### **Szivattyúk üzemmódja**

Az 1−4. szivattyúkhoz be lehet állítani az üzemmódot (kézi, ki, auto). SCe kivitelnél a fordulatszámot a "kézi" üzemmódban lehet beállítani.

**•** Minden szivattyú üzemmódjának a beállítása: *Szabályozási beállítás→készenlét→szivattyú üzemmód*

#### **Alapjel-átkapcsolás**

A szabályozórendszer két különböző alapjellel képes működni. Ezeket a "Szabályozási beállítások→alapjelek→1. alapjel" és "2. alapjel" menükben lehet beállítani.

**•** Alapjel-átkapcsolás beállítása: *Szabályozási beállítások→alapjelek→1. alapjel* és *Szabályozó beállítások→alapjelek→2. alapjel*

Az 1. alapjel az elsődleges alapjel. A 2. alapjelre történő átkapcsolás a külső digitális bemenet zárásával (a kapcsolási rajz alapján) vagy időmeghatározás aktiválásával történik.

**•** Időmeghatározás aktiválása: *"Szabályozási beállítások→alapjelek→2. alapjel" menü*

#### **Alapjel-távállítás**

Az alapjel analóg áramjelen keresztüli távállítását a megfelelő kapcsok segítségével (a kapcsolási rajz alapján) lehet elvégezni.

**•** Alapjel-távállítás aktiválása: *Szabályozási beállítások→alapjelek→külső alapjel*

A bemeneti jel mindig a jeladó mérési tartományára vonatkozik (pl. 16 baros jeladó: a 20 mA 16 barnak felel meg).

Ha a bemeneti jel annak ellenére nem áll rendelkezésre, hogy az alapjel távállítása aktiválva van (pl. kábelszakadás 4 … 20 mA-es méréstartomány), akkor hibaüzenet keletkezik, és a szabályozókészülék a kiválasztott belső 1. vagy 2. alapjelet alkalmazza (lásd: "Alapjel-átkapcsolás").

#### **A gyűjtő zavarjelzés (SSM) logika invertálása**

Az SSM gyűjtő zavarjelzés kívánt logikáját be lehet állítani. A negatív logika (lefutó él hiba esetén = "fall") vagy a pozitív logika (felfutó él hiba esetén = "raise") közül lehet választani.

**•** Gyűjtő zavarjelzés beállítása: *Interakció/kommunikáció→BMS→SBM, SSM*

### **A gyűjtő üzemjelzés (SBM) működése**

Az SBM kívánt működését a menüben lehet beállítani. Ennek során a "Ready" (szabályozókészülék üzemkész) és a "Run" (legalább egy szivattyú működik) opciók közül lehet választani.

**•** Gyűjtő üzemjelzés beállítása: *Interakció/kommunikáció→BMS→SBM, SSM*

### **Terepibusz-csatlakozás**

A szabályozókészülék sorozatkivitelben ModBus TCP-n keresztül történő csatlakoztatáshoz van előkészítve. A csatlakozás Ethernet interfészen keresztül valósítható meg (elektromos csatlakoztatás 7.2.10 fejezet szerint).

A szabályozókészülék Modbus slave-ként működik.

A Modbus interfészen keresztül különböző paraméterek olvashatók ki, illetve részben változtathatók is. Az egyes paraméterek áttekintése és a használt adattípusok leírása a függelékben található.

**•** Terepibusz-csatlakozás beállítása: *Interakció/kommunikáció→BMS→Modbus TCP*

#### **Csőfeltöltés**

Az üres vagy alacsony nyomás alatt álló csővezetékek feltöltésekor a nyomáscsúcs elkerülése vagy a csővezetékek minél gyorsabb feltöltése érdekében aktiválni és konfigurálni lehet a csőfeltöltés funkciót. Ki lehet választani "egy szivattyú" vagy "összes szivattyú" módot.

**•** Csőfeltöltés meghatározása: *Szabályozási beállítások→további beállítások→csőtöltő funkció*

Ha a csőfeltöltés funkció aktiválva van, a rendszer újraindítása után (a hálózati feszültség bekapcsolása; külső BE; meghajtások BE) a menüben beállítható időre a következő táblázat szerinti üzembe kerül a rendszer:

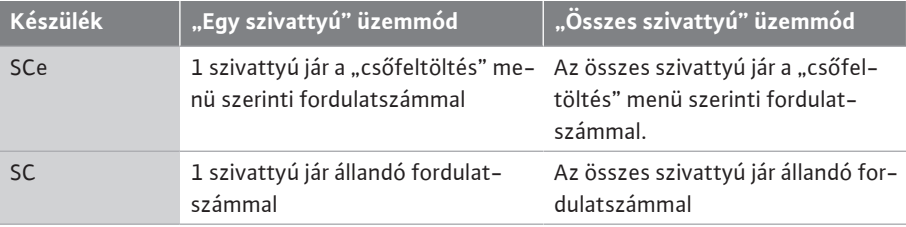

*Tábl. 1:* Üzemmódok a csőfeltöltéshez

#### **Többszivattyús telep zavareseti átkapcsolása**

- **•** Szabályozókészülékek állandó fordulatszámú szivattyúkkal SC: Az alapterhelés szivattyú üzemzavara esetén az kikapcsol, és az egyik csúcsterhelés szivattyú működik vezérléstechnikai szempontból alapterhelés szivattyúként.
- **•** Szabályozókészülékek SCe kivitelben: Ha az alapterhelés-szivattyú meghibásodik, kikapcsol, és egy másik szivattyú veszi át a szabályozási funkciót. Egy csúcsterhelés-szivattyú meghibásodása mindig annak leállításához és egy másik csúcsterhelés-szivattyú (esetleg tartalékszivattyú) bekapcsolásához vezet.

# <span id="page-17-0"></span>**5.3.4 Motorvédelem Túlmelegedés elleni védelem**

A WSK tekercsvédő érintkezővel felszerelt motorok egy bimetál érintkező kinyitásával jelzik a tekercstúlmelegedést a szabályozókészülék felé. A WSK tekercsvédő érintkező csatlakoztatása a kapcsolási rajz alapján történik. A túlmelegedés elleni védelem céljából hőmérsékletfüggő ellenállással (PTC) felszerelt motorok üzemzavarát opcionális kiértékelő relével lehet megállapítani.

#### **Túláramvédelem**

A közvetlenül induló motorok védelmét termikus és elektromágneses kioldóval felszerelt motorvédő kapcsoló látja el. A kioldási áramot közvetlenül a motorvédő kapcsolón kell beállítani.

A csillag-delta indítású motorok védelmét termikus túlterhelésrelék látják el. A túlterhelésrelék közvetlenül a motorvédő kapcsolókra vannak szerelve. Be kell állítani a kioldási áramot, amely a szivattyúk csillag-delta indításakor 0,58  $*$  I<sub>névl.</sub>

A szabályozókészülék elérő szivattyúzavarok az adott szivattyú lekapcsolásához és a gyűjtő zavarjelzés aktiválásához vezetnek. Az üzemzavar okának elhárítása után hibanyugtázásra van szükség.

A motorvédelem kézi üzemben is aktív, és a megfelelő szivattyú lekapcsolását eredményezi.

A SCe kivitelben a szivattyúmotorok a frekvenciaváltóba beépített mechanizmusokon keresztül önmagukat védik. A frekvenciaváltó hibaüzeneteit a szabályozókészülék a fent leírtak alapján kezeli.

<span id="page-18-0"></span>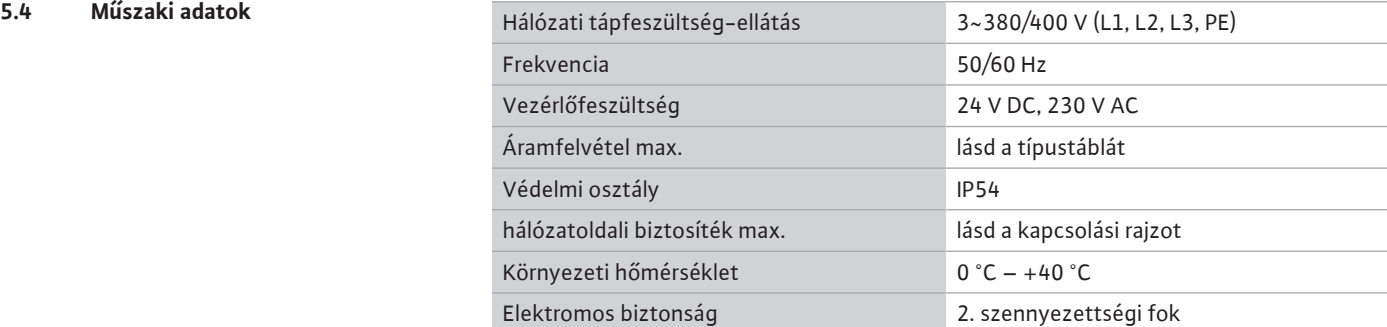

**•** SC = szabályozókészülék állandó fordulatszámú szivattyúkhoz

- FM = szabályozókészülék alapkeretre szerelve (frame mounted)

latszámú szivattyúkhoz Booster Nyomásfokozó telepekhez való vezérlés 2x Csatlakoztatható szivattyúk maximális száma

> A szivattyú bekapcsolási módja: -DOL = közvetlen indítás (Direct online) - SD = csillag-delta bekapcsolás

- BM = álló kivitel (base mounted)

6,3A Szivattyúnkénti maximális névleges áramerősség amperben

**•** SCe = : szabályozókészülék elektronikusan szabályozott, változó fordu-

# <span id="page-18-1"></span>**5.5 A típusjel magyarázata Példa: SC-Booster 2x6,3A DOL FM**

<span id="page-18-2"></span>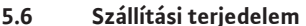

#### WM - WM = szabályozókészülék konzolra szerelve (wall mounted) **5.6 Szállítási terjedelem •** Szabályozókészülék

DOL SD

FM BM

SC Kivitel:

- **•** Kapcsolási rajz
- **•** Beépítési és üzemeltetési utasítás

Beépítés fajtája:

**•** Gyári vizsgálati jegyzőkönyv

<span id="page-18-3"></span>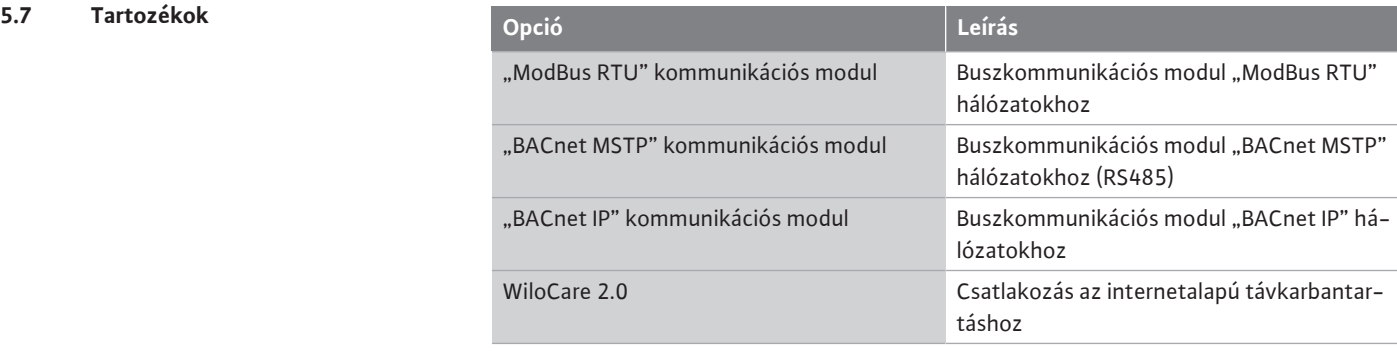

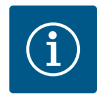

# **ÉRTESÍTÉS**

Mindig csak egy busz-opció lehet aktív.

További opciók ajánlatkérésre

<span id="page-18-4"></span>**•** A tartozékokat külön kell megrendelni.

- **6 Telepítés és villamos csatlakoztatás**
- <span id="page-19-0"></span>**6.1 Telepítési módok**

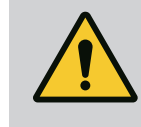

# **FIGYELMEZTETÉS**

**Személyi sérülés veszélye!**

• Tartsa be a hatályos balesetvédelmi előírásokat.

# **Szerelés alapkeretre, FM (frame mounted)**

Kompakt nyomásfokozó telepek esetén a szabályozókészüléket (a berendezés sorozatának megfelelően) 5 db M10-es csavarral a kompakt telep alapkeretére kell szerelni.

# **Álló kivitel, BM (base mounted)**

A szabályozókészüléket szabadon álló módon, (megfelelő teherbíróképességű) sík felületen kell felállítani. Alapkivitelben rendelkezésre áll egy szerelési talp (magasság: 100 mm) a kábelbevezetéshez. További talpakat ajánlatkérésre tudunk szállítani.

# **Falra szerelhető kivitel, WM (wall mounted)**

A kompakt nyomásfokozó telepek esetén a szabályozókészüléket (a rendszer sorozatának megfelelően) 4 db M8-as csavarral kell a konzolra szerelni.

<span id="page-19-1"></span>**6.2 Villamos csatlakoztatás**

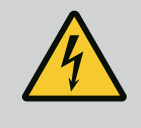

# **VESZÉLY**

# **Elektromos áram okozta halálos sérülés veszélye!**

Az elektromos részegységeken történő szakszerűtlen munkavégzés áramütés általi halált okoz!

- Az elektromos részegységeken történő munkákat elektromos szakembernek kell végeznie a helyi előírások szerint.
- Ha a terméket leválasztja a villamos hálózatról, biztosítsa azt visszakapcsolás ellen.

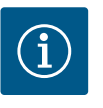

# **ÉRTESÍTÉS**

Az összes csatlakoztatandó vezetéket kábelcsavarzatokon (FM és WM telepítési mód), ill. kábelbevezető lemezeken (BM telepítési mód) kell a szabályozókészüléket bevezetni, és húzó tehermentesítéssel kell rögzíteni.

**6.2.1 A kábelárnyékolások felhelyezése Elektromágneses összeférhetőségnek megfelelő (EMV) kábelcsavarzat**

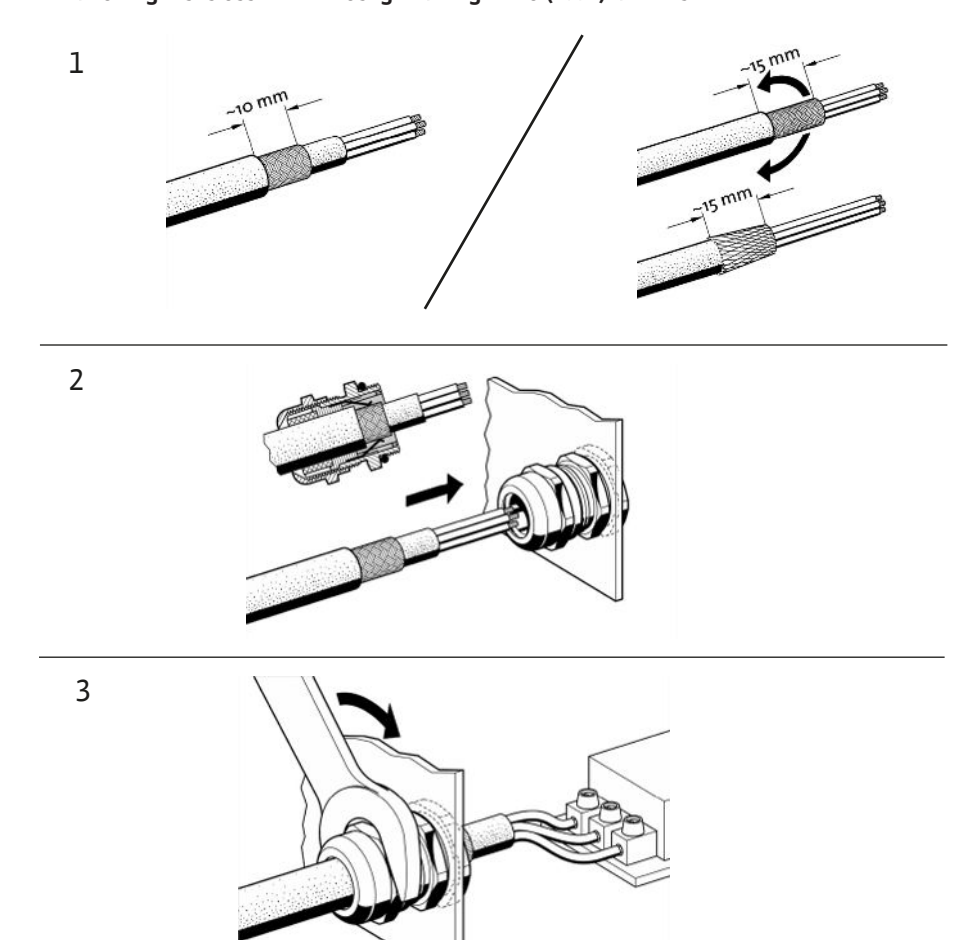

*Fig. 11:* A kábelárnyékolások felhelyezése az EMV kábelcsavarzatokra

1. Csatlakoztassa a kábelárnyékolást az EMV-kábelcsavarzattal a kép szerint.

**Csatlakozás árnyékoló kapcsokkal**

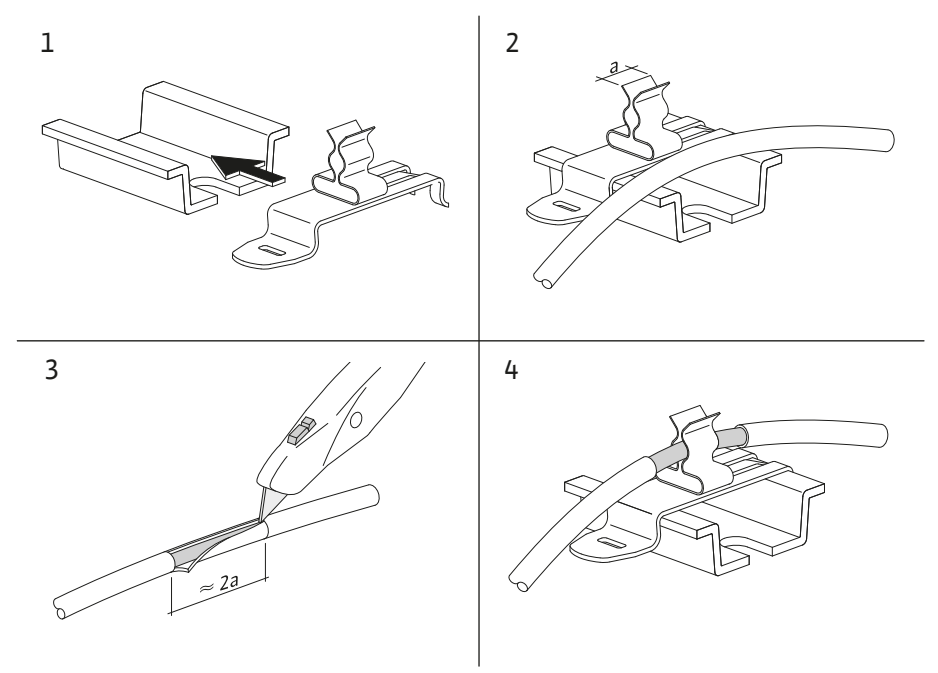

*Fig. 12:* Az árnyékolások felhelyezése a földelősínre

- 1. Csatlakoztassa a kábelárnyékolást árnyékoló kapcsokkal a kép szerint.
- 2. Igazítsa hozzá a vágáshosszúságot a használt kapcsokhoz.

**hu**

Ha az árnyékolt vezetékeket EMC kábelcsavarzatok vagy árnyékoló kapcsok alkalmazása nélkül kell csatlakoztatni, akkor a kábel árnyékolását a szabályozókészülék földelősínére úgynevezett "pigtailként" kell felhelyezni.

# **6.2.2 Hálózati csatlakozás**

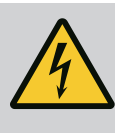

# **VESZÉLY**

# **Elektromos áram okozta halálos sérülés veszélye!**

A külső tápfeszültségről érkező feszültség kikapcsolt főkapcsoló esetén is fennáll a kapcsokon!

• Minden munka előtt kapcsolja le a külső tápfeszültséget!

# **ÉRTESÍTÉS**

- A rendszer impedanciájától és a csatlakoztatott fogyasztók max. óránkénti kapcsolásától függően feszültségingadozás és/vagy feszültségcsökkenés léphet fel.
- Árnyékolt kábelek használata esetén az árnyékolást a szabályozókészülék egyik oldalán kell a földelősínre helyezni!
- A csatlakoztatást mindig elektromos szakemberrel végeztesse el!
- Vegye figyelembe a csatlakoztatott szivattyúk és jeladók beépítési és üzemeltetési utasításait.
- **•** A hálózat felépítésének, az áramnemnek és a hálózati csatlakozás feszültségének meg kell felelnie a szabályozókészülék típustábláján feltüntetett adatoknak.
- **•** Hálózatoldali biztosítékok a kapcsolási rajz adatai alapján.
- **•** A 4 eres kábelt (L1, L2, L3, PE) az építtetőnek kell biztosítania.
- 1. Csatlakoztassa a kábelt a főkapcsolónál (Fig. 1-3, 1. poz.), illetve nagyobb teljesítményű berendezések esetén a kapocsléceken keresztül történik a kapcsolási rajz alapján, a PE vezetőt a földelősínre kell kötni.

# **6.2.3 A szivattyúk csatlakoztatása**

# **VIGYÁZAT**

# **Anyagi kár a szakszerűtlen összeszerelés következtében!**

A hibás elektromos csatlakozás a szivattyú sérülését okozza.

• Tartsa be a szivattyúk beépítési és üzemeltetési utasítását.

#### **Hálózati csatlakozás**

- 1. A szivattyúkat a kapcsolási rajz alapján csatlakoztassa a kapocslécekhez.
- 2. Csatlakoztassa a földelősínnél lévő PE-t.

#### **Tekercsvédő érintkező csatlakoztatása (kivitel: SC)**

# **VIGYÁZAT**

#### **Anyagi kár idegen feszültség miatt!**

A jelzőkapcsoknál lévő idegen feszültség a termék károsodásához vezet.

• Ne csatlakoztasson külső feszültséget a kapcsokhoz!

Csatlakoztassa a szivattyú tekercsvédő érintkezőit (WSK) a kapcsokhoz a kapcsolási rajz szerint.

# **VIGYÁZAT**

# **Anyagi kár idegen feszültség miatt!**

- A jelzőkapcsoknál lévő idegen feszültség a termék károsodásához vezet.
- Ne csatlakoztasson külső feszültséget a kapcsokhoz!
- 1. A szivattyúk buszcsatlakozóit csatlakoztassa a kapcsokhoz a kapcsolási rajz szerint.
- 2. Csak árnyékolt (120 ohmos hullámellenállású) CAN-vezetékeket használjon.
- 3. Az árnyékolást mindkét oldalon fel kell helyezni, a szabályozókészüléknél EMV kábelcsavarzatokat kell alkalmazni.
- 4. Csatlakoztassa a szivattyúk egyes frekvenciaváltóit a kapcsolási rajz szerint párhuzamosan a buszvezetékhez. A jelvisszaverődések megakadályozása céljából a vezetéket mindkét végén zárja le.
- **•** A szükséges beállításokat lásd a kapcsolási rajzon (az SCe szabályozókészülékhez), illetve a szivattyúk beépítési és üzemeltetési utasításában (a frekvenciaváltóhoz).

**6.2.4 Jeladó csatlakoztatása (érzékelők)**

# **VIGYÁZAT**

# **Anyagi kár idegen feszültség miatt!**

A jelzőkapcsoknál lévő idegen feszültség a termék károsodásához vezet.

- Ne csatlakoztasson külső feszültséget a kapcsokhoz!
- **•** Csatlakoztassa a jeladókat (érzékelőket) a jeladó beépítési és üzemeltetési utasítása szerint, és csatlakoztassa őket a kapcsolási rajz szerint a kapcsokhoz.
- **•** Csak árnyékolt kábelt használjon.
- **•** Az árnyékolást a kapcsolószekrény egyik oldalán helyezze el.
- **•** Használjon EMV kábelcsavarzatokat (FM/WM), ill. árnyékoló kapcsokat (BM).

**6.2.5 Analóg bemenet csatlakoztatása az alapjel-távállításhoz**

A megfelelő kapcsokon keresztül, a kapcsolási rajz alapján analóg jellel el lehet végezni az alapjel távállítását (4 … 20 mA).

- **•** Csatlakoztassa a távállítást a kapcsolási rajz szerint a kapcsokhoz.
- **•** Csak árnyékolt kábelt használjon.
- **•** Az árnyékolást a kapcsolószekrény egyik oldalán helyezze el.
- **•** Használjon EMV kábelcsavarzatokat (FM/WM), ill. árnyékoló kapcsokat (BM).
- **6.2.6 Alapjel-átkapcsolás csatlakoztatása VIGYÁZAT**

# **Anyagi kár idegen feszültség miatt!**

A jelzőkapcsoknál lévő idegen feszültség a termék károsodásához vezet.

• Ne csatlakoztasson külső feszültséget a kapcsokhoz!

A megfelelő kapcsokon keresztül, a kapcsolási rajz alapján egy potenciálmentes érintkező (záró érintkező) segítségével ki lehet kényszeríteni az 1. alapjelről a 2. alapjelre való átkapcsolást.

**6.2.7 Külső be-/kikapcsolás**

# **VIGYÁZAT**

### **Anyagi kár idegen feszültség miatt!**

A jelzőkapcsoknál lévő idegen feszültség a termék károsodásához vezet.

- Ne csatlakoztasson külső feszültséget a kapcsokhoz!
- **•** A távoli be-/kikapcsolást egy potenciálmentes érintkezőn (nyitó érintkezőn) keresztül kell csatlakoztatni.
- **•** Csatlakoztassa a megfelelő kapcsokat a kapcsolási rajz alapján.
	- **•** Távolítsa el a gyárilag előre felszerelt hidat.

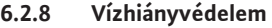

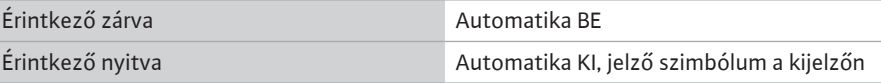

# **VIGYÁZAT**

# **Anyagi kár idegen feszültség miatt!**

A jelzőkapcsoknál lévő idegen feszültség a termék károsodásához vezet.

- Ne csatlakoztasson külső feszültséget a kapcsokhoz!
- **•** A vízhiányvédelmet egy potenciálmentes érintkezőn (nyitó érintkezőn) keresztül kell csatlakoztatni.
- **•** Csatlakoztassa a megfelelő kapcsokat a kapcsolási rajz alapján.
- **•** Távolítsa el a gyárilag előre felszerelt hidat.

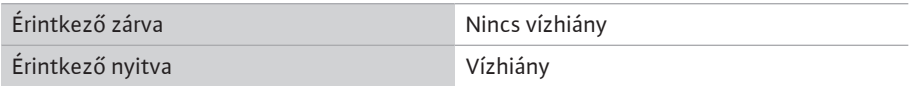

# **6.2.9 Gyűjtő üzem-/zavarjelzések**

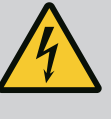

# **VESZÉLY**

**Elektromos áram okozta halálos sérülés veszélye!**

A külső tápfeszültségről érkező feszültség kikapcsolt főkapcsoló esetén is fennáll a kapcsokon!

- Minden munka előtt kapcsolja le a külső tápfeszültséget!
- **•** Potenciálmentes érintkezőket (váltó érintkezők) a külső gyűjtő üzemjelzések és gyűjtő zavarjelzések (SBM/SSM) számára vezérelni lehet.
- **•** Csatlakoztassa a megfelelő kapcsokat a kapcsolási rajz alapján.
- **•** Érintkezőterhelés min.: 12 V, 10 mA
- **•** Érintkezőterhelés max.: 250 V, 1 A

# **6.2.10 Tényleges nyomás kijelzése**

**6.2.11 ModBus TCP csatlakoztatása**

# **VIGYÁZAT**

#### **Anyagi kár idegen feszültség miatt!**

A jelzőkapcsoknál lévő idegen feszültség a termék károsodásához vezet.

• Ne csatlakoztasson külső feszültséget a kapcsokhoz!

Egy 0...10 V-os jel áll rendelkezésre az aktuális szabályos méretű tényleges érték külső méréséhez/kijelzéséhez.

0 V a nyomásérzékelő 0 jelnek, 10 V pedig a nyomásérzékelő végértéknek felel meg.

**•** Csatlakoztassa a megfelelő kapcsokat a kapcsolási rajz alapján.

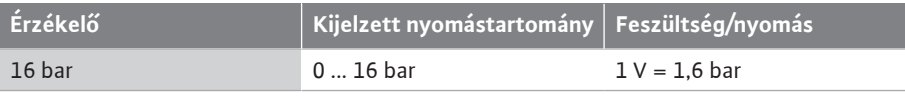

# **VIGYÁZAT**

# **Anyagi kár idegen feszültség miatt!**

A jelzőkapcsoknál lévő idegen feszültség a termék károsodásához vezet.

• Ne csatlakoztasson külső feszültséget a kapcsokhoz!

Az épületirányítási rendszerekhez történő csatlakoztatáshoz a ModBus TCP protokoll áll rendelkezésre. Vezesse át a helyszíni csatlakozókábeleket a kábelcsavarzatokon, és rögzítse azokat. Hozza létre a csatlakozást a panelen a LAN1 hüvelyen keresztül.

Tartsa be a következő pontokat:

- **•** Interfész: Ethernet RJ45 dugasz
- **•** Terepibusz-protokoll beállítása: *Interakció/kommunikáció→BMS→Modbus TCP*

# <span id="page-24-1"></span><span id="page-24-0"></span>**7.1 Kezelőelemek Főkapcsoló**

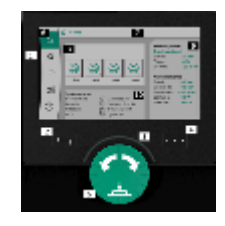

*Fig. 13:* A kijelző felépítése

- **•** Be/Ki
- Csatlakoztatható "ki" pozícióban

# **LCD kijelző**

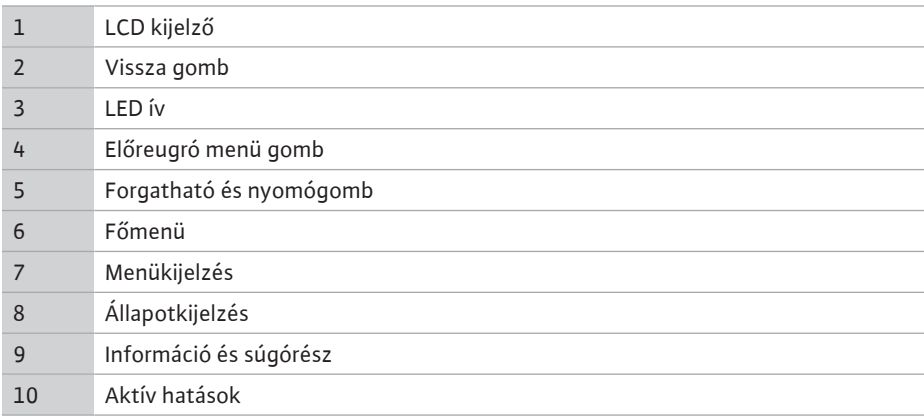

A beállításokat a kezelőgomb forgatásával és megnyomásával végezzük el. A kezelőgomb balra vagy jobbra történő forgatásával lehet navigálni a menükben és lehet módosítani a beállításokat. A zöld fókusz azt jelzi, hogy navigálunk a menüben. A sárga fókusz azt jelzi, hogy beállítást végzünk.

- **•** Zöld fókusz: navigáció a menüben
- **•** Sárga fókusz: Beállítás módosítása
- **Forgatás**  $\mathbf{\hat{F}}$  **: A menü kiválasztása és a paraméterek beállítása**
- **Megnyomás <b>Alection**: A menü aktiválása vagy a beállítások jóváhagyása

A Vissza gomb megnyomásával a fókusz a korábbi fókuszra vált. A fókusz egy menüszinttel feljebb vagy a korábbi beállításra vált.

Ha a vissza gombot egy beállítás módosítása után (sárga fókusz) nyomja meg a módosított érték jóváhagyása nélkül, a fókusz az előző fókuszra vált vissza. Az átállított érték nem kerül alkalmazásra. A korábbi érték változatlanul megmarad.

Ha a vissza gombot 2 másodpercnél hosszabb ideig nyomja meg, megjelenik a főmenü, és a szivattyú a főmenüből kezelhető.

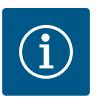

# **ÉRTESÍTÉS**

Ha nincsen figyelmeztető vagy hibaüzenet, a szabályozómodul kijelzője az utolsó kezelési/beállítási művelet után 2 perccel kikapcsol.

- Ha a kezelőgombot 7 percen belül ismét megnyomju vagy elforgatja, a legutóbb használt menü jelenik meg. Folytathatjuk a beállításokat.
- Ha a kezelőgombot 7 perc eltelte után nem nyomja meg vagy nem forgatja el, a nem jóváhagyott beállítások elvesznek. A kijelzőn a következő használatkor a főmenü jelenik meg, a szivattyú a főmenüből kezelhető.

# Aktuális hiba

Aktuális riasztások

Terepi busz állapota

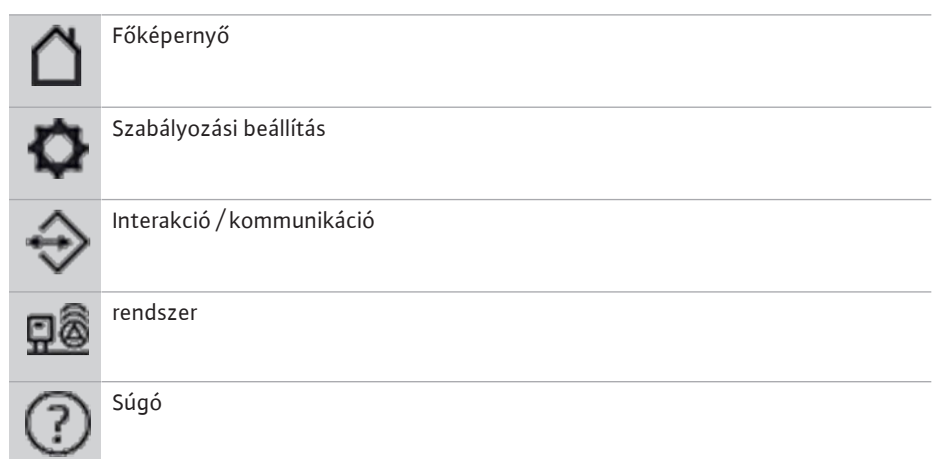

# *Tábl. 2:* Főmenü szimbólumok

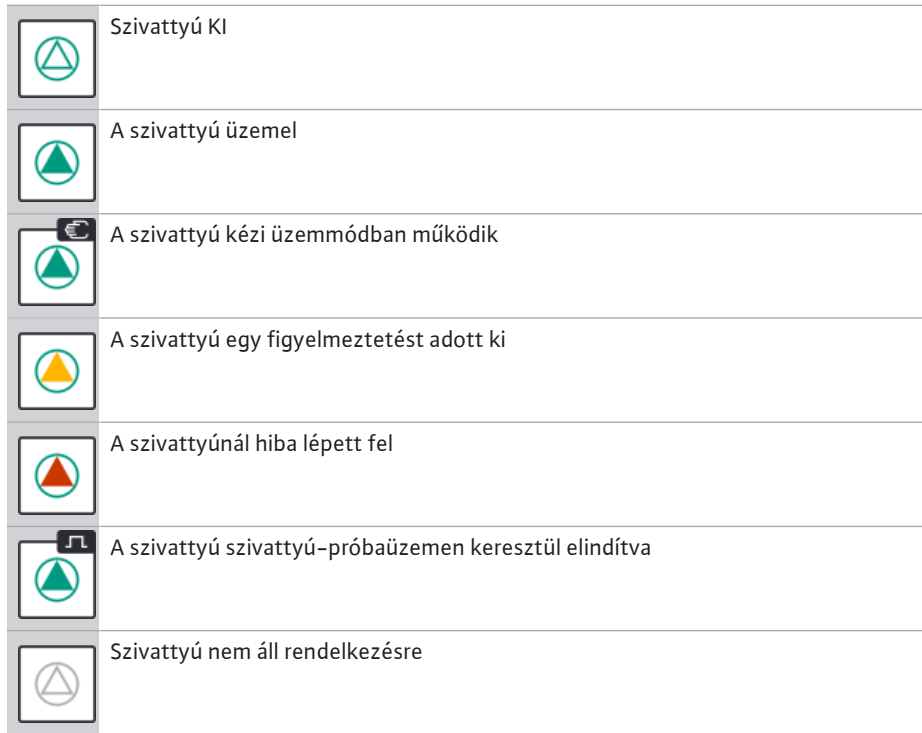

# *Tábl. 3:* Szivattyúállapot szimbólumok

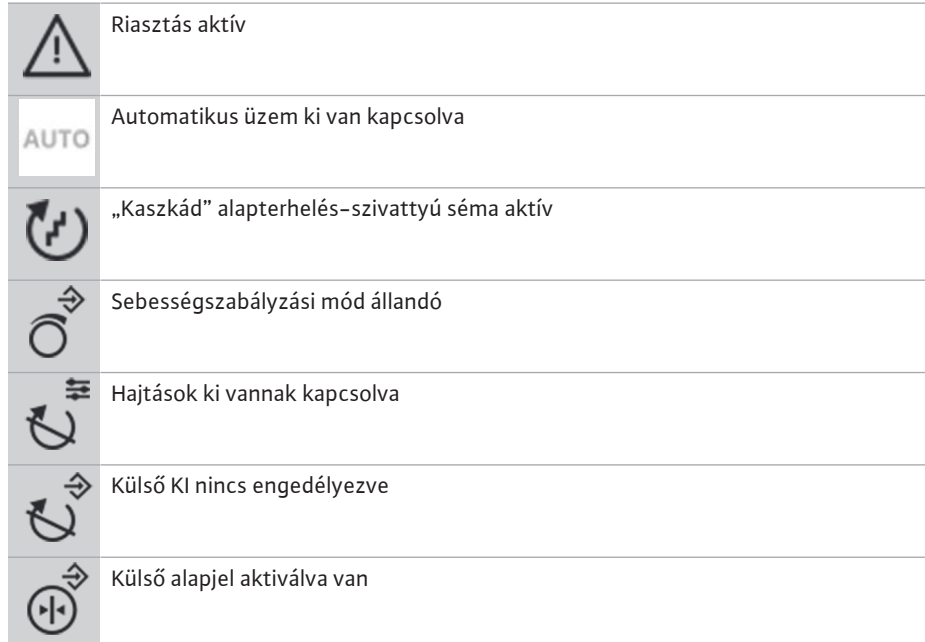

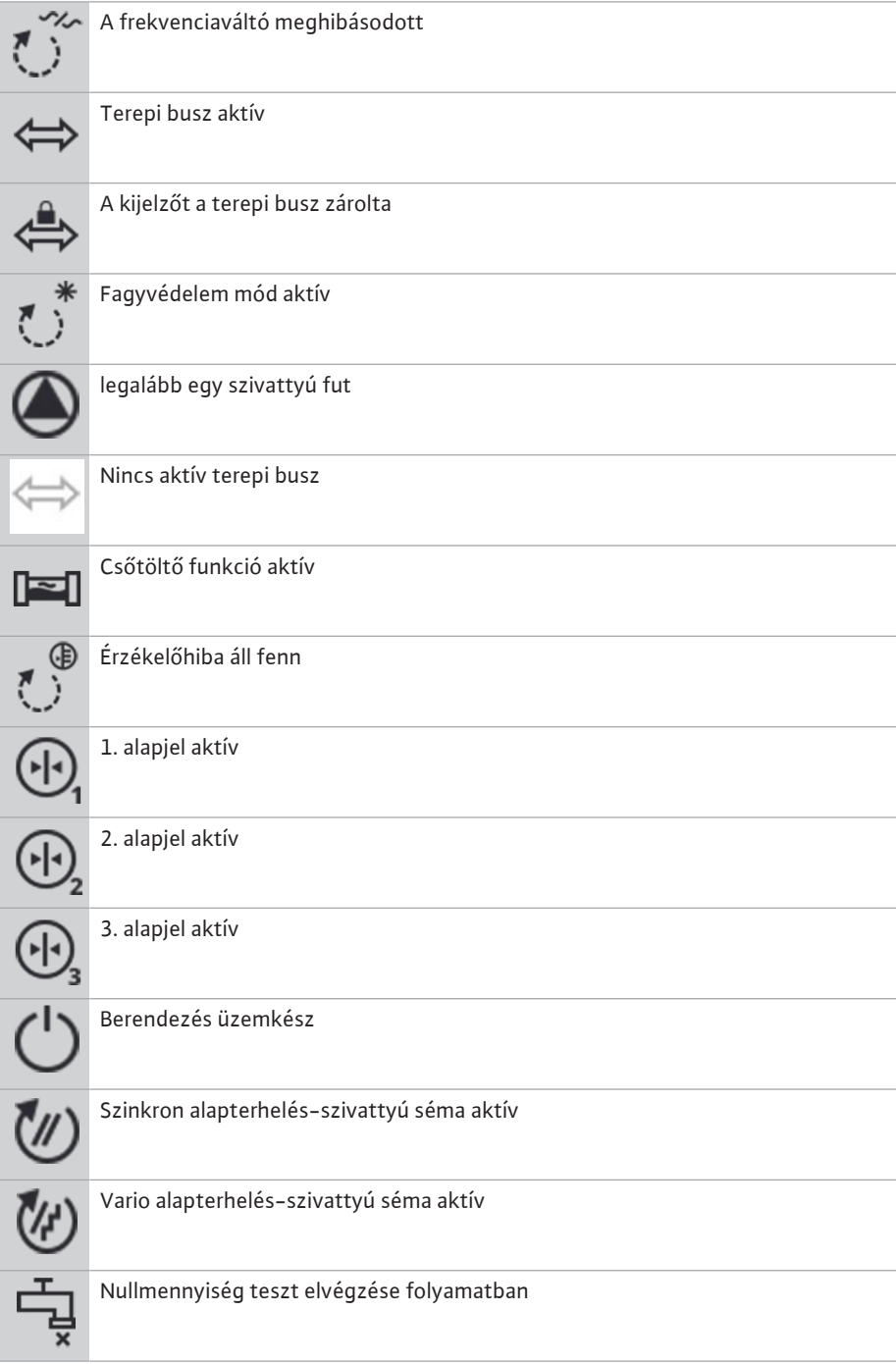

*Tábl. 4:* Hatások szimbólumok

# <span id="page-26-0"></span>**7.2 Menüvezérlés Első beállítások menü**

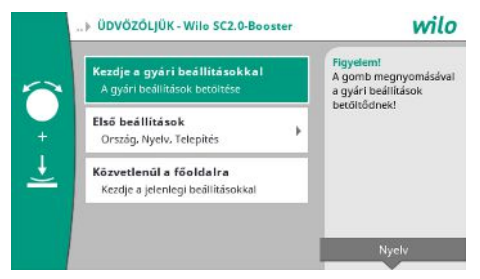

*Fig. 14:* Első beállítások menü

- A berendezés első üzembe helyezésekor a kijelzőn az első beállítások menüje jelenik meg.
- **•** Szükség esetén a nyelvi beállítások testre szabását a helyi menü gombbal végezze a nyelvi beállítások menüben.

Ha az első beállítás menü jelenik meg, a berendezés nincs aktiválva.

- Ha az első beállítások menüben nem kell hozzáigazítást végezni, a menüből az "*Indítás a gyári beállításokkal*" kiválasztásával léphet ki.
- A kijelző a kezdő képernyőre vált. A berendezés főmenüből kezelhető.
- **•** Az "Első beállítások" menüben végezze el az első üzembe helyezés legfontosabb beállításait (pl. nyelv, egységek, szabályzási mód és alapjel) annak érdekében, hogy a berendezést hozzáigazítsa a szükséges alkalmazáshoz.
- **•** A kiválasztott első beállítások visszaigazolása az "*Első beállítások befejezése*" segítségével.

Az első beállítások menü elhagyása után a kijelző a kezdő képernyőre vált. A berendezés főmenüből kezelhető.

### **A menü felépítése**

A szabályozórendszer menüszerkezete 3 szintből épül fel.

A következő példán (vízhiány utánfutási idő módosítása) keresztül bemutatjuk az egyes menükben történő navigációt, valamint a paraméterek megadását:

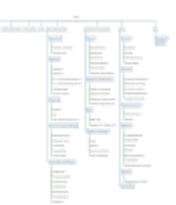

### *Fig. 15:* A menü felépítése

Az egyes menüpontok leírása az alábbi fejezetben található. A menü felépítése az elvégzett beállítások, ill. a szabályozókészülék meglevő opciói alapján automatikusan igazodik a helyzethez. Ezért nem látható mindig minden menü.

#### **Kezdőképernyő**

- **•** A középső területen a szivattyúk állapota jelenik meg.
- **•** A jobb oldalon a kiválasztott szabályozási módhoz az adott előírt és tényleges értékek jelennek meg.
- **•** Az alsó területen azok az aktív hatások láthatók, amelyekre a berendezések viselkedése hatással van.

p-v szabályozási módban az alapjel a meghatározott térfogatáramtól függően változik.

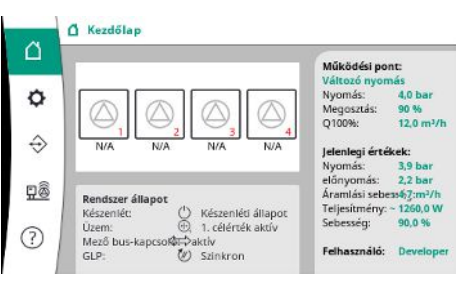

*Fig. 16:* Főképernyő p-v szabályozási módban

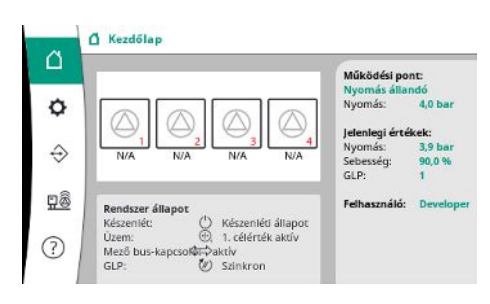

*Fig. 17:* Főképernyő p-c szabályozási módban

#### **7.2.1 Szabályozási beállítások menü**

p-c szabályozási módban a térfogatáramtól függően a rendszer nyomását állandóan az előírt értéken kell tartani.

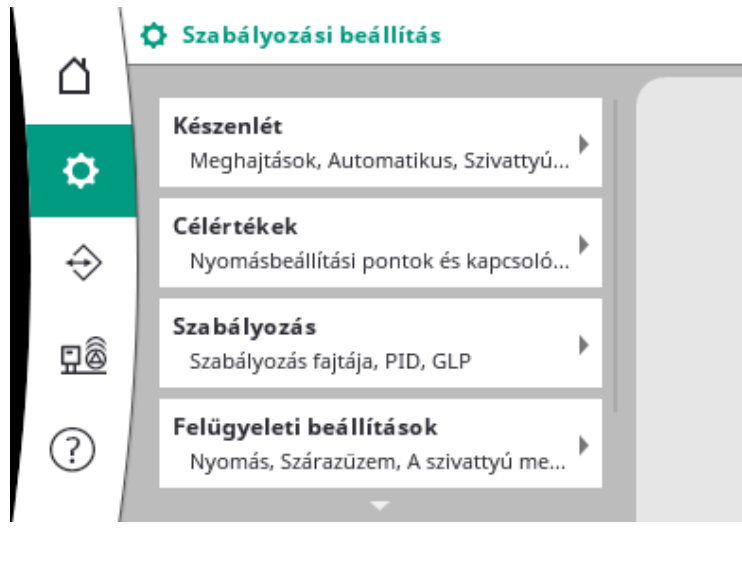

# **7.2.1.1 Szabályozási beállítások menü -> készenlét**

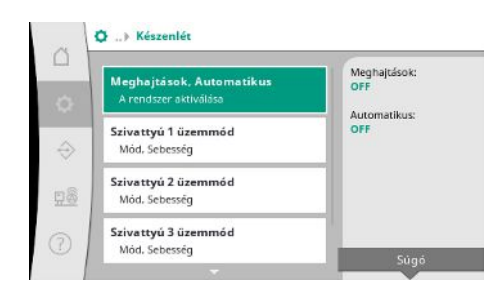

# *Fig. 18:* Beállítások menüpont→készenlét

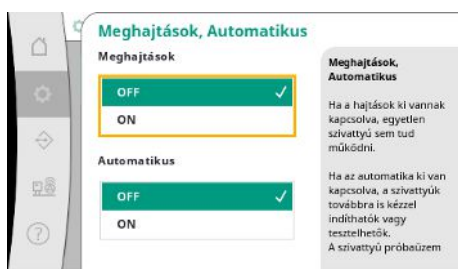

*Fig. 19:* Beállítások menüpont→készenlét→ hajtások, automatika

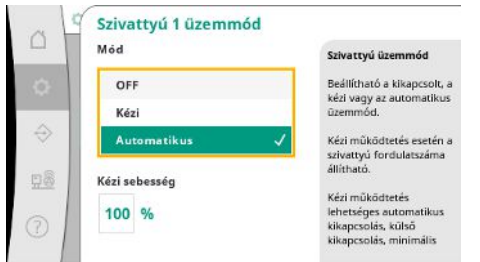

Minden meglévő szivattyúhoz külön menüpont áll rendelkezésre.

vagy a szivattyú-próbaüzem segítségével lehet elindítani.

"KI" állás esetén a szivattyú inaktiválva van és nincs bevonva a szivattyú-próbaüzembe. "Kézi" állás esetén a szivattyút a "kézi sebesség" alatt beállított fordulatszámmal lehet indítani.

*Fig. 20:* Beállítások menüpont→készenlét→1. szivattyú üzemmód

# **7.2.1.2 Szabályozási beállítások menü -> alapjelek**

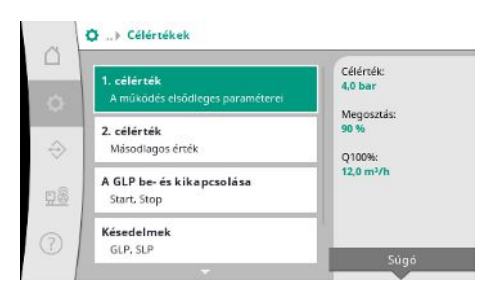

*Fig. 21:* Beállítások menü→alapjelek→1. alapjel

Az alapjelek fontos beállítások a berendezés üzemeltetéséhez.

A rendelkezésre álló paraméterek a kiválasztott szabályozási módhoz igazodnak.

Az aktuális értékek a jobb oldalon jelennek meg.

Az értékeket testre lehet szabni.

lehessen elindítani.

Beállítások a hajtásokhoz, automatika-engedélyezéshez és az egyes szivattyúk módjához.

A hajtás "BE" állapota engedélyezi a szivattyúkat, hogy azokat automatikusan vagy kézzel

Ha a hajtások "KI" helyzetben vannak, nem lehet szivattyú-próbaüzemet elvégezni. Az automatika "BE" állapota engedélyezi az automatikus szabályozást, hogy azokat a szivattyúkat, amelyek automata pozícióban állnak, a szabályozó elindíthassa és megállíthassa. Ha az automatika "KI", a hajtások pedig "BE" állapotra vannak állítva, a szivattyúkat kézzel

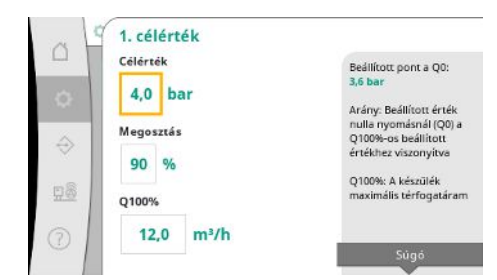

p-v szabályozási mód esetén a nyomás alapjel értékeit, nulla szállítási mennyiség esetén az arányt és a maximális térfogatáramot lehet beállítani.

p-c szabályozási mód esetén csak a nyomás alapjel módosítható.

*Fig. 22:* Beállítások menü→alapjelek→1. alapjel

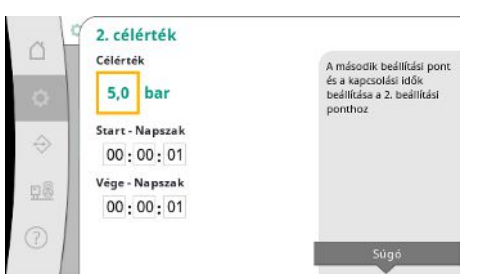

2. alapjel esetén további nyomás alapjelet lehet meghatározni.

p-v szabályozási mód esetén az 1. alapjel arányát és a maximális térfogatáramát a rendszer átveszi.

Az indítási és megállítási küszöb relatív értékként vannak megadva és az aktív alapjel alapján

A kiszámított abszolút nyomás küszöbértékek az információs részben a jobb oldalon látha-

Ha a berendezés üzemkész és az aktuális nyomás az indítási küszöbérték alá esik, a GLP elin-

A p-v szabályozási mód esetén meg lehet határozni, hogy a rendszer hány szivattyúval kezd-

A 2. alapjelet digitális bemeneten keresztül vagy idő megadásával lehet aktiválni.

*Fig. 23:* Beállítások menüpont→alapjelek→2. alapjel

| $\Box$         | A GLP be- és kikapcsolása  |                                                            |
|----------------|----------------------------|------------------------------------------------------------|
|                | Start                      | <b>GLP start:</b>                                          |
| 8              | %<br>90                    | 0.0 <sub>bar</sub>                                         |
|                |                            | GLP stop:                                                  |
|                | Stop                       | 0.0 <sub>bar</sub>                                         |
| $\hat{\Theta}$ | 105 %                      | Az aktív beállítási<br>ponthoz viszonyított<br>értékek     |
| 98             | A kezdeti szivattyúk száma | Amikor készenléti<br>állapotból aktiv                      |
| Œ              |                            | üzemmódba vált, a<br>kezdeti szivattyúk<br>számával indul. |

*Fig. 24:* Beállítások menüpont→alapjelek→GLP be- és lekapcsolása

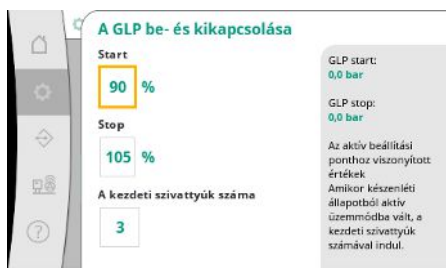

p-c szabályozási módban a rendszer mindig egy szivattyúval kezd. A tényleges átvétel szerint a szivattyúk ismét lekapcsolnak vagy további szivattyúk indulnak el.

vannak kiszámítva.

tók.

dul.

p-c szabályozási módban meg lehet határozni az indítási és megállítási küszöbértéket a csúcsterhelés szivattyúk be- és lekapcsolásához.

Az abszolút nyomásértékek az aktív alapjel alapján kerülnek kiszámításra és a jobb oldalon láthatók.

A nyomás küszöbértékek mellett további szivattyúk be- és kikapcsolásához be lehet vonni a GLP fordulatszámát.

p-v szabályozási módban a paraméterek nem állnak rendelkezésre.

A szivattyúk be- és kikapcsolása automatikusan szabályozott az energiafelhasználás optimalizálása szerint.

A GLP lekapcsolási küszöbértékének túllépése után a rendszer csak akkor késlelteti a lekapcsolást a megadott "GLP ki" értékkel, ha a GLP fut.

Ha eközben a nyomás a lekapcsolási küszöbérték alá esik, a GLP nem áll le.

SPL-hez mindig van be- és lekapcsolási késleltetés.

jen, ha a nyomás a kezdő küszöbérték alá esik.

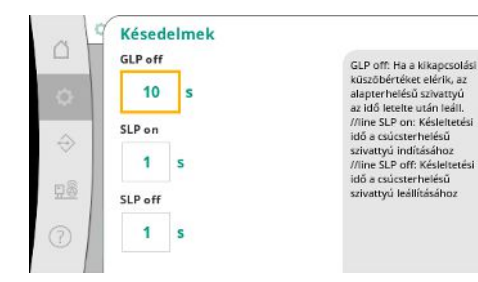

*Fig. 25:* Beállítások menüpont→alapjelek→ késleltetések

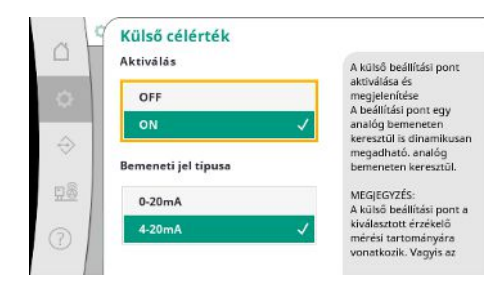

Ha a berendezés üzemi nyomása változtatható, akkor azt egy analóg bemeneten keresztül lehet megadni.

Ez a funkció a külső alapjel aktiválásával kapcsol be.

A bemeneti jel áramerősség-tartományát meg lehet határozni.

4-20 mA-es áramerősség-tartomány esetén huzalszakadás-felügyelet történik.

A beállítható nyomásterület megfelel a kimeneti oldalon lévő nyomásérzékelő beállított tartományának.

*Fig. 26:* Beállítások menü→alapjelek→külső alapjel

# **7.2.1.3 Szabályozási beállítások menü -> szabályozás**

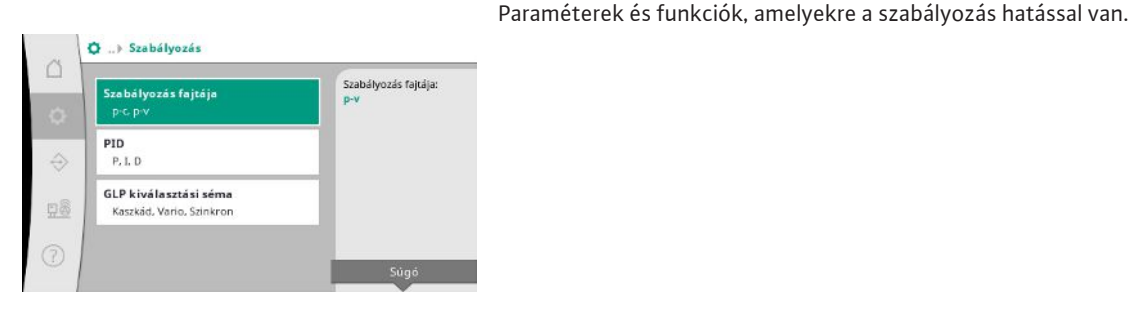

*Fig. 27:* Beállítások menüpont→szabályzás

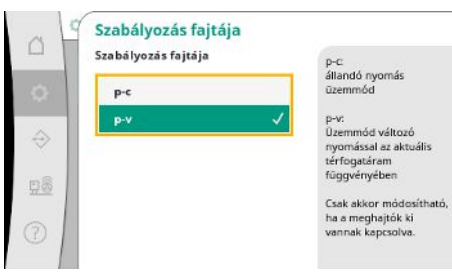

p-c és p-v szabályozási módokat lehet beállítani.

p-c szabályozási mód esetén automatikus vezérlés történik a tényleges és előírt nyomás közötti eltérés alapján.

p-v szabályozási módban ezenkívül az energiafogyasztást is figyelembe veszik.

*Fig. 28:* Beállítások menüpont→szabályzás→szabályzási mód

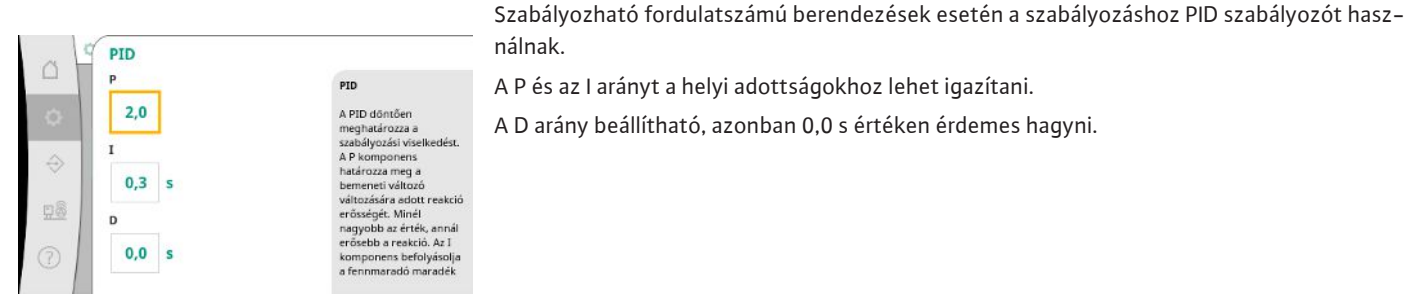

nálnak. A P és az I arányt a helyi adottságokhoz lehet igazítani.

A D arány beállítható, azonban 0,0 s értéken érdemes hagyni.

*Fig. 29:* Beállítások menüpont→szabályzás→PID

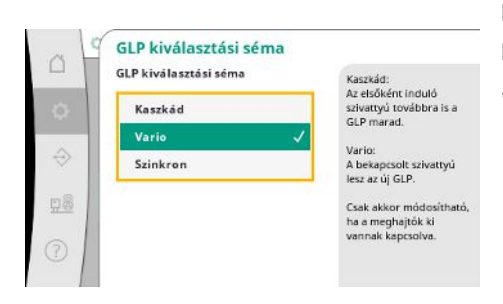

p-v szabályozási módban a "szinkron" sémát használja a rendszer.

p-c szabályozási módban választani lehet a "Vario" és a "Kaszkád" között. "Vario" a "Kaszkádhoz" képest jobb szabályozási minőséget kínál.

*Fig. 30:* Beállítások menüpont→szabályzás→GLP kiválasztási séma

# **7.2.1.4 Szabályozási beállítások menü -> felügyeleti funkciók**

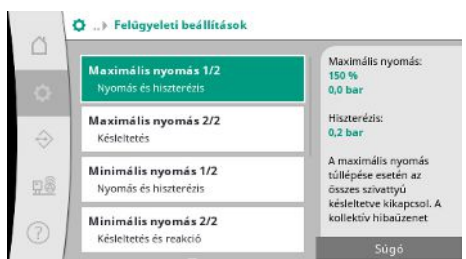

*Fig. 31:* Beállítások menüpont→felügyeleti beállítások

|         | Maximális nyomás 1/2                     |                                                                                                    |
|---------|------------------------------------------|----------------------------------------------------------------------------------------------------|
| Ω<br>Ω  | Maximális nyomás<br>150<br>$\frac{1}{6}$ | Maximális nyomás:<br>0.0 <sub>bar</sub><br>A nyomáskúszöbértéket<br>az aktív beállítási                                                     |
| €<br>98 | Hiszterézis<br>bar<br>0.2                | ponthoz viszonyítva<br>számítják ki. A<br>küszőbérték túllépése<br>után a nyomásnak a<br>küszőbérték mínusz a<br>hiszterézis érték alá kell |
| Œ       |                                          | csökkennie ahhoz, hogy<br>a maximális nyomás<br>riasztás visszaálljon.                                                                      |

*Fig. 32:* Beállítások menüpont→felügyeleti beállítások→maximális nyomás 1/2

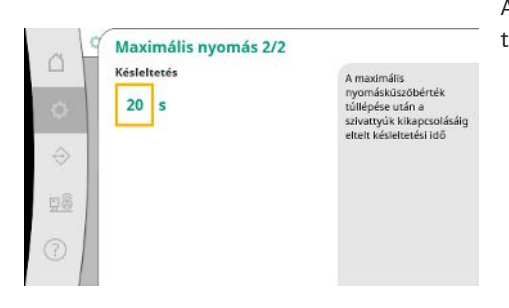

*Fig. 33:* Beállítások menüpont→felügyeleti beállítások→maximális nyomás 2/2

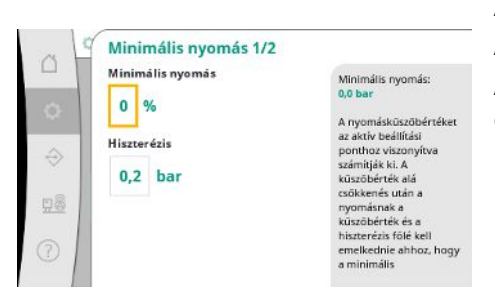

*Fig. 34:* Beállítások menüpont→felügyeleti beállítások→minimális nyomás 1/2

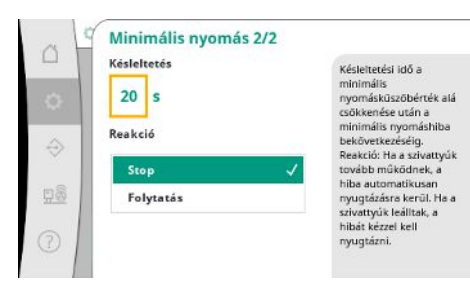

*Fig. 35:* Beállítások menüpont→felügyeleti beállítások→minimális nyomás 2/2

A felügyeleti funkciók biztosítják a berendezés üzemelését a jóváhagyott tartományban.

- A relatív nyomás küszöbérték az aktuális alapjelre vonatkozik.
- A hozzá tartozó abszolút nyomás a jobb oldalon látható.

A túlnyomás riasztás kiadása után a nyomásnak a küszöbérték mínusz a hiszterézis értéke alá kell csökkennie ahhoz, hogy a maximális nyomás riasztás visszavonásra kerüljön.

A maximális nyomás túllépése esetén az összes szivattyú késleltetve kikapcsol a "késleltetésben" beállított érték szerint.

A relatív nyomás küszöbérték az aktuális alapjelre vonatkozik.

A hozzá tartozó abszolút nyomás a jobb oldalon látható.

A túl alacsony nyomás riasztás kiadása után a nyomásnak a küszöbérték plusz a hiszterézis értéke fölé kell emelkedni ahhoz, hogy a minimális nyomás riasztás visszavonásra kerüljön.

A minimális nyomás el nem érése a rendszer késleltetett reakciójához vezet a beállított értéknek megfelelően.

A szivattyúk további működése esetén a rendszer automatikusan nyugtázza a hibát.

Ha a szivattyúk megállnak, a hibát manuálisan kell nyugtázni.

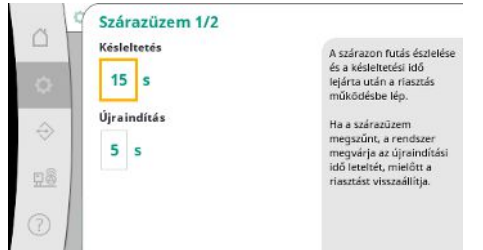

A szárazonfutás elleni védelem egy érzékelőn és egy opcionális nyomáskapcsolón keresztül figyeli az előnyomást és a szivattyúk védelmét szolgálja.

A riasztás kiadása késleltetve történik a beállított idő szerint.

Ha a nyomás ismét a szárazonfutási küszöbérték fölé emelkedik, és a beállított újbóli felfutási idő lejárt, a szivattyúk ismét elindulnak.

# *Fig. 36:* Beállítások menüpont→felügyeleti beállítások→szárazonfutás 1/2

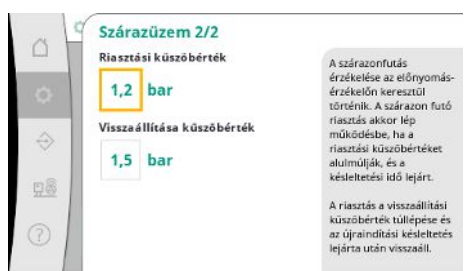

*Fig. 37:* Beállítások menüpont→felügyeleti beállítások→szárazonfutás 2/2

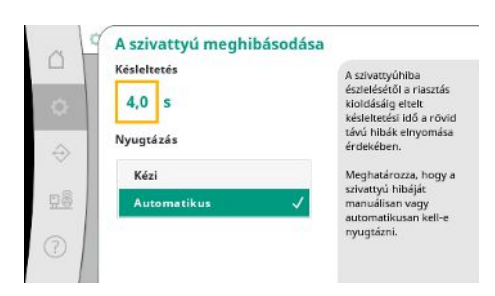

# A szárazonfutás felismerésére szolgáló beállítások az előnyomás-jeladón keresztül történnek.

Ha a riasztási küszöbértéket nem érik el és a késleltetési idő lejárt, működésbe lép a szárazonfutási riasztás.

A visszaállítási küszöbérték túllépése és az újraindítási késleltetés letelte után a riasztás viszszaáll.

A rövid ideig tartó üzemzavarok figyelmen kívül hagyása érdekében késleltetési időt lehet beállítani a szivattyúhibák felismerésétől a riasztás kiváltásáig.

Be lehet állítani, hogy a szivattyúhibát kézzel kelljen-e nyugtázni vagy automatikusan nyugtázásra kerül.

Ha a szivattyú hibáját elhárította, automatikus nyugtázás esetén a rendszer önállóan újraindul.

# *Fig. 38:* Beállítások menüpont→felügyeleti beállítások→szivattyúhiba

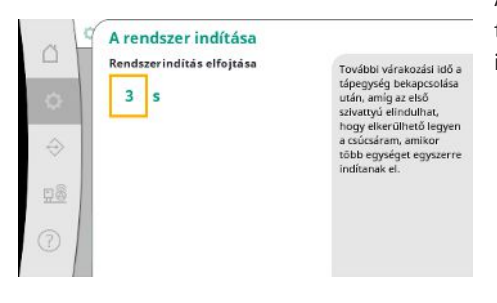

Annak érdekében, hogy elkerülje a csúcsáramokat több berendezés egyidejű indítása esetén, további várakozási időt lehet beállítani az áram bekapcsolásától az első szivattyú lehetséges indításáig.

*Fig. 39:* Beállítások menüpont→felügyeleti beállítások→rendszerindítás

# **7.2.1.5 Szabályozási beállítások menü -> További beállítások**

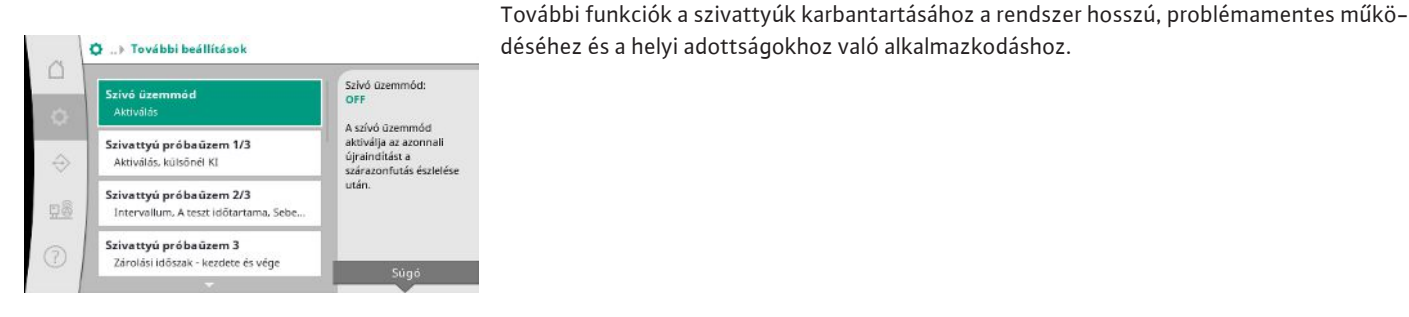

*Fig. 40:* Beállítások menüpont→további beállítások

**hu**

**hu**

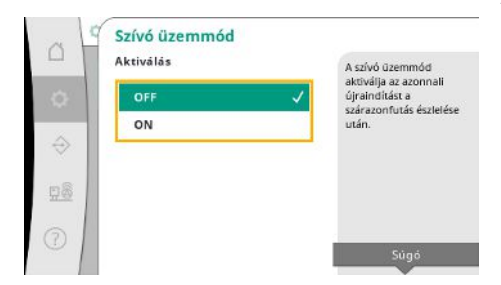

A "szívó üzemmód" aktiválja az azonnali újraindítást a szárazonfutás nyugtázása után a beállított újbóli indítási idő figyelembe vétele nélkül.

Ez a mód segítség lehet az előtéttartállyal felszerelt rendszerek esetében, ha a szivattyúknak először fel kell szívniuk a vizet, mielőtt a nyomás létrejön.

*Fig. 41:* Beállítások menüpont→további beállítások→szívó üzemmód

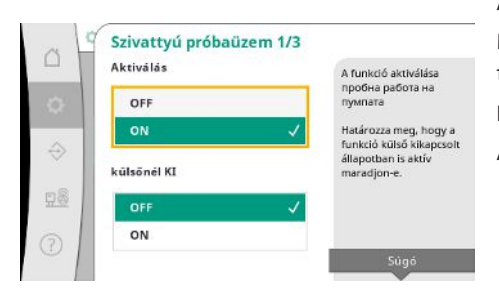

A hosszabb üzemszünetek elkerülése érdekében ciklikus próbaüzem aktiválható.

Meg lehet határozni, hogy a szivattyú próbaüzeme nyitott "külső ki" érzékelő esetén is megtörténjen-e.

Ha a szivattyú próbaüzemének ideje elérkezik, a szivattyú elindul.

A következő próbaüzemnél egy másik szivattyú indul el.

*Fig. 42:* Beállítások menüpont→további beállítások→szivattyú-próbaüzem 1/3

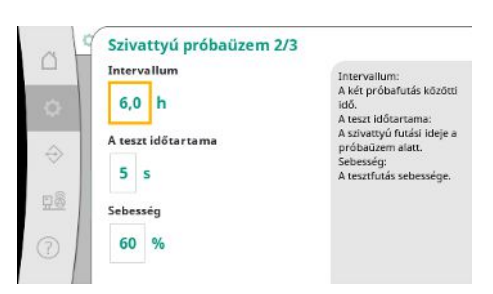

Az "intervallum" meghatározza a két szivattyú próbaüzeme közötti időt, amennyiben a berendezést időközben az automatikus szabályozó nem indította el.

A "teszt időtartama" meghatározza a szivattyú futási idejét a próbaüzem alatt.

A "fordulatszám" meghatározza a szivattyú sebességét a próbaüzem alatt.

*Fig. 43:* Beállítások menüpont→további beállítások→szivattyú-próbaüzem 2/3

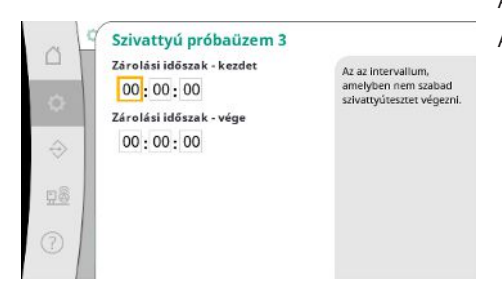

*Fig. 44:* Beállítások menüpont→további beállítások→szivattyú-próbaüzem 3/3

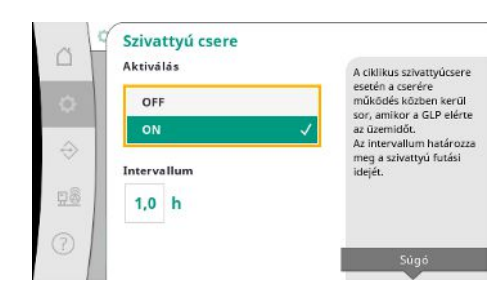

*Fig. 45:* Beállítások menüpont→további beállítások→szivattyúváltás

A "szivattyú-próbaüzemet" figyelmen kívül lehet hagyni.

A zárolási idő kezdete és vége segítségével lehet a napi időtartamot meghatározni.

A hosszabb állásidők elkerülése érdekében a mindig aktív impulzuscserén kívül egy ciklikus próbaüzem is aktiválható.

Impulzuscsere akkor történik, ha az alapterhelés-szivattyú megállt.

Az impulzuscserével ellentétben a ciklikus szivattyúváltás járó alapterhelés-szivattyú esetén történik.

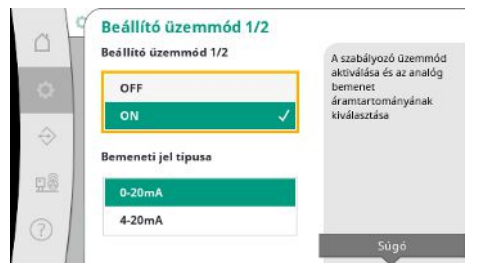

Az "állító üzemmód" lehetővé teszi a fordulatszám-szabályozást egy vagy az összes szivatytyúhoz egy analóg bemeneten keresztül.

Ha az "állító üzemmód" aktív, az automatikus szabályozás inaktiválya van.

- Az áramerősség-tartományt ki lehet választani.
- 4-20 mA esetén a bemenet huzalszakadás-felügyelete lehetséges.

*Fig. 46:* Beállítások menüpont→további beállítások→állító üzemmód 1/2

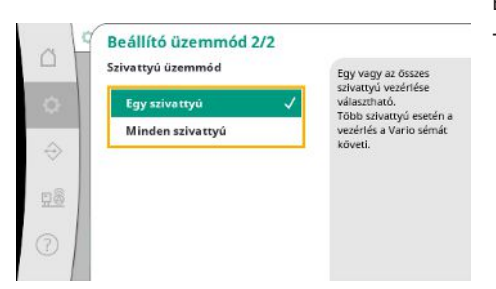

Egy vagy minden szivattyú vezérlését ki lehet választani. Több szivattyú esetén a vezérlés a "Vario" sémát követi.

*Fig. 47:* Beállítások menüpont→további beállítások→állító üzemmód 2/2

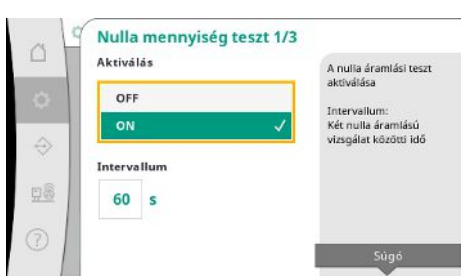

A nullmennyiség teszt a berendezés kikapcsolására szolgál, ha a kikapcsolási nyomást a rendszer nem éri el, már csak egy szivattyú működik és nincs több átvétel.

A funkció aktiválható.

Az intervallum meghatározza a két nullmennyiség teszt közötti időt, ha az 1. tesztet a berendezés kikapcsolására nem végezték el.

*Fig. 48:* Beállítások menüpont→további beállítások→nullmennyiség teszt 1/3

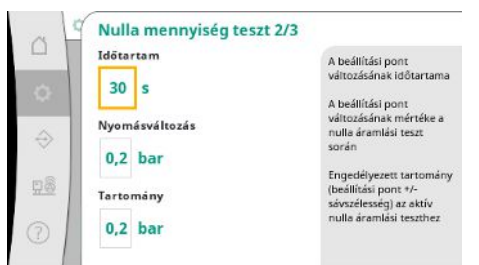

*Fig. 49:* Beállítások menüpont→további beállítások→nullmennyiség teszt 2/3

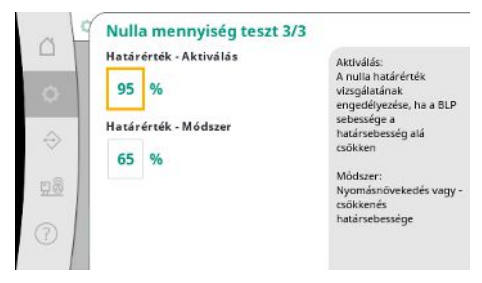

*Fig. 50:* Beállítások menüpont→további beállítások→nullmennyiség teszt 3/3

Az "időtartam" leírja annak az időtartamnak a hosszát, amelyre a berendezésnek maximálisan szüksége van ahhoz, hogy elérje a nulla átfolyáshoz a módosított nyomás előírt értékét.

A "nyomásváltozás" a nullmennyiség teszthez a nyomás előírt értékének kiszámítására szolgál.

A "sávszélesség" meghatároz egy nyomástartományt ahhoz, hogy az aktuális nyomást a teszthez állandó nyomáson tartsa.

Ha a nyomás ebben a tartományban marad, a nyomást állandóként határozzuk meg.

Az alapterhelés-szivattyú fordulatszámának alsó határértéke kerül meghatározásra, amelynél egy nullmennyiség tesztet hajtanak végre.

Határérték az emelkedő vagy csökkenő nullmennyiség teszt kiválasztásához.

**Ha az alapterhelés-szivattyú fordulatszáma magasabb, a nyomás csökken, ellentétben a növekvő nullmennyiség teszttel.**

**hu**

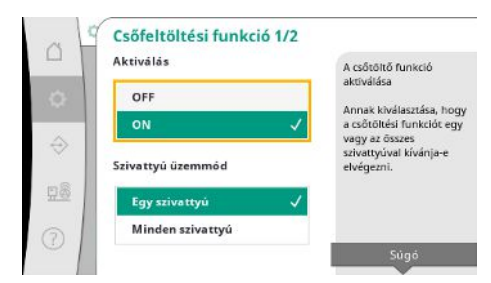

A "csőtöltő funkció" a beépítés biztonságos megtöltésére szolgál annak érdekében, hogy csökkentse a nyomáslökéseket.

- A "csőtöltő funkció" a berendezés üzembe helyezése és újraindítása során aktív.
- A csővezetékrendszert egy vagy minden szivattyú megtöltheti.

*Fig. 51:* Szabályozási beállítások→további beállítások→csőtöltő funkció 1/2

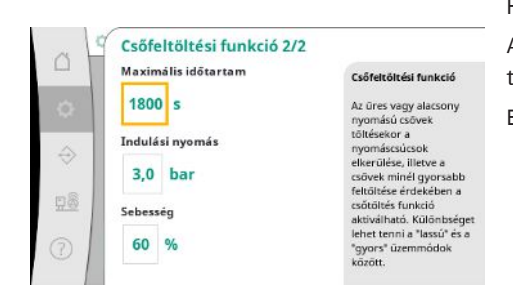

Ha az aktuális nyomás a beállított kezdeti nyomás alatt van, a csőtöltő funkció aktiválódik. A rendszer ebben az állapotban dolgozik, amíg a nyomás ismét meg nem haladja a fenti szintet, ill. a csőtöltés el nem éri a (beállítható) maximális futási időt. Ezután a szabályozó automata módban működik.

*Fig. 52:* Szabályozási beállítások→további beállítások→csőtöltő funkció 2/2

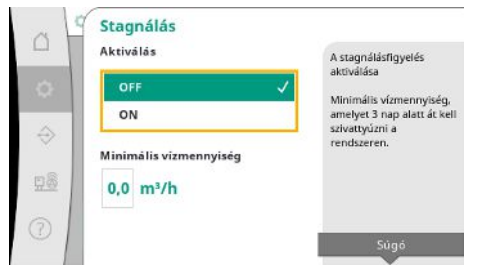

A pangási felügyelet p-v szabályozási módban áll rendelkezésre.

Ha a funkció aktív, ellenőrizni kell, hogy 3 napon belül legalább a megadott vízmennyiség átmegy-e a berendezésen.

Ha a megadott vízmennyiség nem megy át a berendezésen, pangás figyelmeztetést ad ki a rendszer.

A berendezés üzemét ez nem befolyásolja.

*Fig. 53:* Beállítások menüpont→további beállítások→stagnálás

# **7.2.2 Interakció / kommunikáció menü**

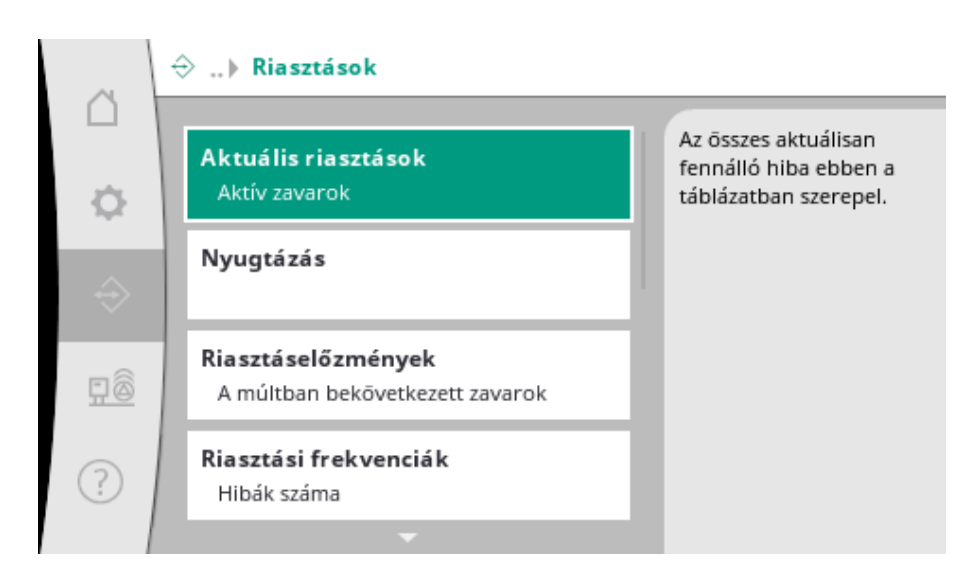

# **7.2.2.1 Interakció / kommunikáció menü -**

# **> riasztások**

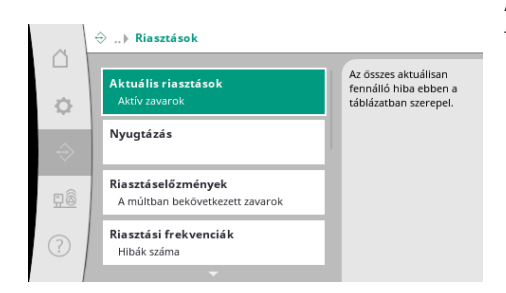

A menü áttekintést tartalmaz az aktuális és megelőző riasztásokról és a rendszer figyelmeztetéseiről.

*Fig. 54:* Kommunikáció menüpont→riasztások

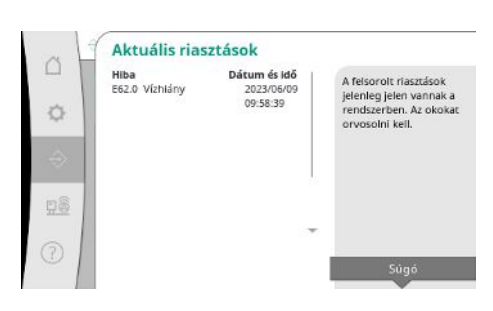

Az "aktuális riasztások" mutatják a rendszerben jelenleg fennálló hibákat és azok előfordulásának időpontját.

Korlátlan üzem biztosításához a hiba okát el kell hárítani.

*Fig. 55:* Kommunikáció menüpont→riasztások→aktuális riasztások

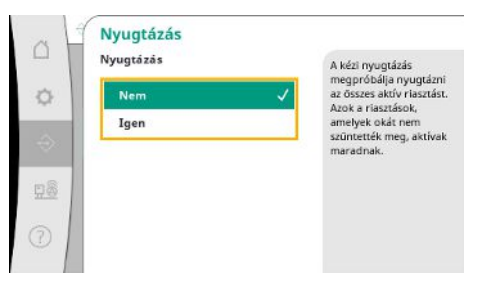

A riasztásokat kézzel kell nyugtázni.

A kézi nyugtázással meg lehet próbálni nyugtázni az összes aktív riasztást.

Azok a riasztások, amelyek okát nem szüntették meg, továbbra is aktívak maradnak.

*Fig. 56:* Kommunikáció menüpont→riasztások→nyugtázás

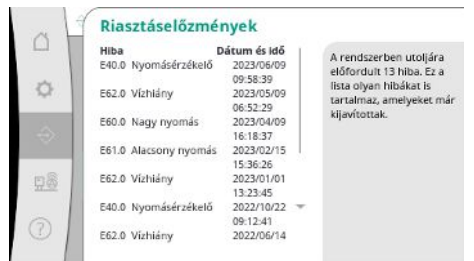

*Fig. 57:* Kommunikáció menüpont→riasztá-

sok→riasztási előzmények

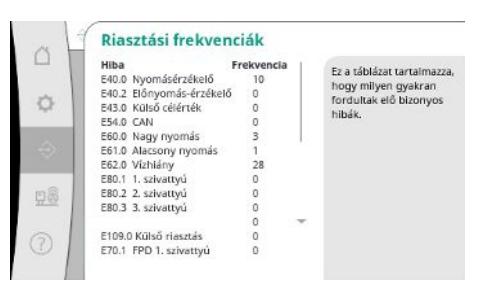

*Fig. 58:* Kommunikáció menüpont→riasztások→riasztási gyakoriságok

A hibaüzenetek mennyisége riasztásonként.

Annak egyértelmű azonosítása, hogy melyik hiba fordul elő gyakran.

A legutóbbi 13 riasztás listája (aktuális és már elhárított riasztások).

A külső riasztás a PLC digitális bemenetén keresztül vezérelhető.

A jel típusa beállítható.

Lehetőség van a külső riasztás megszűnése utáni automatikus visszaállítás vagy a kézi nyugtázás közötti választásra.

*Fig. 59:* Kommunikáció menüpont→riasztások→külső riasztás 1/3

A külső riasztó aktiválása

Lehetőség van a külső jel<br>visszaállítását követő<br>automatikus visszaállítás<br>vagy a kézi nyugtázás<br>közötti választásra.

Külső riasztás 1/3

Aktiválás

 $\overline{O}$ 

Nyugtázá:

 $K_{\text{max}}$ 

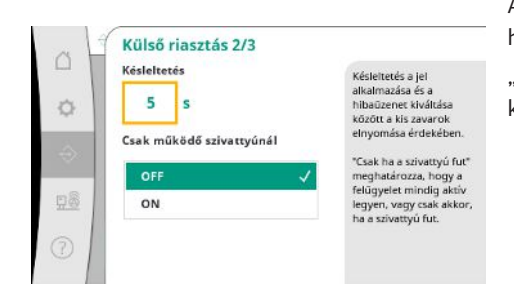

A kisebb üzemzavarok elrejtése érdekében "késleltetést" lehet beállítani a riasztási kérés és a hibaüzenet kiváltása között.

"Csak járó szivattyúnál" meghatározza, hogy a felügyelet mindig aktív legyen, vagy csak akkor, ha a szivattyú fut.

*Fig. 60:* Kommunikáció menüpont→riasztások→külső riasztás 2/3

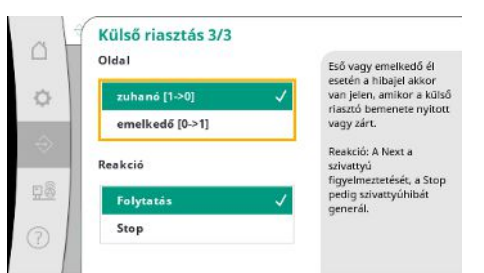

*Fig. 61:* Kommunikáció menüpont→riasztások→külső riasztás 3/3

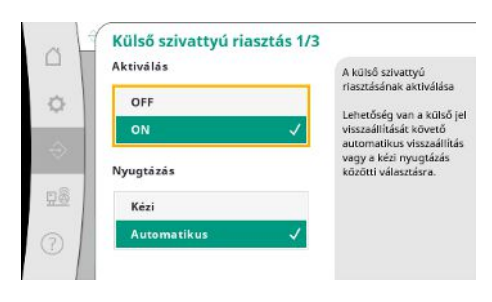

*Fig. 62:* Kommunikáció menüpont→riasztások→külső szivattyúriasztás 1/3

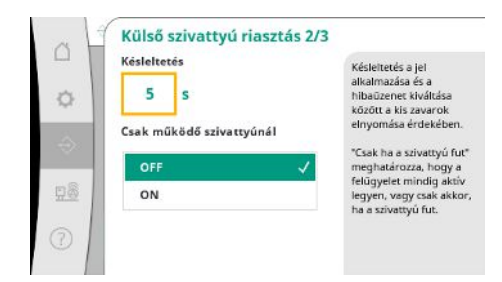

*Fig. 63:* Kommunikáció menüpont→riasztások→külső szivattyúriasztás 2/3

"Ereszkedő" impulzus esetén hibajel akkor van, ha a külső riasztás bemenete nyitva van. "Emelkedő" impulzus esetén hibajel akkor van, ha a külső riasztás bemenete zárva van.

Külső szivattyúriasztás esetén szivattyúnként további riasztási bemenetről van szó.

- A riasztás kiváltása késleltetve történik, ha a bemenet nyitva van.
- A "Tovább" reakció szivattyú figyelmeztetést hoz létre.
- A "Stop" reakció szivattyú figyelmeztetést hoz létre.

"Késleltetést" lehet beállítani a riasztás kiváltásáig.

Riasztás felügyelet csak járó szivattyúnál vagy a szivattyú folyamatos felügyelete

**hu**

 $\triangle$ 

Ó

**D8** 

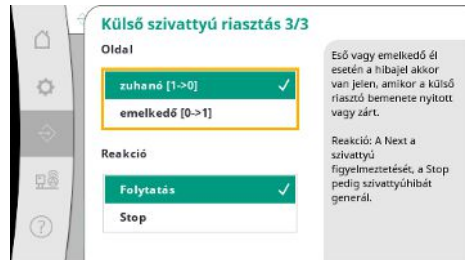

"Ereszkedő" impulzus esetén hibajel akkor van, ha a külső riasztás bemenete nyitva van.

"Emelkedő" impulzus esetén hibajel akkor van, ha a külső riasztás bemenete zárva van.

- A "Tovább" reakció szivattyú figyelmeztetést hoz létre.
- A "Stop" reakció szivattyú figyelmeztetést hoz létre.

*Fig. 64:* Kommunikáció menüpont→riasztások→külső szivattyúriasztás 3/3

# **7.2.2.2 Interakció / kommunikáció menü - > diagnosztika és mérési értékek**

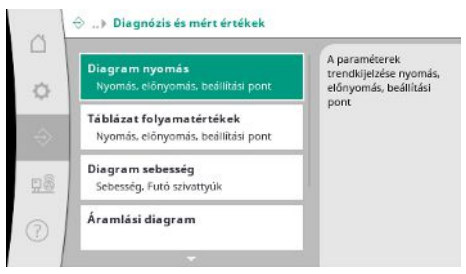

Információk a szabályozókészülékről, az állapotokról és a mérési értékekről az rendszer üzemének megítéléséhez.

*Fig. 65:* Kommunikáció menüpont→diagnosztika és mérési értékek

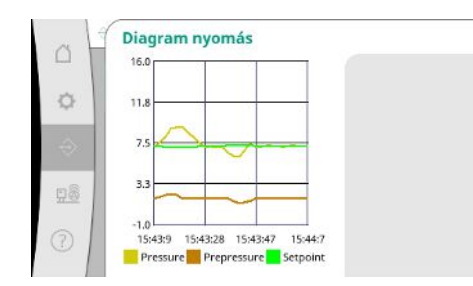

*Fig. 66:* Kommunikáció menüpont→diagnosztika és mérési értékek→diagram nyomás

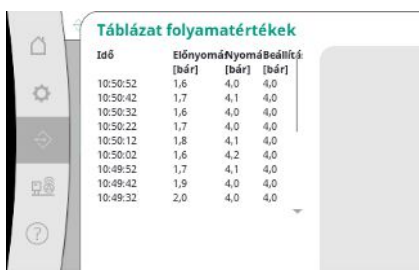

*Fig. 67:* Kommunikáció menüpont→diagnosztika és mérési értékek→táblázat folyamatértékek

Az elő- és végső nyomás kijelzése az elmúlt percekben.

A mérési értékek kijelzése az elmúlt percekben számértékekként.

**hu**

A szivattyú fordulatszámának alakulása az elmúlt percekben.

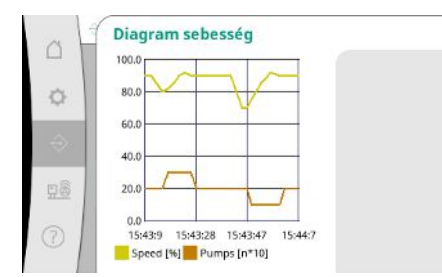

*Fig. 68:* Kommunikáció menüpont→diagnosztika és mérési értékek→fordulatszám diagram

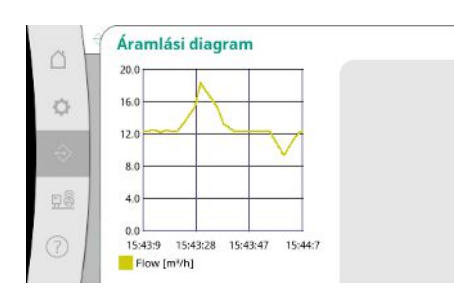

*Fig. 69:* Kommunikáció menüpont→diagnosztika és mérési értékek→térfogatáram diagram

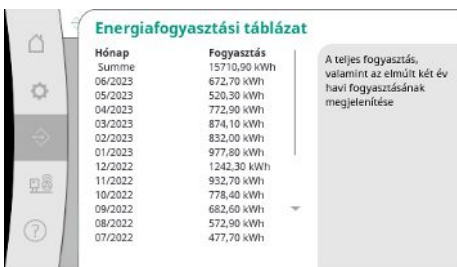

*Fig. 70:* Kommunikáció menüpont→diagnosztika és mérési értékek→energiafogyasztási táblázat

# **7.2.2.3 Interakció / kommunikáció menü - > BMS**

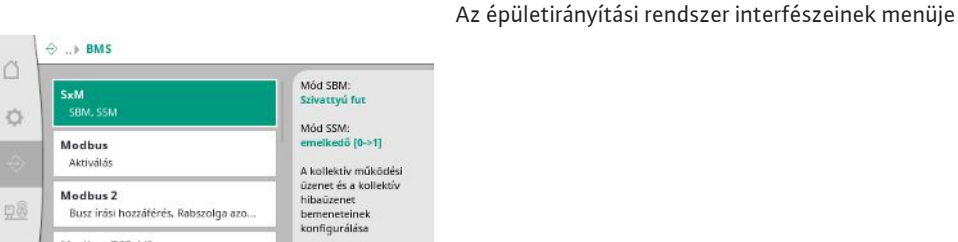

*Fig. 71:* Kommunikáció menüpont→BMS

Modbus TCP 1/2 DHC

A becsült térfogatáram alakulása az elmúlt percekben.

A becsült összfogyasztás, valamint az elmúlt két év havi fogyasztásainak megjelenítése.

 $\bigcap$ 

Az "SBM"-hez a "Készenlét" (szabályozókészülék üzemkész) és a "Szivattyú fut" (legalább egy szivattyú működik) opciók közül lehet választani.

Az "SSM"-hez a negatív logika (csökkenő impulzushiba esetén) vagy a pozitív logika (növekvő impulzushiba esetén) közül lehet választani.

*Fig. 72:* Kommunikáció menüpont→BMS→SxM

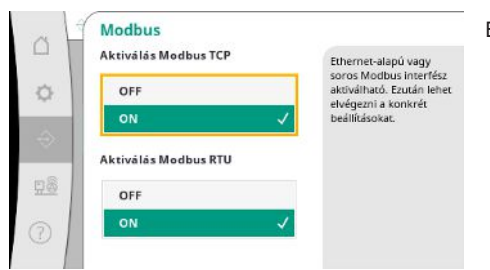

Ethernet-alapú vagy soros Modbus interfész aktiválható.

El lehet végezni az interfész speciális beállításait.

*Fig. 73:* Kommunikáció menüpont→BMS→- Modbus

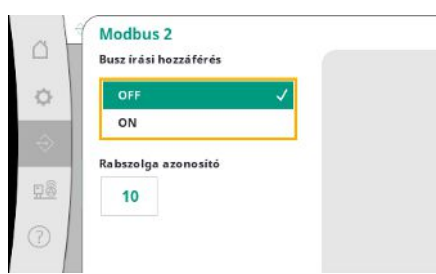

A Modbushoz a "Slave ID"-t kell beállítani.

A busz írási hozzáférése megakadályozható.

Ha a busz írási hozzáférése meg van akadályozva, csak az adatpontokat lehet kiolvasni.

*Fig. 74:* Kommunikáció menüpont→BMS→- Modbus 2

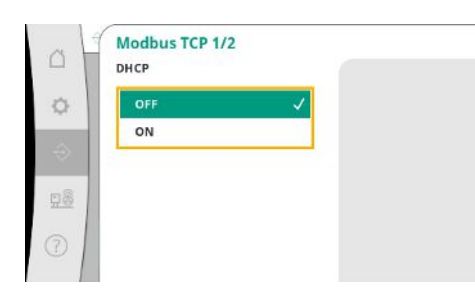

Aktivált DHCP esetén a hálózati beállításokat a hálózati DHCP-szerverről lehet lekérdezni és nem lehet kézzel bevinni.

*Fig. 75:* Kommunikáció menüpont→BMS→- Modbus TCP 1

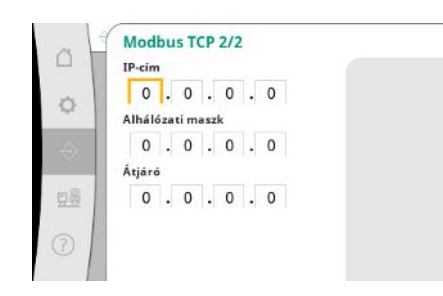

*Fig. 76:* Kommunikáció menüpont→BMS→- Modbus TCP 2

Az IP-címet csak a WCP weboldalain keresztül lehet konfigurálni.

**hu**

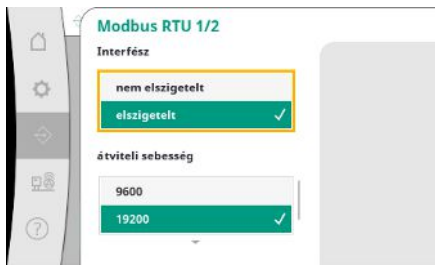

"Interfész": "Szigetelt", a Modbus RTU, ill. BACnet MS/TP opcióihoz tervezték.

"Nem szigetelt", beállítás a Wilo belső használatához.

Modbus RTU-hez a "Baud frekvenciát" és a WCP interfészeit lehet kiválasztani.

A szigetelt interfészekhez a Modbus RTU opció szükséges.

*Fig. 77:* Kommunikáció menüpont→BMS→- Modbus RTU 1

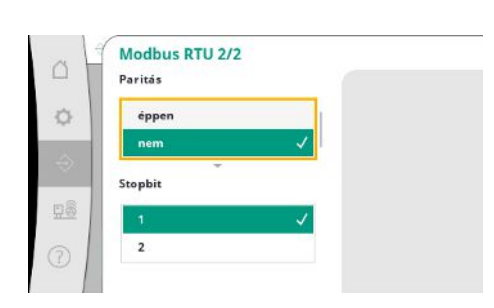

*Fig. 78:* Kommunikáció menüpont→BMS→- Modbus RTU 2

# **7.2.2.4 Interakció / kommunikáció menü - > kijelzőbeállítások**

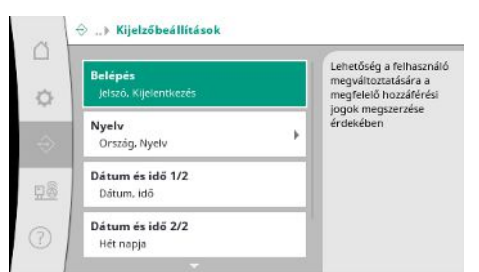

*Fig. 79:* Kommunikáció menüpont→kijelzőbeállítások

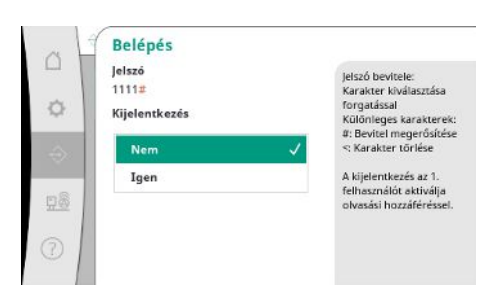

*Fig. 80:* Kommunikáció menüpont→kijelzőbeállítások→bejelentkezés

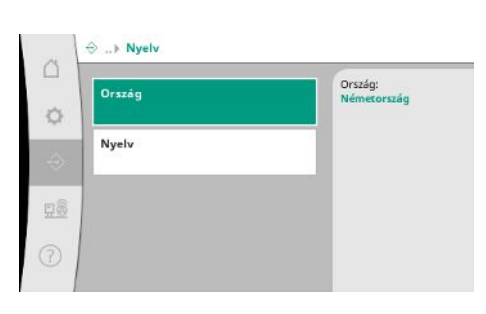

*Fig. 81:* Kommunikáció menüpont→kijelzőbeállítások→nyelv

Meg lehet határozni a "paritást" ("páros", "páratlan", "nincs") és a megállító bitek számát (1 vagy 2).

Meg lehet határozni a jelszavakat, felhasználói nyelvet, dátumot és pontos időt, valamint az LCD-beállításokat.

A bejelentkezéssel különböző felhasználókat és ezzel a jogosultsági szinteket lehet meghatározni.

- "1. felhasználó" (jelszó "1111") a standard felhasználó és olvasási jogosultsága van.
- "2. felhasználó" (jelszó "2222") további írási jogai vannak a normál üzem paramétereihez.

A kívánt nyelv kiválasztása és azon ország beállítása, amelyben a rendszer található.

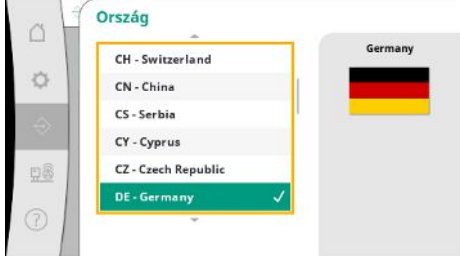

# *Fig. 82:* Kommunikáció menüpont→kijelzőbeállítások→ország

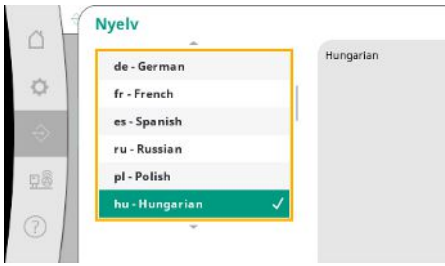

# *Fig. 83:* Kommunikáció menüpont→kijelzőbeállítások→nyelv

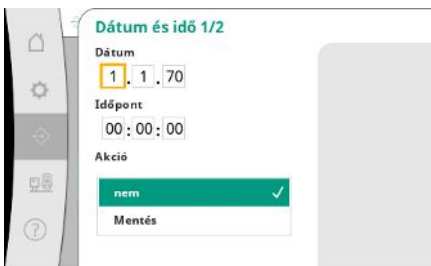

Dátum és pontos idő kijelzése és esetleges javítása.

A "mentésre" kattintva a beállított dátum és pontos idő elfogadásra kerül.

*Fig. 84:* Kommunikáció menüpont→kijelzőbeállítások→dátum és idő 1/2

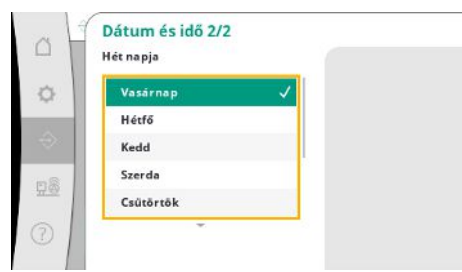

*Fig. 85:* Kommunikáció menüpont→kijelző-

beállítások→dátum és idő 2/2

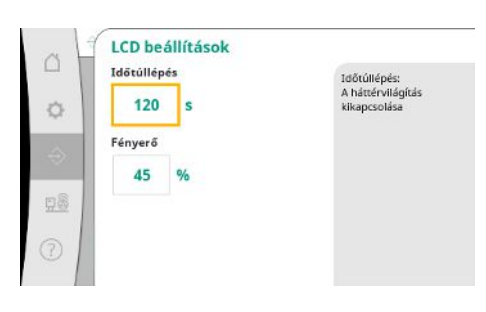

*Fig. 86:* Kommunikáció menüpont→kijelzőbeállítások→LCD-beállítások

A dátumból adódó hét napjainak kijelzése.

Előírások a fényerő és az idő gombnyomás nélküli beállításához, amely után a kijelző felhasználói beavatkozás nélkül elsötétül.

Hibaüzenetek esetén a kijelző nem sötétül el.

# **7.2.3 Rendszer menü**

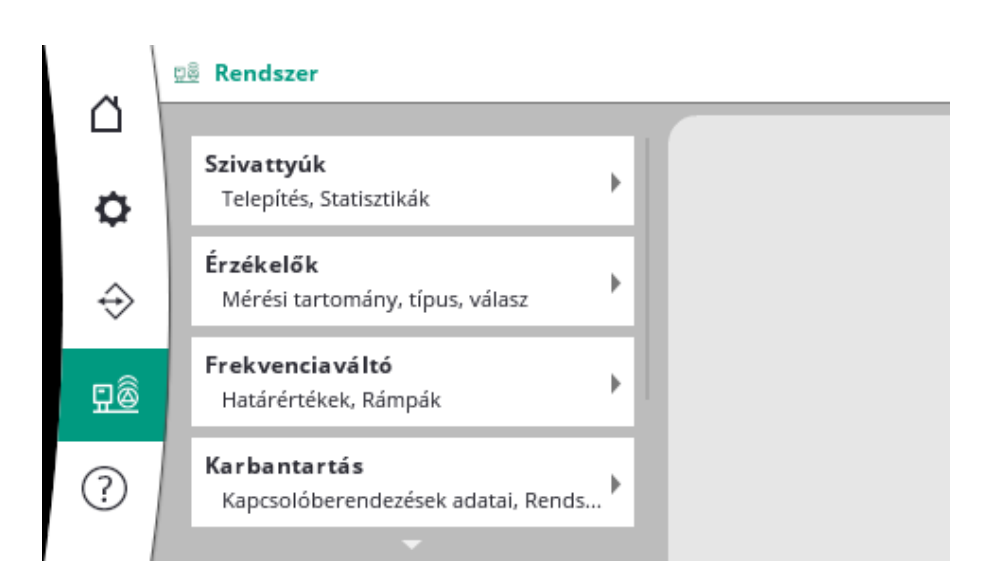

### **7.2.3.1 Rendszer menü-> szivattyúk**

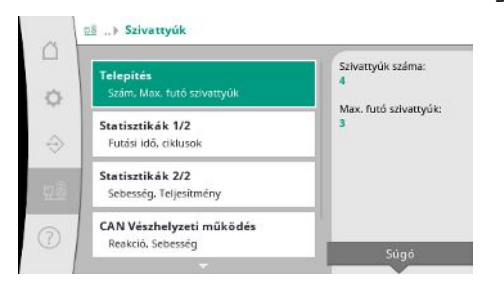

Beállítások és dátumok a használt szivattyúkhoz.

*Fig. 87:* Rendszer menüpont→szivattyúk

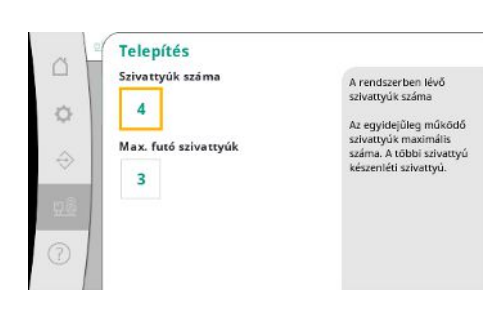

A rendszerben a telepített szivattyúk száma. Az egyidejűleg futó szivattyúk maximális száma. A többi szivattyú tartalékszivattyúként szolgál.

Futási idő adatok a szabályozókészülékhez és a szivattyúkhoz.

*Fig. 88:* Rendszer menüpont→szivattyúk→ telepítés

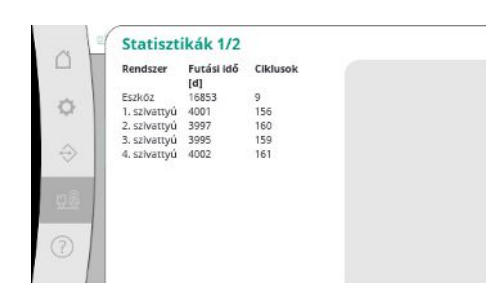

*Fig. 89:* Rendszer menüpont→szivattyúk→statisztika 1/2

Minden szivattyúhoz az aktuális fordulatszám és a kiszámított teljesítmény.

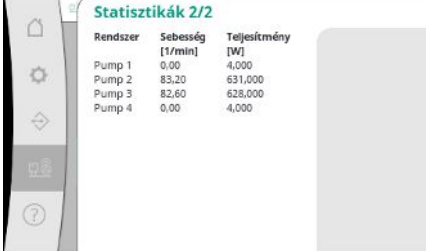

### *Fig. 90:* Rendszer menüpont→szivattyúk→statisztika 2/2

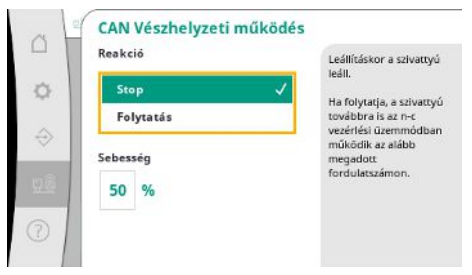

# *Fig. 91:* Rendszer menüpont→szivattyúk→- CAN vészhelyzeti üzem

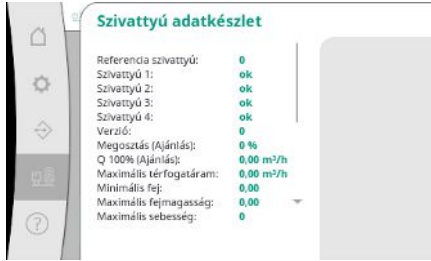

*Fig. 92:* Rendszer menüpont→szivattyúk→ szivattyú-adatkészlet

# **7.2.3.2 Rendszer menü -> érzékelők**

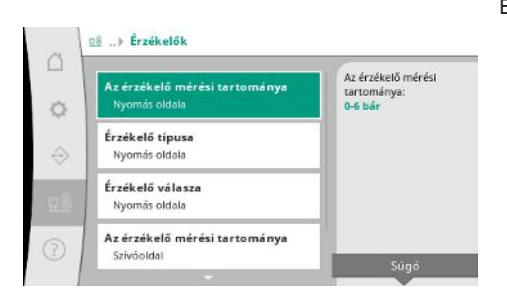

*Fig. 93:* Rendszer menüpont→érzékelők

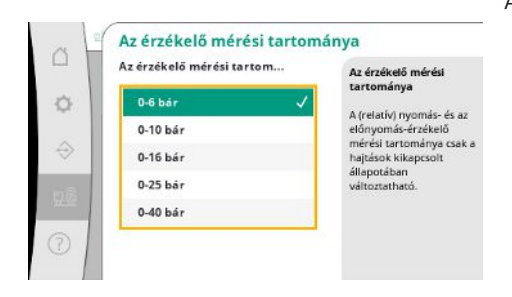

*Fig. 94:* Rendszer menüpont→érzékelők→érzékelő mérési tartománya

Visszaesés beállítása arra az esetre, ha a szabályozókészülék és a szivattyú között kommunikációs problémák vannak.

A beállítás meghatározza a szivattyú viselkedését arra az esetre, ha a szabályozókészülék már nem érhető el.

"Stop" esetén a szivattyú megáll.

A "Tovább" gomb megnyomásakor a szivattyú továbbra is az n-c szabályozási módban működik a lent megadott fordulatszámon.

A fordulatszám ekkor a szivattyú HMI-nél módosítható. Ha a kommunikáció a szabályozókészülékkel újra helyreáll, a szabályozókészülék átveszi a szivattyú vezérlését.

Diagnosztikai célokból a rendszerben előforduló szivattyúk néhány adatontját mutatjuk meg.

Érzékelők beállításai az előnyomáshoz és a nyomáshoz a kimeneti oldalon.

A beépített érzékelő mérési tartományának kiválasztása a kimeneti oldalon (nyomóoldalon).

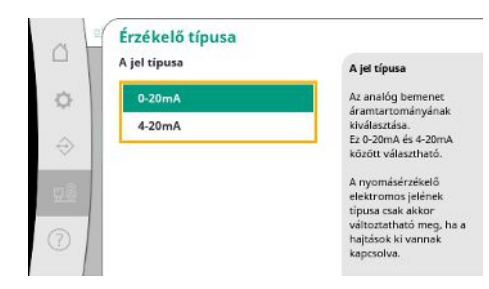

A végső nyomás érzékelő áramerősség tartományának beállítása (nyomóoldalon). 4-20 mA esetén huzalszakadás-felügyelete lehetséges.

*Fig. 95:* Rendszer menüpont→érzékelők→érzékelőtípus

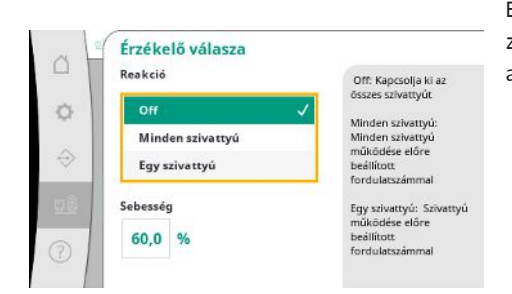

Érzékelőhiba esetén a berendezést vészhelyzeti üzembe lehet átkapcsolni addig, amíg az érzékelő ismét működőképes nem lesz. Lehetőség van arra, hogy egy vagy az összes szivattyú a beállított fordulatszámmal folyamatosan működjön.

*Fig. 96:* Rendszer menüpont→érzékelők→érzékelő válasza

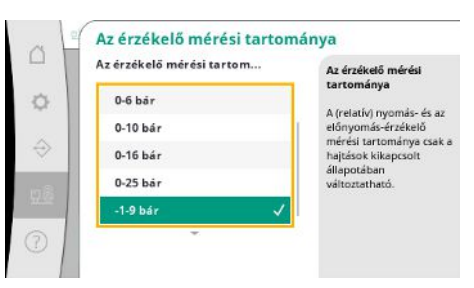

A beépített érzékelő mérési tartományának kiválasztása a bemeneti oldalon (előnyomás/szívóoldalon).

*Fig. 97:* Rendszer menüpont→érzékelők→érzékelő mérési tartománya

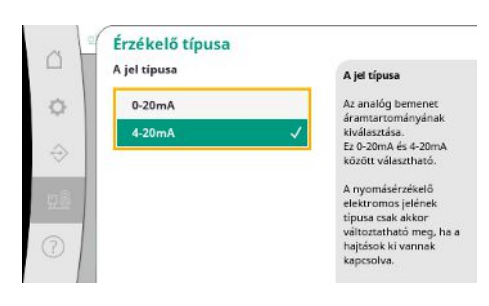

huzalszakadás-felügyelete lehetséges.

Az előnyomás-jeladó áramerősség-tartományának beállítása (szívóoldal). 4-20 mA esetén

*Fig. 98:* Rendszer menüpont→érzékelők→érzékelőtípus

## **7.2.3.3 Rendszer menü -> frekvenciaváltó**

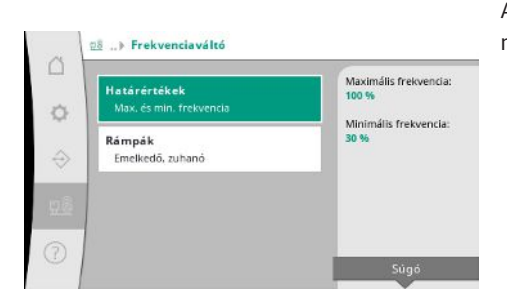

*Fig. 99:* Rendszer menüpont→frekvenciaváltó

A szabályozható fordulatszámú szivattyúk vezérléséhez bizonyos peremfeltételeket lehet rögzíteni.

p-c szabályozási módban korlátozni lehet a fordulatszám tartományt.

p-v szabályozási módban ez nem lehetséges.

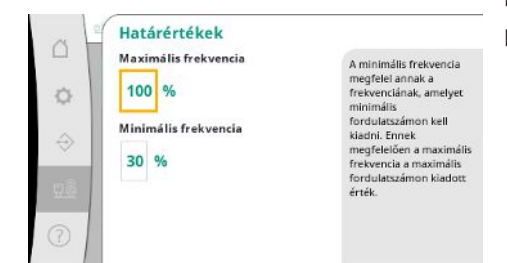

*Fig. 100:* Rendszer menüpont→frekvenciaváltó→határértékek

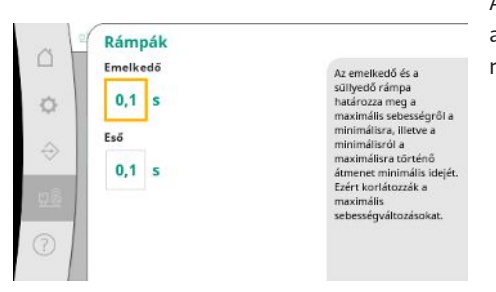

Annak érdekében, hogy a telepítés során elkerüljük a túlságosan gyors nyomásváltozásokat, a fordulatszám módosítás sebességét korlátozni lehet. A beállítást külön növekvő és csökkenő fordulatszámokhoz lehet elvégezni.

*Fig. 101:* Rendszer menüpont→frekvenciaváltó→rámpák

# **7.2.3.4 Rendszer menü -> karbantartás**

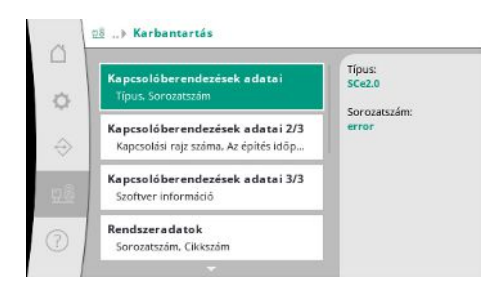

Információk a szabályozókészülékhez és szivattyúhoz.

Bizonyos statisztikákat vissza lehet állítani.

*Fig. 102:* Rendszer menüpont→karbantartás

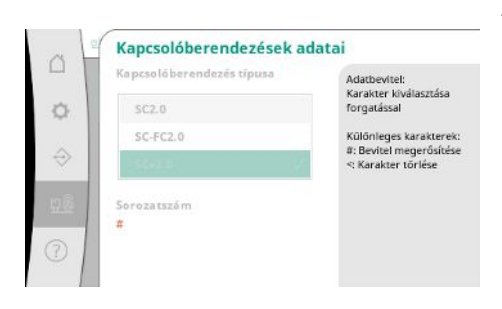

A használt szabályozókészülék típusa és a kapcsolókészülék hozzá tartozó sorozatszáma.

*Fig. 103:* Rendszer menüpont→karbantartás→kapcsolókészülék adatai 1/3

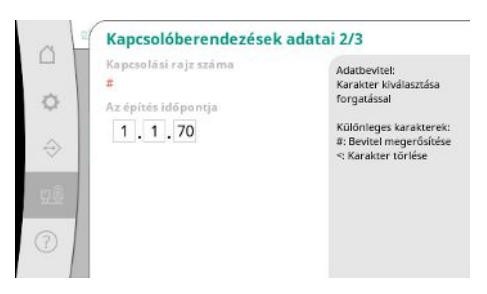

*Fig. 104:* Rendszer menüpont→karbantartás→kapcsolókészülék adatai 2/3

Kapcsolási rajz száma és a szabályozókészülék gyártási dátuma.

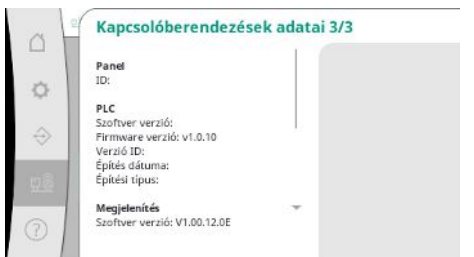

# *Fig. 105:* Rendszer menüpont→karbantar-

tás→kapcsolókészülék adatai 3/3

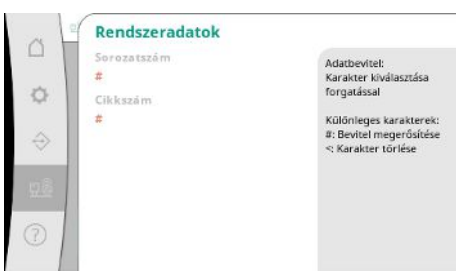

Nyomásfokozó berendezés sorozatszáma és a hozzá tartozó cikkszám.

Információk a vezérlés és a kezelőegység verziójáról.

*Fig. 106:* Rendszer menüpont→karbantartás→berendezés adatai

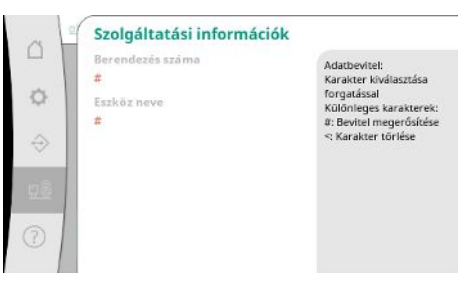

Információ a Wilo ügyfélszolgálat számára és egy szabadon választható készülékmegnevezés.

*Fig. 107:* Rendszer menüpont→karbantartás→szervizinformációk

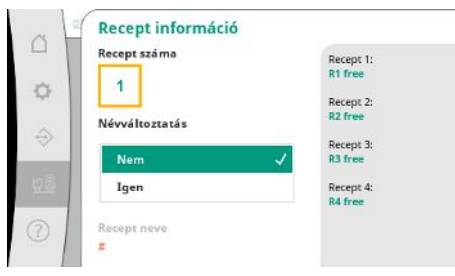

*Fig. 108:* Rendszer menüpont→karbantartás→receptinformáció

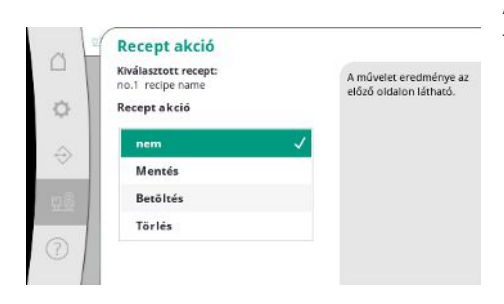

*Fig. 109:* Rendszer menüpont→karbantartás→recept akció

Tárolóhely kiválasztása max. 4 paraméterkészlethez.

A kiválasztott paraméterkészletnek nevet lehet adni a könnyebb hozzárendelés érdekében. Egy paraméterkészlet magában foglalja a menük beállításait, de nem tartalmaz futásidőadatokat.

Az elvégzendő művelet kiválasztása a kiválasztott paraméterkészlethez: "Mentés", "betöltés", "törlés"

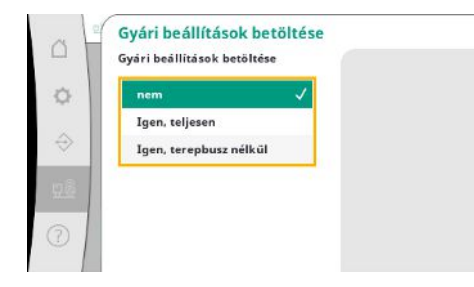

Ezzel a funkcióval a szabályozókészüléket vissza lehet állítani a gyári beállításokra. A statisztikákat ez nem befolyásolja.

Terepi busz nélküli visszaállítás esetén a terepi busz interfész megőrzi a kiválasztott beállításokat.

*Fig. 110:* Beállítások menüpont→karbantartás→gyári beállítások betöltése

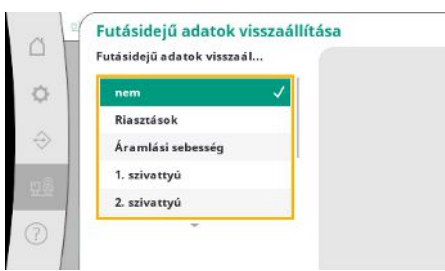

*Fig. 111:* Rendszer menüpont→karbantartás→futásidőadatok visszaállítása

# **7.2.4 Súgó menü**

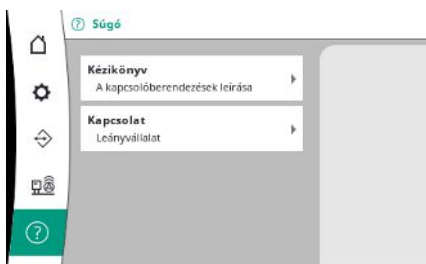

# *Fig. 112:* Súgó menü

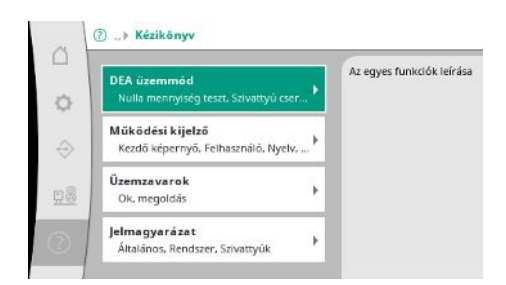

*Fig. 113:* Súgó menüpont→kézikönyv

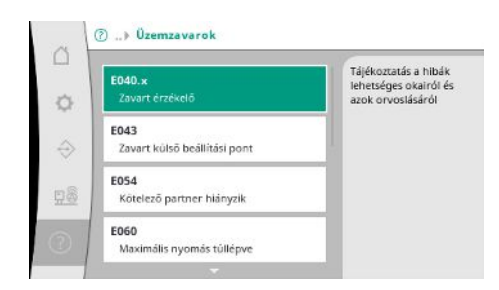

*Fig. 114:* Súgó menüpont→kézikönyv→üzemzavarok

Meghatározott futásidőadatokat vissza lehet állítani, pl. a komponensek cseréje után vagy az ügyfélszolgálat által a karbantartás keretében.

A kézikönyv és a Wilo kapcsolati adatainak rövidített verziója Az alábbiakban egy példa látható a súgó leírásához és a kapcsolati adatokhoz.

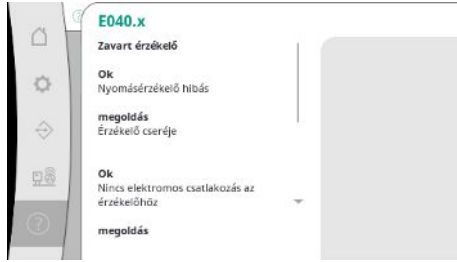

*Fig. 115:* Súgó menüpont→kézikönyv→üzemzavarok→E040.x

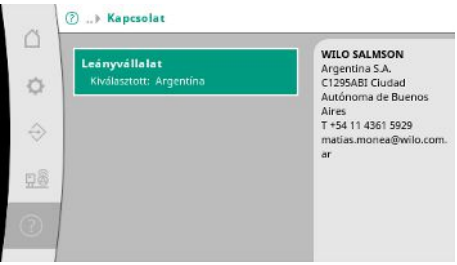

#### *Fig. 116:* Súgó menüpont→kapcsolat

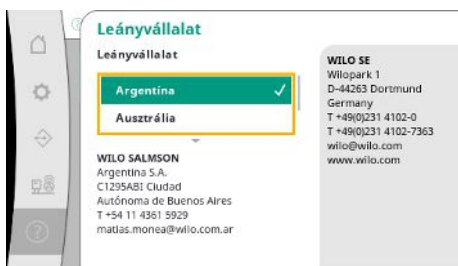

*Fig. 117:* Súgó menüpont→kapcsolat→leányvállalat

<span id="page-49-0"></span>**7.3 Felhasználói szintek** A szabályozókészülék paraméterezése a menü területen 1. felhasználó, 2. felhasználó és szerviz részre van osztva.

> A gyári előírások használatával történő gyors üzembe helyezéshez elegendő az üzembe helyezési asszisztens.

Ha további paramétereket kell módosítani és a készülék adatait kell kiolvasni, erre 2. felhasználóként a beállítás menü szolgál.

A szerviz felhasználói szint a Wilo ügyfélszolgálatának van fenntartva.

# <span id="page-49-1"></span>**8 Üzembe helyezés**

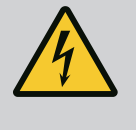

# **VESZÉLY**

# **Elektromos áram okozta halálos sérülés veszélye!**

Az elektromos részegységeken történő szakszerűtlen munkavégzés áramütés általi halált okoz!

- Az elektromos részegységeken történő munkákat elektromos szakembernek kell végeznie a helyi előírások szerint.
- Ha a terméket leválasztja a villamos hálózatról, biztosítsa azt visszakapcsolás ellen.

# **VESZÉLY**

# **Életveszély a szakszerűtlen üzembe helyezés miatt!**

Szakszerűtlen üzembe helyezés esetén halálos sérülés veszélye áll fenn. • Az üzembe helyezést kizárólag képzett szakemberekkel végeztesse.

<span id="page-50-6"></span><span id="page-50-5"></span><span id="page-50-4"></span><span id="page-50-3"></span><span id="page-50-2"></span><span id="page-50-1"></span><span id="page-50-0"></span>Javasoljuk, hogy az üzembe helyezést a Wilo ügyfélszolgálatával végeztesse el. **8.1 Előkészítő munkák** 1. Az első bekapcsolás előtt ellenőrizze az építtető által elvégzett huzalozás, különösen a földelés megfelelőségét. 2. Üzembe helyezés előtt minden kapcsot ellenőrizni kell, és szükség esetén utána kell húzni. 3. Az itt leírt tevékenységeken kívül az üzembe helyezést a teljes rendszer (nyomásfokozó telep) beépítési és üzemeltetési utasításának megfelelően végezze el. **8.2 Gyári beállítás** A szabályozórendszer gyárilag előre be van állítva. **•** Ha a gyári beállítást vissza kell állítani, vegye fel a kapcsolatot a Wilo ügyfélszolgálatával. 8.3 **Motor forgásiránya •** A szivattyúk rövid idejű bekapcsolásával "kézi üzem" üzemmódban ellenőrizze, hogy a szivattyú forgásiránya hálózati üzemben megegyezik a szivattyúházon lévő nyíllal. **•** A hálózati üzemben lévő összes szivattyú hibás forgásiránya esetén cserélje meg a fő hálózati vezeték 2 tetszőleges fázisát. **Szabályozókészülék állandó fordulatszámú szivattyúkhoz (SC kivitel) •** Ha csak egy hálózati üzemben lévő szivattyú forgásiránya hibás, közvetlen indítású motorok esetén cserélje meg a motorkapocsdoboz 2 tetszőleges fázisát. **•** Ha csak egy, hálózati üzemben lévő szivattyú forgásiránya hibás, csillag-delta indítású motorok esetén cserélje meg a motor kapocsdoboz 4 csatlakozóját. Cserélje fel 2 fázisnál a tekercs elejét és végét (pl. V1 és V2, valamint W1 és W2 felcserélése). **8.4 Motorvédelem •** WSK/PTC: Túlmelegedés elleni védelem esetén nincs szükség beállításra. **•** Túláram: lásd a [Motorvédelem \[](#page-17-0)["](#page-17-0) [18\]](#page-17-0) fejezetet **8.5 Jeladó és választható modulok •** A jeladó és a kiegészítő modulok esetén vegye figyelembe a beépítési és üzemeltetési utasítást. **9 Üzemen kívül helyezés 9.1 A személyzet szakképesítése •** Az elektromos részegységeken végzett munkák: képzett elektrotechnikai szakember Megfelelő szakmai képesítéssel, ismeretekkel és tapasztalattal rendelkező személy, aki képes felismerni az elektromosság veszélyeit és elkerülni azokat. **•** Telepítési/szétszerelési munkálatok: képzett elektrotechnikai szakember Különböző építményekhez használandó szerszámokra és rögzítőanyagokra vonatkozó ismeretek **9.2 Az üzemeltető kötelességei •** Tartsa be az ipartestületek által kiadott, helyileg érvényben lévő baleset-megelőzési és biztonsági előírásokat. **•** A személyzetet a megadott munkákhoz szükséges képzésben kell részesíteni. **•** A személyzetet ki kell oktatni a rendszer működésmódjáról. **•** Zárt helyiségekben végzett munkák esetén a biztosítás érdekében második személynek is jelen kell lennie. **•** Gondoskodni kell a zárt terek megfelelő szellőzéséről. **•** Ha mérgező vagy fojtó gázok gyűlnek fel, azonnal tegye meg a szükséges ellenintézkedéseket! **9.3 Üzemen kívül helyezés elvégzése Automatikus üzem inaktiválása** 1. Menüpont kiválasztása: *Szabályozási beállítás→készenlét→hajtások, automatika*. 2. Válassza ki a hajtás "KI" lehetőséget. **Ideiglenes üzemen kívül helyezés •** Kapcsolja le a szivattyúkat, és kapcsolja ki a szabályozókészüléket a főkapcsolónál ("OFF" állás). A beállítások a szabályozókészülék áramtalanítás esetén is tárolva maradnak és nem törlődnek. A szabályozókészülék bármikor üzemkész. Az üzemszünet alatt tartsa be a következőket: **•** Környezeti hőmérséklet: 0 … +40 °C

<span id="page-50-8"></span><span id="page-50-7"></span>**•** Max. páratartalom: 90%, nem kondenzálódó

**hu**

# **VIGYÁZAT**

# **Anyagi kár a szakszerűtlen tárolás következtében!**

A nedvesség és bizonyos hőmérsékletek károsíthatják a terméket.

- Védje a terméket nedvesség és a mechanikai sérülések ellen.
- Kerülje a -10 °C +50 °C közötti tartományon kívüli hőmérsékleteket.

#### **Végleges üzemen kívül helyezés**

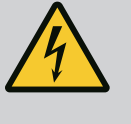

# **VESZÉLY**

# **Elektromos áram okozta halálos sérülés veszélye!**

Az elektromos részegységeken történő szakszerűtlen munkavégzés áramütés általi halált okoz!

- Az elektromos részegységeken történő munkákat elektromos szakembernek kell végeznie a helyi előírások szerint.
- Ha a terméket leválasztja a villamos hálózatról, biztosítsa azt visszakapcsolás ellen.
- 1. Kapcsolja ki a szabályozókészüléket a főkapcsolónál ("OFF" állás).
- 2. Kapcsolja a berendezést feszültségmentesre és biztosítsa visszakapcsolás ellen!
- 3. Ha az SBM, SSM, EBM és ESM kapcsok foglaltak, akkor a rajtuk lévő idegen feszültséget is el kell távolítani.
- 4. Válassza le az összes tápvezetéket és húzza ki őket a kábelcsavarzatból.
- 5. Zárja le az áramvezető kábelek végeit, hogy ne kerülhessen nedvesség a kábelekbe.
- 6. Szerelje le a szabályozókészüléket a rendszeren/építményen lévő csavarok meglazításával.

# **Visszaszállítás**

- **•** Csomagolja be a szabályozókészüléket úgy, hogy ütésálló és vízálló legyen.
- **•** Tartsa be a következő fejezet utasításait: [Szállítás \[](#page-7-0)["](#page-7-0) [8\]](#page-7-0)

# **Tárolás**

# **VIGYÁZAT**

# **Anyagi kár a szakszerűtlen tárolás következtében!**

A nedvesség és bizonyos hőmérsékletek károsíthatják a terméket.

- Védje a terméket nedvesség és a mechanikai sérülések ellen.
- Kerülje a -10 °C +50 °C közötti tartományon kívüli hőmérsékleteket.

<span id="page-51-0"></span>**10 Karbantartás**

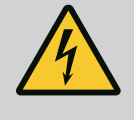

# **VESZÉLY**

## **Elektromos áram okozta halálos sérülés veszélye!**

Az elektromos részegységeken történő szakszerűtlen munkavégzés áramütés általi halált okoz!

- Az elektromos részegységeken történő munkákat elektromos szakembernek kell végeznie a helyi előírások szerint.
- Ha a terméket leválasztja a villamos hálózatról, biztosítsa azt visszakapcsolás ellen.

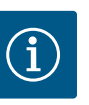

# **ÉRTESÍTÉS**

**Tilos jogosulatlan munkák vagy szerkezeti változtatások végzése!**

Csak az itt ismertetett karbantartási és javítási munkákat szabad elvégezni. Minden egyéb munkát, valamint szerkezeti változtatást csak a gyártó végezhet.

# <span id="page-52-0"></span>**10.1 Karbantartási munkák Tisztítsa meg a szabályozókészüléket.**

- **✓** Válassza le a szabályozókészüléket az elektromos hálózatról.
- 1. Tisztítsa meg a szabályozókészüléket nedves, pamut kendővel. **Ne használjon agresszív vagy súroló hatású tisztítószert, valamint folyadékot!**

#### **Tisztítsa meg a ventilátort.**

- **✓** Válassza le a szabályozókészüléket az elektromos hálózatról.
- 1. Tisztítsa meg a ventilátort.
- 2. Ellenőrizze a szűrőszövetet a ventilátorokban, tisztítsa meg és szükség esetén cserélje ki őket.

# **Ellenőrizze a védőérintkezőket.**

- **✓** Válassza le a szabályozókészüléket az elektromos hálózatról.
- 1. 5,5 kW-nál nagyobb motorteljesítmény esetén ellenőrizze a védőérintkezők beégését.
- 2. Erős beégés esetén cserélje ki őket.

<span id="page-52-2"></span><span id="page-52-1"></span>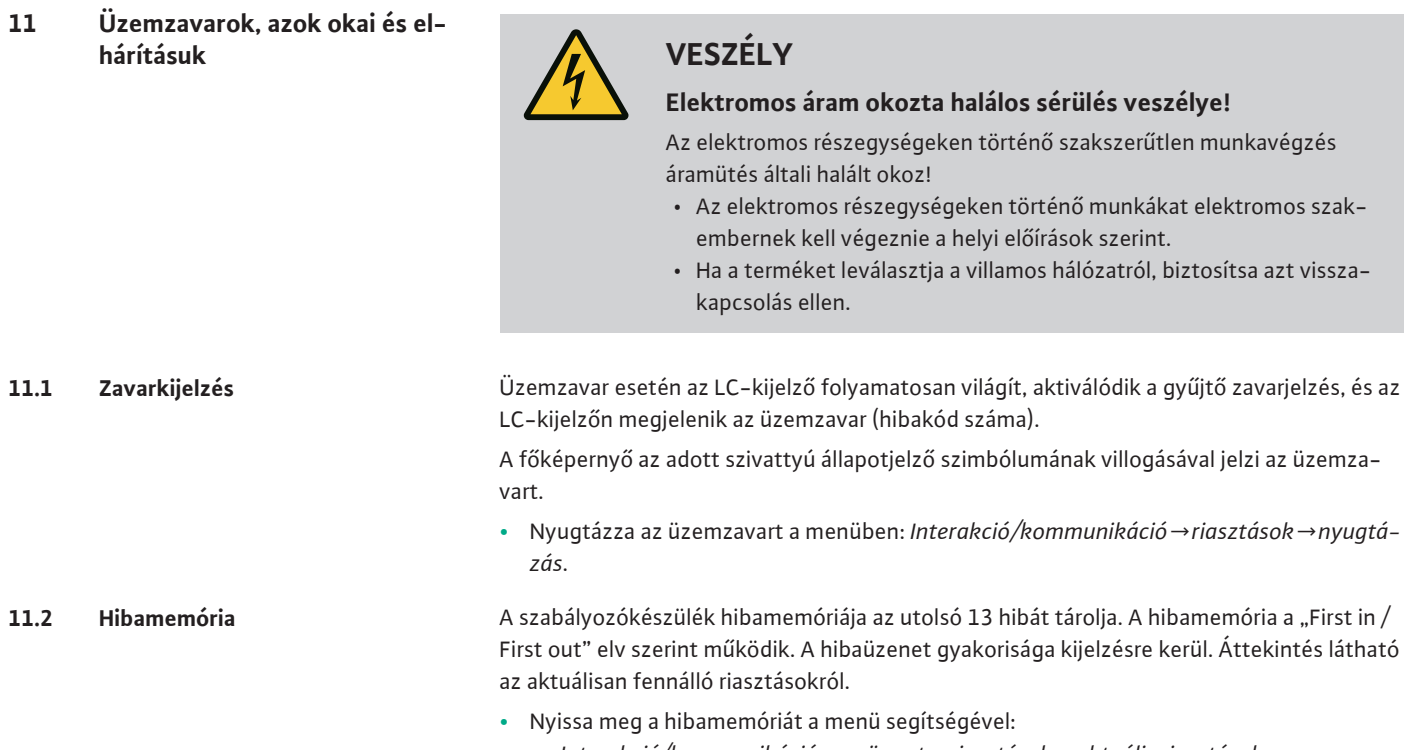

- *Interakció/kommunikáció menüpont→riasztások→aktuális riasztások*
- *Interakció/kommunikáció menüpont→riasztások→riasztáselőzmények*
- *Interakció/kommunikáció menüpont→riasztások→riasztási gyakoriságok*

# <span id="page-52-4"></span><span id="page-52-3"></span>**11.3 Hibakódok**

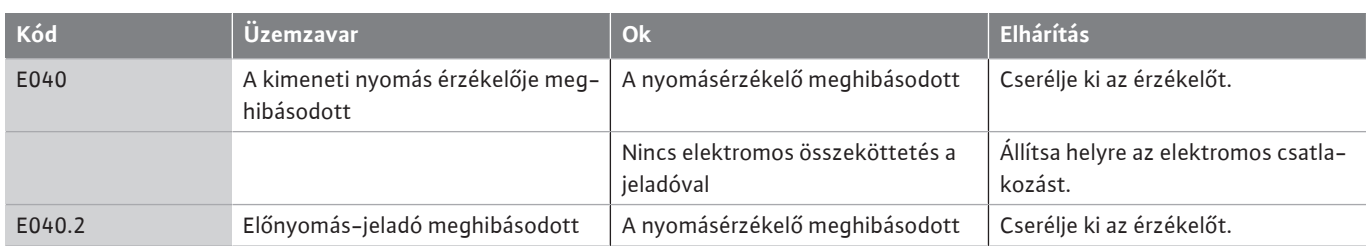

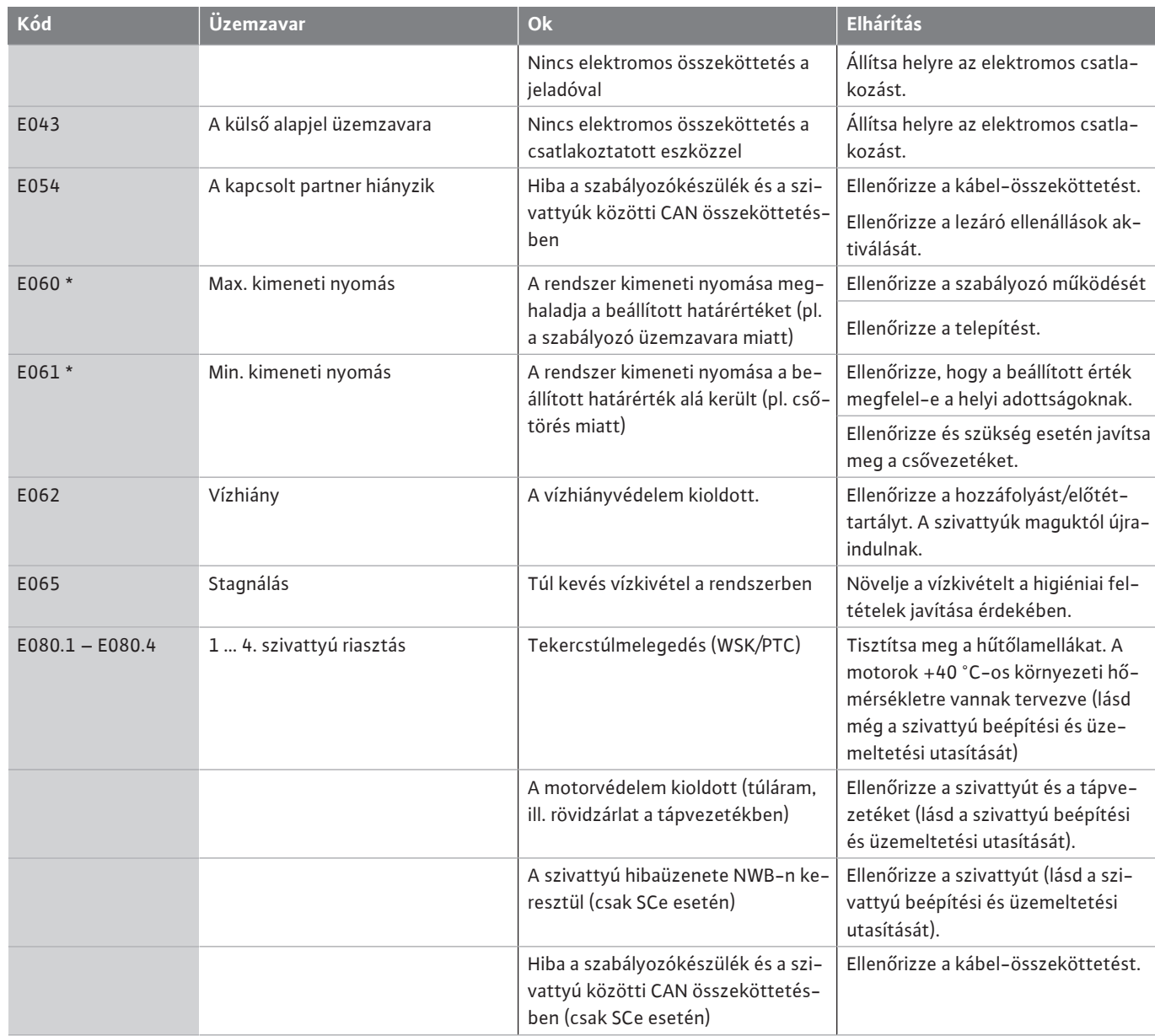

### **Jelmagyarázat:**

\* A hibát manuálisan kell visszaállítani

Ha "W" áll a hibaszám előtt, akkor figyelmeztetésről van szó.

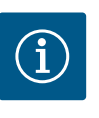

# **ÉRTESÍTÉS**

Az SCe kivitelnél fellépő, Exxx.1 ... Exxx.4 formátumú hibaüzeneteket (az E040 és E080 kivételével) a szivattyú beépítési és üzemeltetési utasítása ismerteti.

**•** Ha nem tudja elhárítani az üzemzavart, forduljon a Wilo ügyfélszolgálatához vagy a legközelebbi képviselethez.

<span id="page-53-0"></span>**12 Pótalkatrészek** A pótalkatrészek az ügyfélszolgálatnál rendelhetők meg. A hosszadalmas egyeztetés és a hibás megrendelések elkerülése érdekében megrendeléskor mindig adja meg a sorozatvagy cikkszámot. **A műszaki változtatás joga fenntartva!**

# <span id="page-53-1"></span>**13 Ártalmatlanítás**

<span id="page-53-2"></span>**13.1 Információ a használt elektromos és elektronikai termékek begyűjtéséről**

Ezen termék előírásszerű ártalmatlanítása és szakszerű újrahasznosítása segít elkerülni a környezeti károsodást és az emberi egészségre leselkedő veszélyeket.

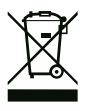

# **ÉRTESÍTÉS**

# **Tilos a háztartási hulladék részeként végzett ártalmatlanítás!**

Az Európai Unióban ez a szimbólum szerepelhet a terméken, a csomagoláson vagy a kísérőpapírokon. Azt jelenti, hogy az érintett elektromos és elektronikai termékeket nem szabad a háztartási hulladékkal együtt ártalmatlanítani.

Az érintett elhasznált termékek előírásszerű kezelésével, újrahasznosításával és ártalmatlanításával kapcsolatban a következőkre kell ügyelni:

- **•** Ezeket a termékeket csak az arra kialakított, tanúsított gyűjtőhelyeken adja le.
- **•** Tartsa be a helyileg érvényes előírásokat!

Az előírásszerű ártalmatlanításra vonatkozó információkért forduljon a helyi önkormányzathoz, a legközelebbi hulladékhasznosító udvarhoz vagy ahhoz a kereskedőhöz, akinél a terméket vásárolta. Az újrahasznosítással kapcsolatban további információkat a következő címen talál: www.wilo-recycling.com.

# <span id="page-54-0"></span>**14 Függelék**

<span id="page-54-1"></span>**14.1 Rendszerimpendancia**

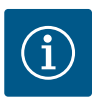

# **ÉRTESÍTÉS**

# **Max. óránkénti kapcsolási gyakoriság**

A max. óránkénti kapcsolási gyakoriság a csatlakoztatott motortól függ.

- Vegye figyelembe a csatlakoztatott motor műszaki adatait!
- Nem szabad túllépni a motor maximális kapcsolási gyakoriságát!

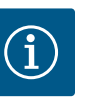

# **ÉRTESÍTÉS**

- A rendszer impedanciájától és a csatlakoztatott fogyasztók max. óránkénti kapcsolásától függően feszültségingadozás és/vagy feszültségcsökkenés léphet fel.
- Árnyékolt kábelek használata esetén az árnyékolást a szabályozókészülék egyik oldalán kell a földelősínre helyezni!
- A csatlakoztatást mindig elektromos szakemberrel végeztesse el!
- Vegye figyelembe a csatlakoztatott szivattyúk és jeladók beépítési és üzemeltetési utasításait.

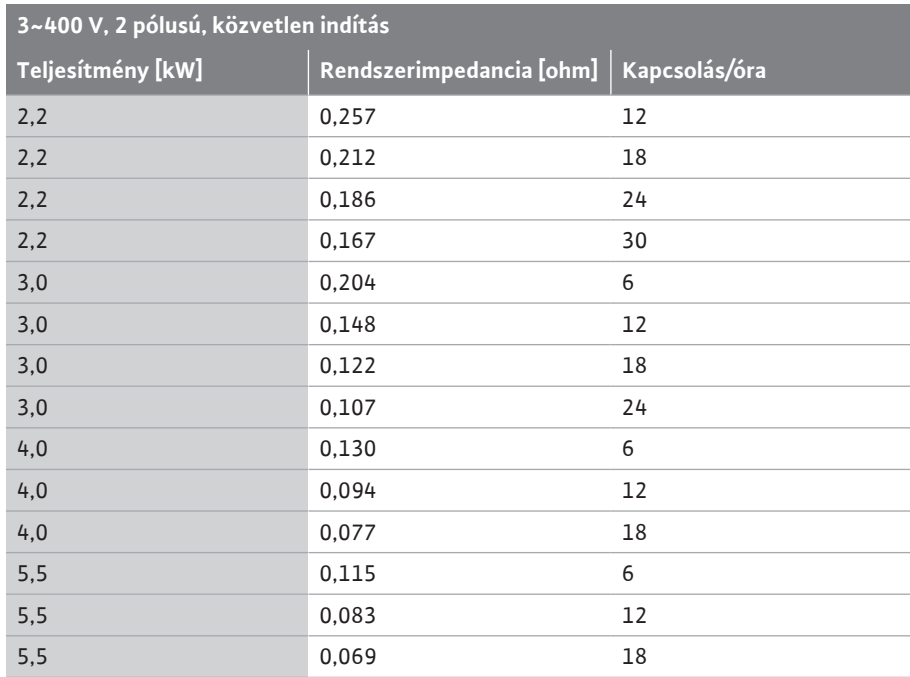

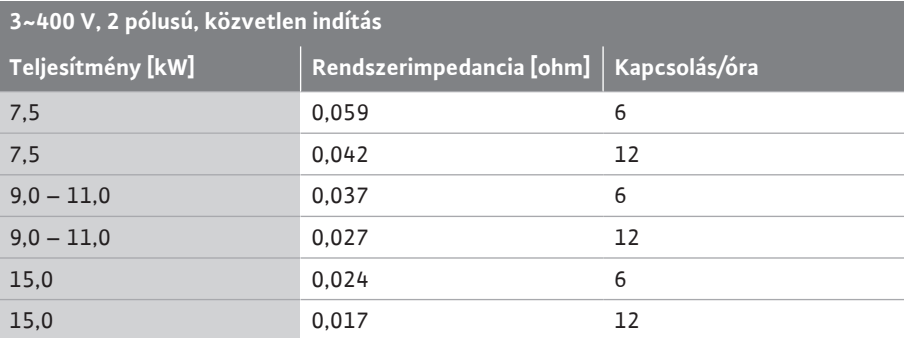

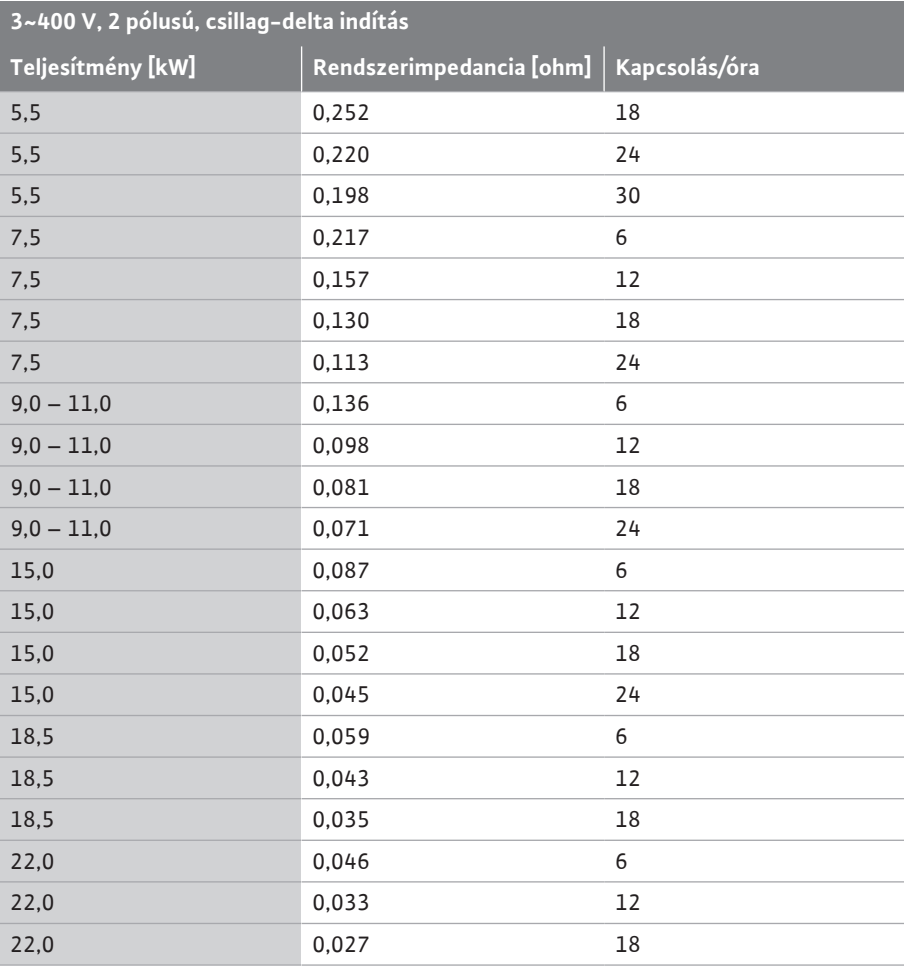

# <span id="page-55-0"></span>**14.2 ModBus: Adattípusok Adattípus Megnevezés**

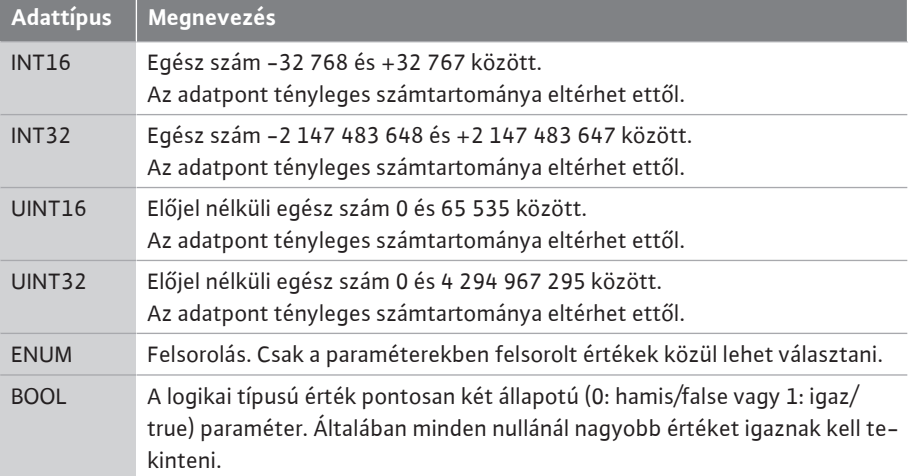

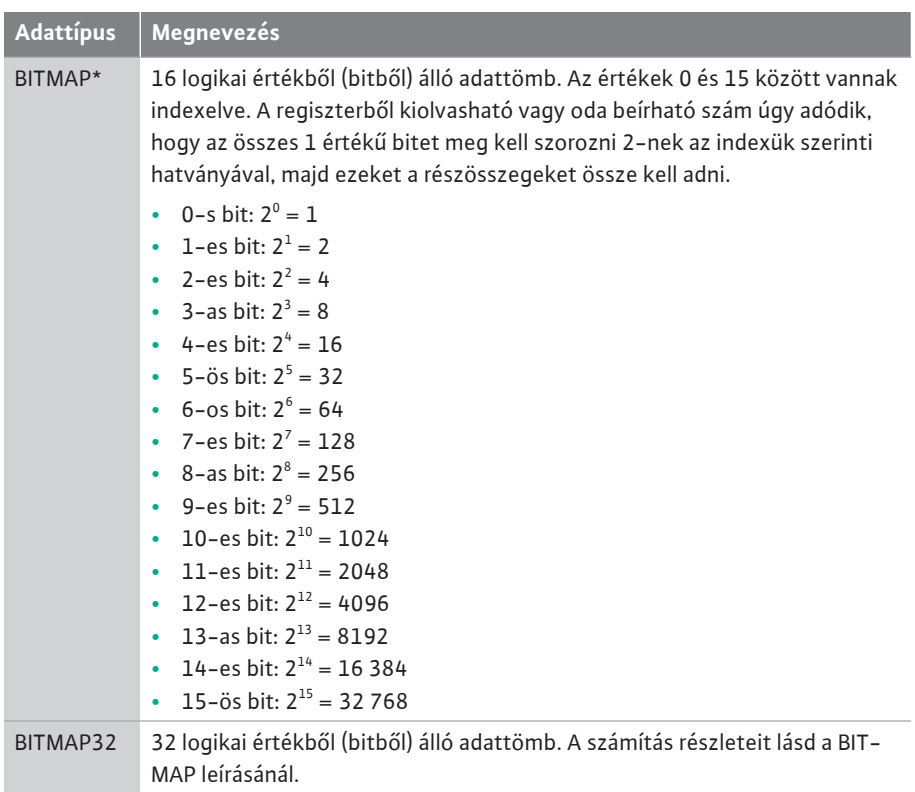

\* Példa az egyértelműsítéshez:

A 3-as, 6-os, 8-as és 15-ös bit 1, az összes többi 0. Az összeg ekkor 2 $^3$ +2 $^6$ +2 $^8$ +2 $^{15}$  =  $8+64+256+32768=33096.$ 

Fordított módon is el lehet járni. A legmagasabb indexű bitből kiindulva ellenőrizze, hogy a kiolvasott szám nagyobb-e vagy egyenlő-e a kettő adott hatványával. Ha igen, akkor az 1 es bitet be kell állítani, és a kettő hatványát ki kell vonni a számból. Ezután meg kell ismételni a vizsgálatot az eggyel kisebb indexű bittel és az iménti maradék számmal addig, amíg el nem éri a 0-s bitet, vagy a maradék szám nulla nem lesz. Például az érthetőség kedvéért:

A leolvasott száma 1416. A 15-ös bit 0 lesz, mert 1416 < 32768. A 14 – 11-es bitek szintén 0 értékűek lesznek. A 10-es bit 1 lesz, mert 1416 > 1024. A maradék 1416-1024=392. A 9-es bit 0 lesz, mert 392 < 512. A 8-as bit 1 lesz, mert 392 > 256. A maradék

392-256=136. A 7-es bit 1 lesz, mert 136 > 128. A maradék 136-128=8. A 6 – 4-es bitek 0 értékűek lesznek. A 3-as bit 1 lesz, mert 8=8. A maradék 0. Ezzel a maradék 2 – 0-s bitek mind 0 értékűek.

<span id="page-56-0"></span>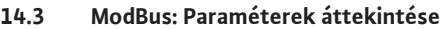

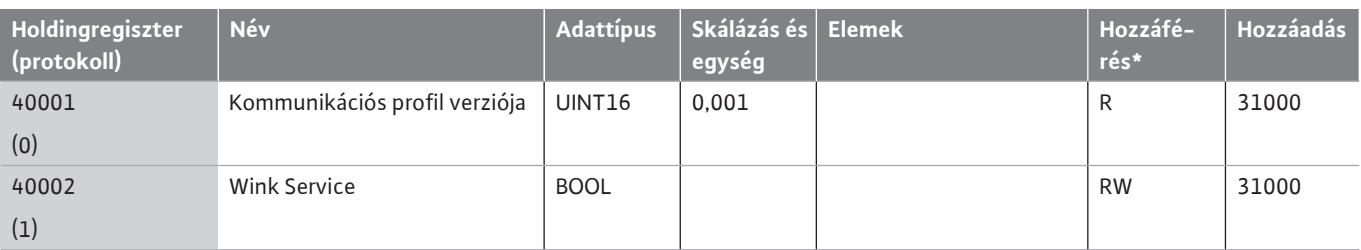

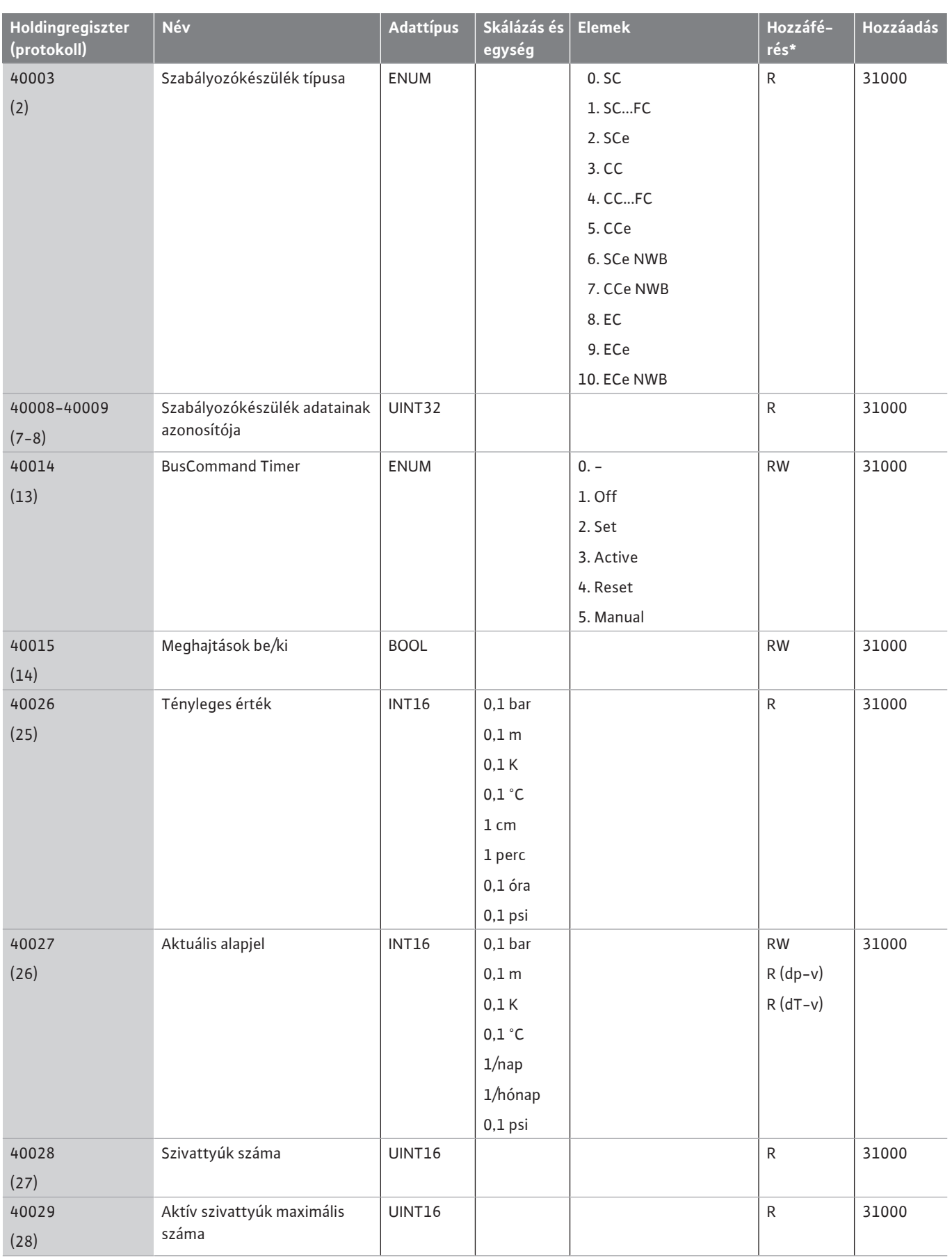

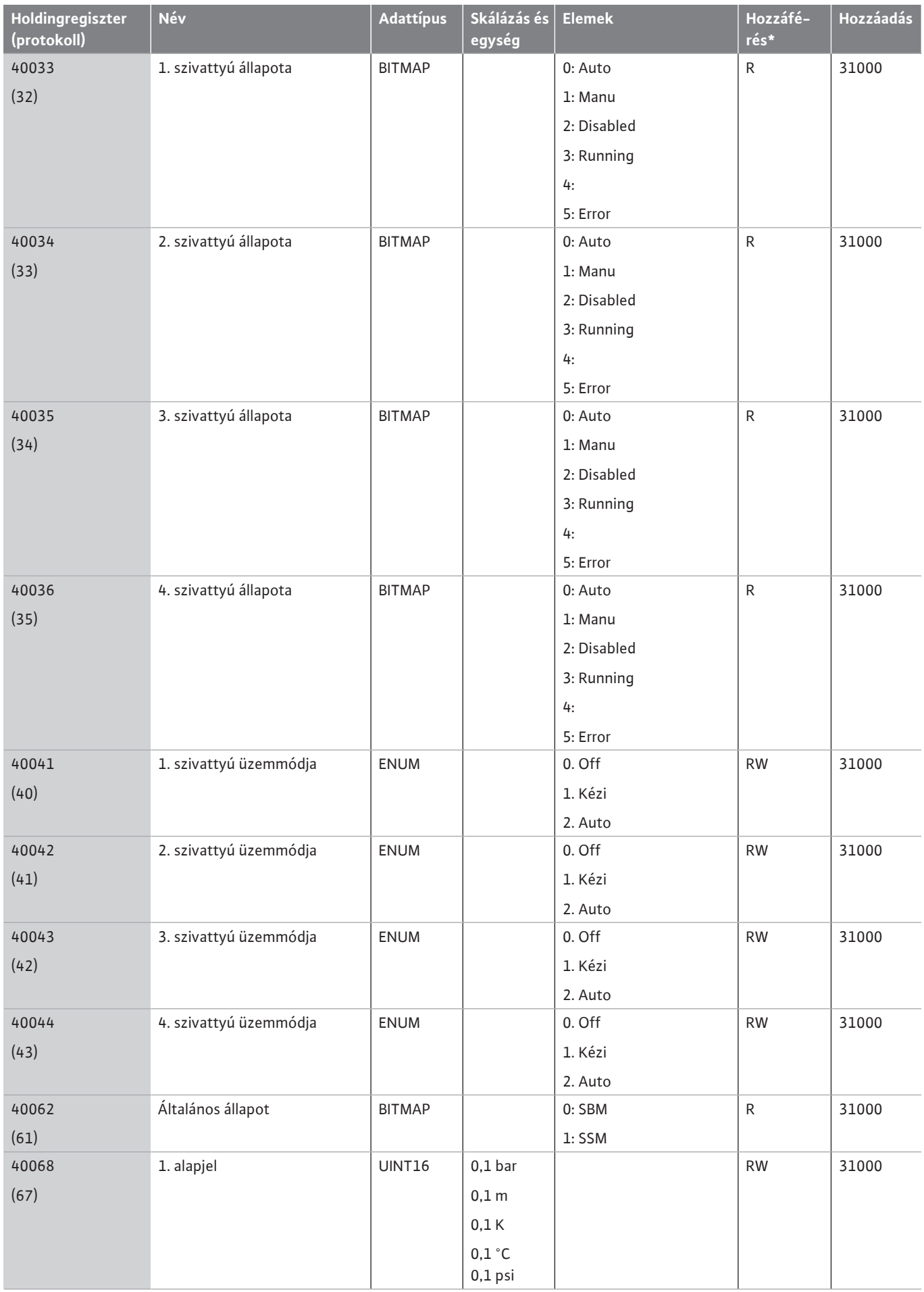

**hu**

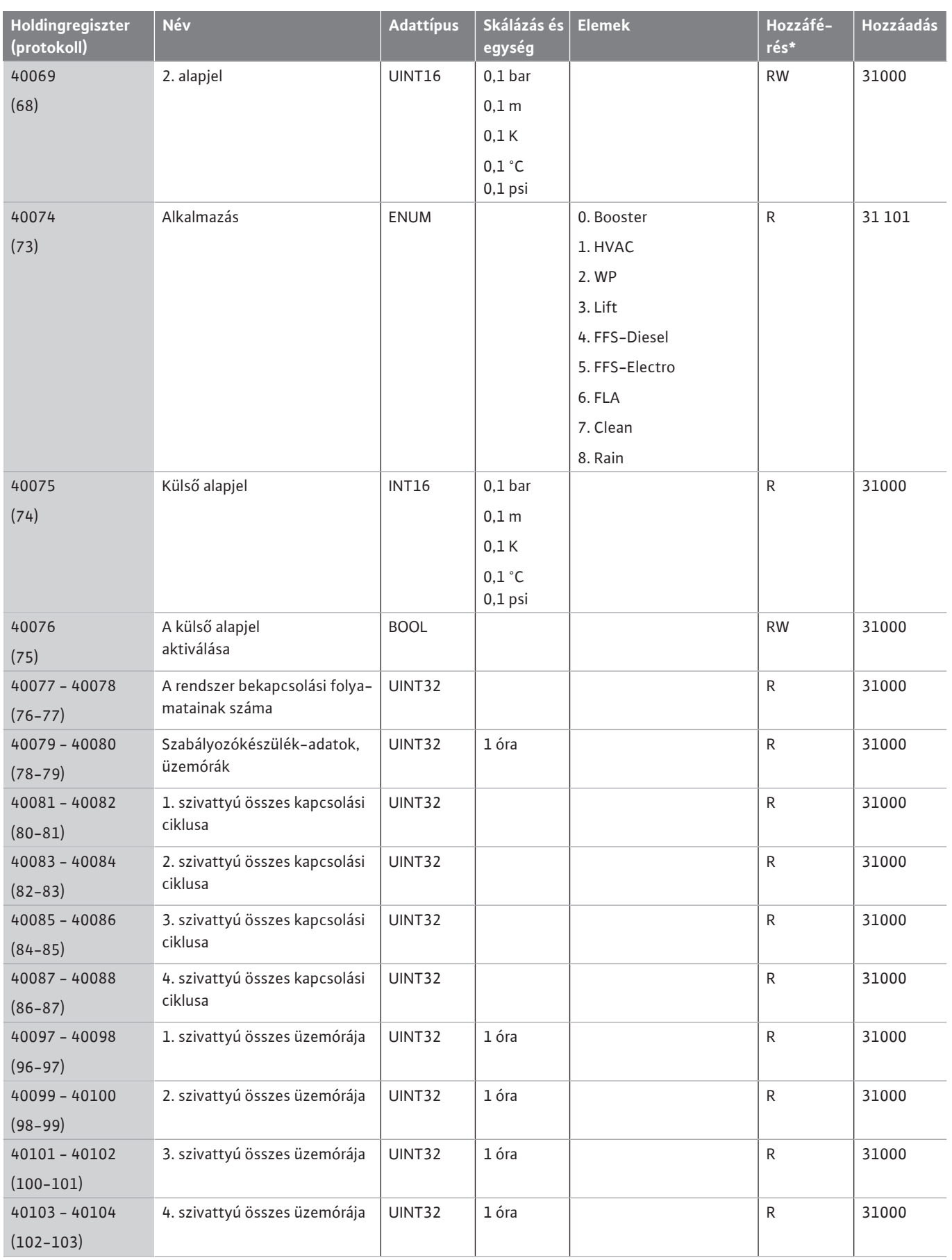

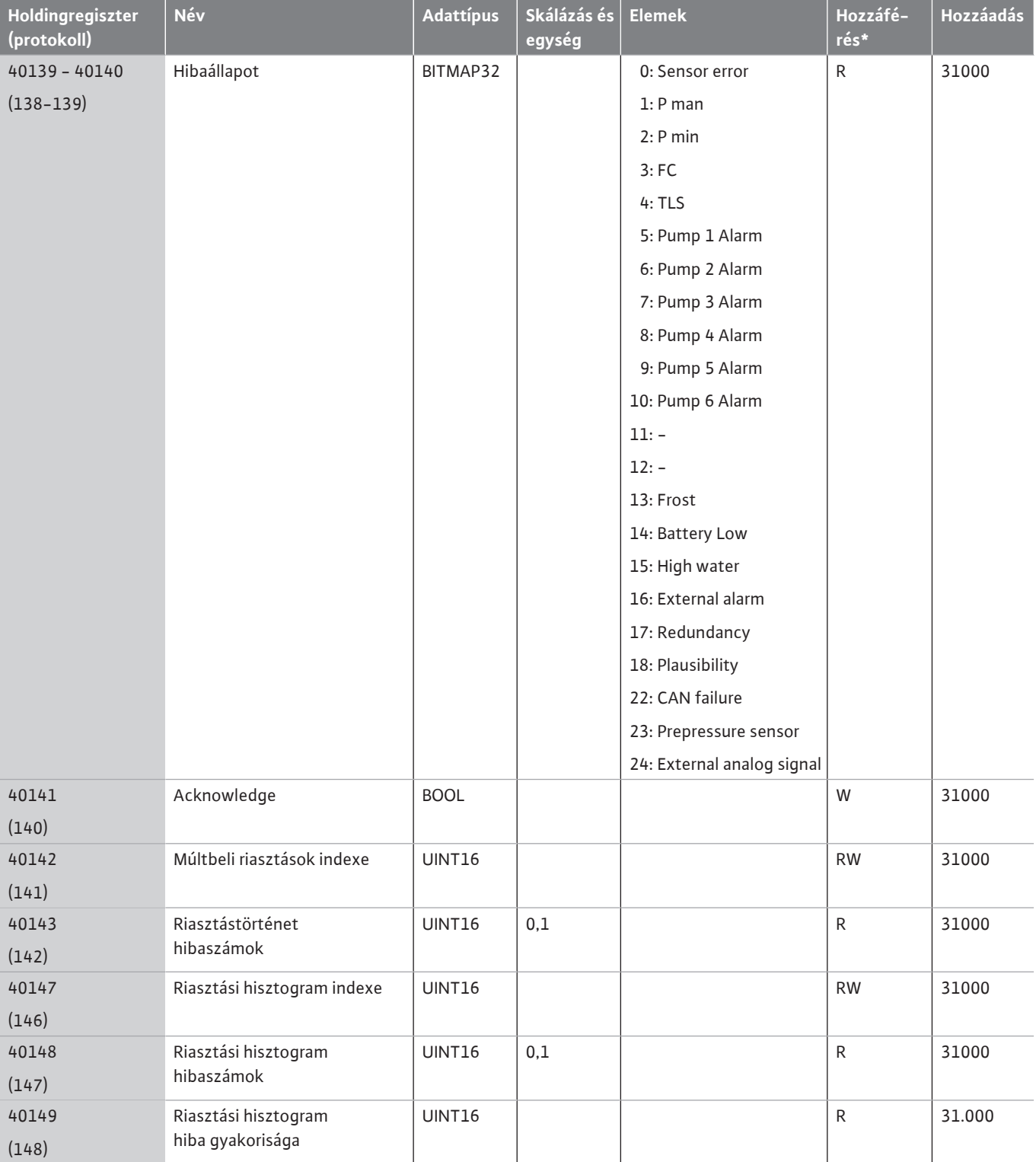

# **Jelmagyarázat**

 $\star$  R = csak olvasási jogosultság, RW = olvasási és írási jogosultság

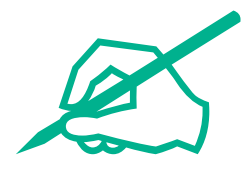

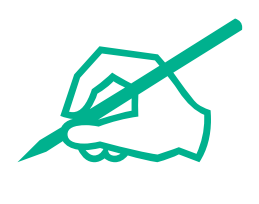

# wilo

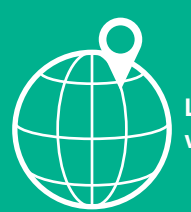

**Local contact at www.wilo.com/contact**

WILO SE Wilopark 1 44263 Dortmund Germany T +49 (0)231 4102-0 T +49 (0)231 4102-7363 wilo@wilo.com www.wilo.com

# Pioneering for You